**Guide de l'utilisateur des outils CLI de serveur Sun et de l'utilitaire IPMItool 2.0**

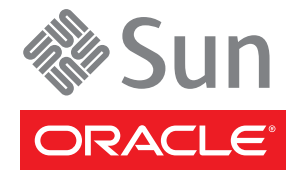

Référence : 821–2186–10 Avril 2010

Copyright © 2010, Oracle et/ou ses affiliés. Tous droits réservés.

Ce logiciel et la documentation qui l'accompagne sont protégés par les lois sur la propriété intellectuelle. Ils sont concédés sous licence et soumis à des restrictions d'utilisation et de divulgation. Sauf disposition de votre contrat de licence ou de la loi, vous ne pouvez pas copier, reproduire, traduire, diffuser, modifier, breveter, transmettre, distribuer, exposer, exécuter, publier ou afficher le logiciel, même partiellement, sous quelque forme et par quelque procédé que ce soit. Par ailleurs, il est interdit de procéder à toute ingénierie inverse du logiciel, de le désassembler ou de le décompiler, excepté à des fins d'interopérabilité avec des logiciels tiers ou tel que prescrit par la loi.

Les informations fournies dans ce document sont susceptibles de modification sans préavis. Par ailleurs, Oracle Corporation ne garantit pas qu'elles soient exemptes d'erreurs et vous invite, le cas échéant, à lui en faire part par écrit.

Si ce logiciel, ou la documentation qui l'accompagne, est concédé sous licence au Gouvernement des Etats-Unis, ou à toute entité qui délivre la licence de ce logiciel ou l'utilise pour le compte du Gouvernement des Etats-Unis, la notice suivante s'applique :

U.S. GOVERNMENT RIGHTS Programs, software, databases, and related documentation and technical data delivered to U.S. Government customers are "commercial computer software" or"commercial technical data" pursuant to the applicable Federal Acquisition Regulation and agency-specific supplemental regulations. As such, the use, duplication, disclosure, modification, and adaptation shall be subject to the restrictions and license terms set forth in the applicable Government contract, and, to the extent applicable by the terms of the Government contract, the additional rights set forth in FAR 52.227-19, Commercial Computer Software License (December 2007). Oracle America, Inc., 500 Oracle Parkway, Redwood City, CA 94065.

Ce logiciel ou matériel a été développé pour un usage général dans le cadre d'applications de gestion des informations. Ce logiciel ou matériel n'est pas conçu ni n'est destiné à être utilisé dans des applications à risque, notamment dans des applications pouvant causer des dommages corporels. Si vous utilisez ce logiciel ou matériel dans le cadre d'applications dangereuses, il est de votre responsabilité de prendre toutes les mesures de secours, de sauvegarde, de redondance et autres mesures nécessaires à son utilisation dans des conditions optimales de sécurité. Oracle Corporation et ses affiliés déclinent toute responsabilité quant aux dommages causés par l'utilisation de ce logiciel ou matériel pour ce type d'applications.

Oracle et Java sont des marques déposées d'Oracle Corporation et/ou de ses affiliés. Tout autre nom mentionné peut correspondre à des marques appartenant à d'autres propriétaires qu'Oracle.

AMD, Opteron, le logo AMD et le logo AMD Opteron sont des marques ou des marques déposées d'Advanced Micro Devices. Intel et Intel Xeon sont des marques ou des marques déposées d'Intel Corporation. Toutes les marques SPARC sont utilisées sous licence et sont des marques ou des marques déposées de SPARC International, Inc. UNIX est une marque déposée concédée sous licence par X/Open Company, Ltd.

Ce logiciel ou matériel et la documentation qui l'accompagne peuvent fournir des informations ou des liens donnant accès à des contenus, des produits et des services émanant de tiers. Oracle Corporation et ses affiliés déclinent toute responsabilité ou garantie expresse quant aux contenus, produits ou services émanant de tiers. En aucun cas, Oracle Corporation et ses affiliés ne sauraient être tenus pour responsables des pertes subies, des coûts occasionnés ou des dommages causés par l'accès à des contenus, produits ou services tiers, ou à leur utilisation.

# Table des matières

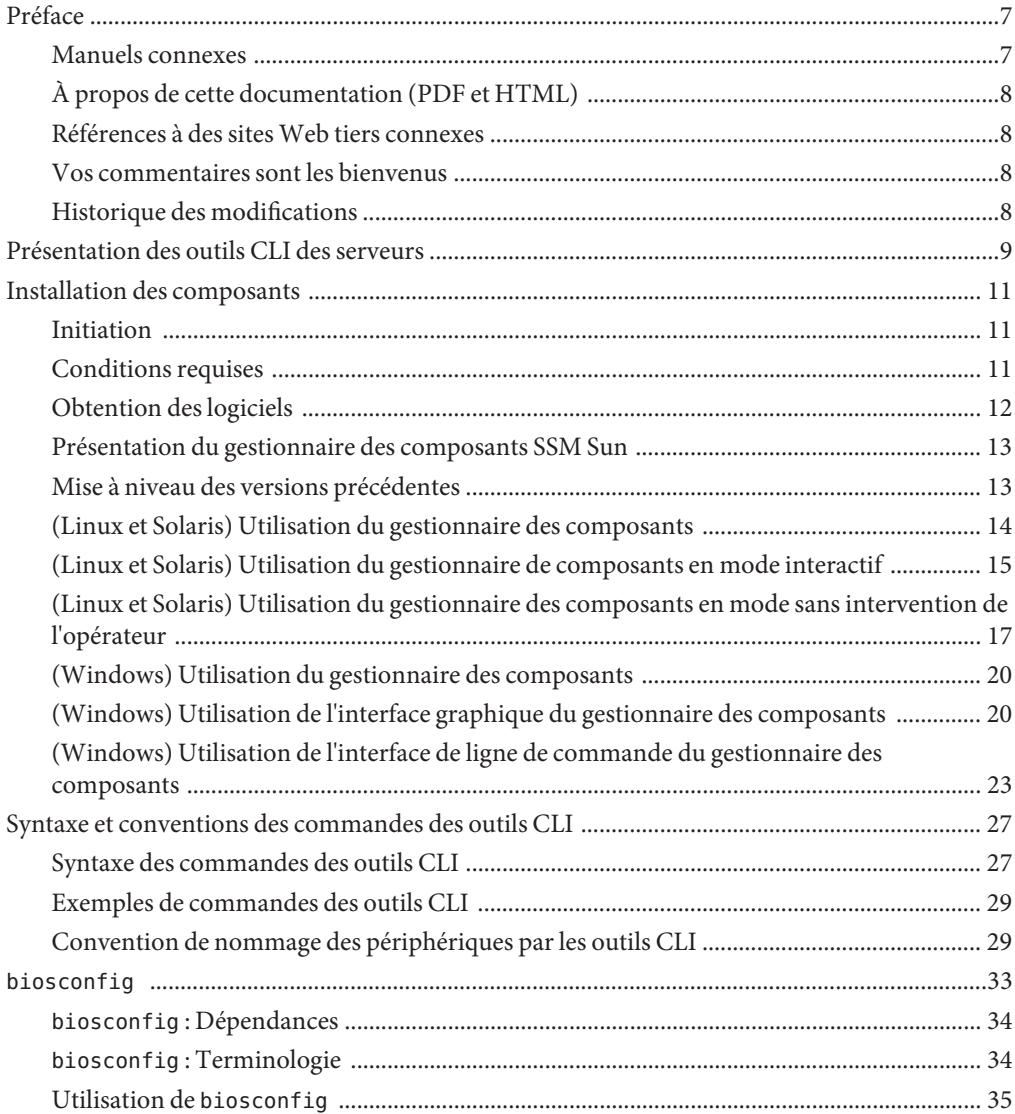

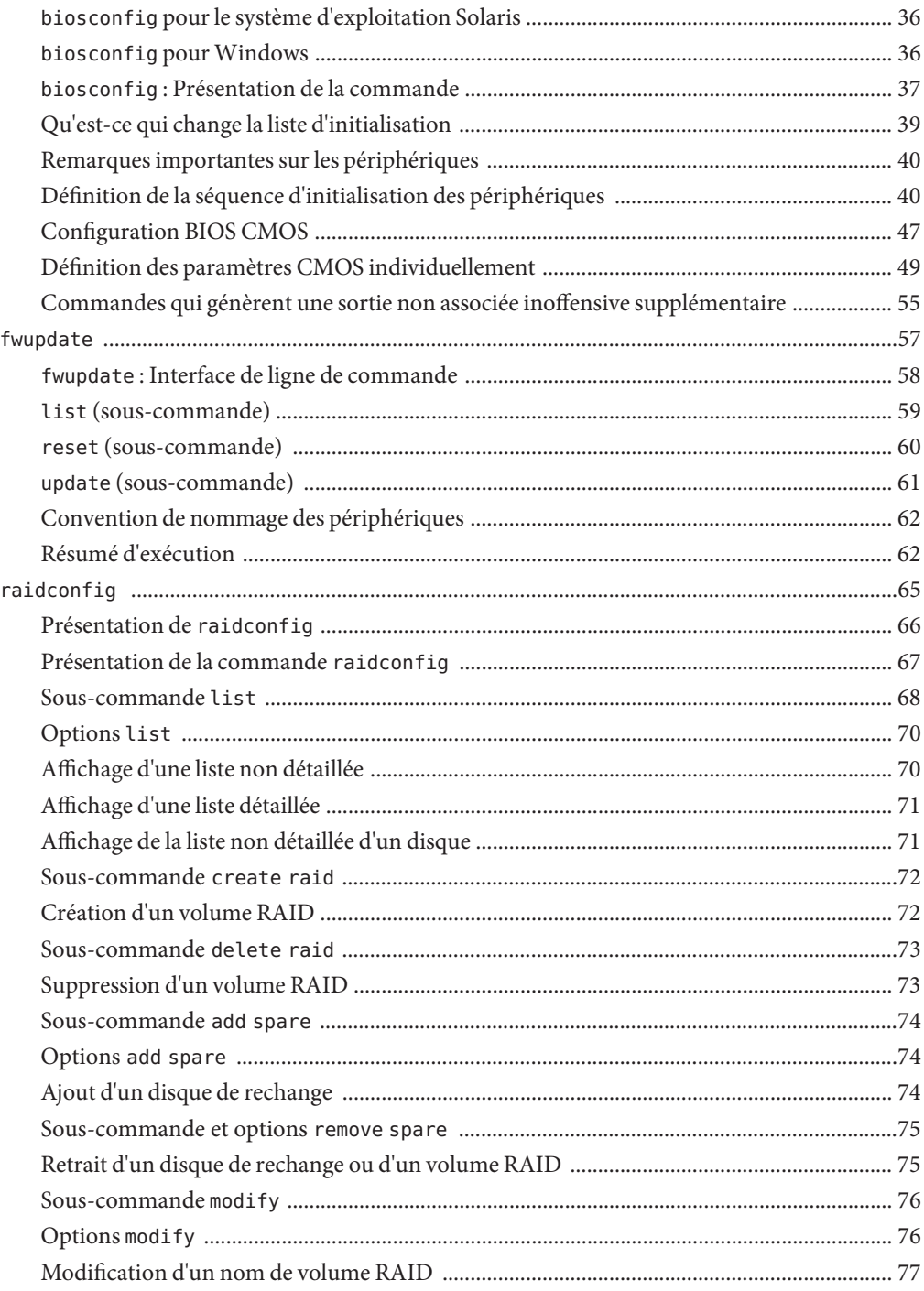

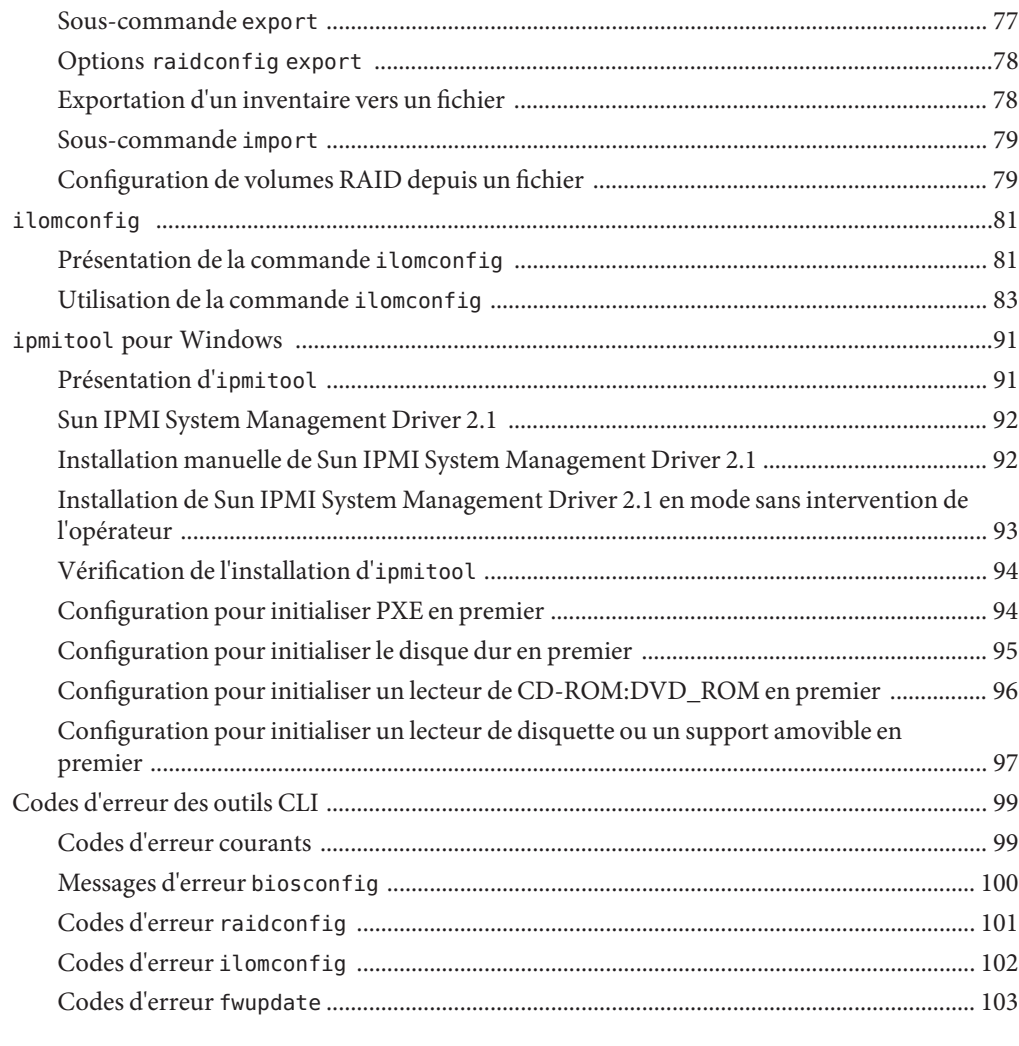

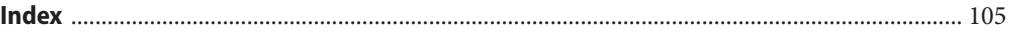

# <span id="page-6-0"></span>Préface

La documentation relative à la gestion des serveurs Sun fournit des informations détaillées sur l'installation et l'utilisation du pack de gestion du matériel et de ses composants.

Cette préface décrit la documentation associée et un historique des modifications et explique comment envoyer des commentaires à Sun.

- "Manuels connexes" à la page 7
- ["À propos de cette documentation \(PDF et HTML\)" à la page 8](#page-7-0)
- ["Références à des sites Web tiers connexes" à la page 8](#page-7-0)
- ["Vos commentaires sont les bienvenus" à la page 8](#page-7-0)
- ["Historique des modifications" à la page 8](#page-7-0)

### **Manuels connexes**

Voici la liste des documents associés à la gestion de votre serveur Sun. Ces documents et d'autres documents sont disponibles sur le site Web :

<http://docs.sun.com/app/docs/prod/svrmgmt.pack>

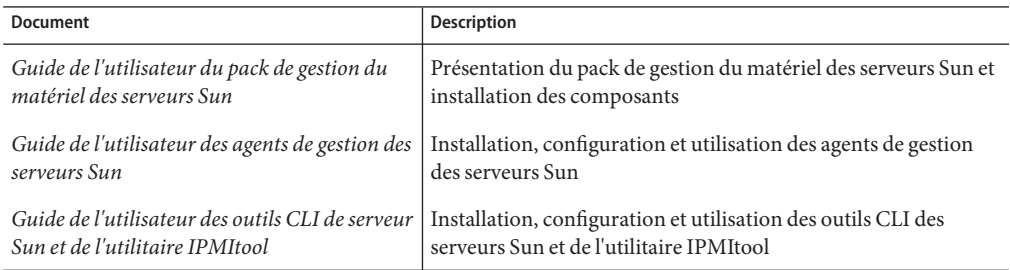

## <span id="page-7-0"></span>**À propos de cette documentation (PDF et HTML)**

Cet ensemble de documentation est disponible dans les formats PDF et HTML Les informations sont présentées dans des rubriques (similaires à celles de l'aide en ligne) et elles ne contiennent donc pas des chapitres, des annexes et des sections numérotées.

### **Références à des sitesWeb tiers connexes**

Ce document contient des adresses URL et fournit des informations connexes supplémentaires.

**Remarque –** Sun ne saurait être tenu responsable de la disponibilité des sites Web tiers mentionnés dans ce manuel. Sun décline toute responsabilité quant au contenu, à la publicité, aux produits ou tout autre matériel disponibles dans ou par l'intermédiaire de ces sites ou ressources. Sun décline toute responsabilité quant aux dommages ou pertes réels ou supposés résultant de, ou liés à, l'utilisation du contenu, des biens et des services disponibles sur ou par l'intermédiaire des sites ou ressources cités.

### **Vos commentaires sont les bienvenus**

Dans le souci d'améliorer notre documentation, tous vos commentaires et suggestions sont les bienvenus. Pour nous faire par de vos commentaires, accédez au site Web <http://docs.sun.com> et cliquez sur Feedback.

## **Historique des modifications**

Les modifications suivantes ont été apportées à la documentation.

- Première publication, décembre 2009
- Avril 2010.

# <span id="page-8-0"></span>Présentation des outils CLI des serveurs

Les outils CLI des serveurs Sun font partie du pack de gestion du matériel. Le pack de gestion du matériel est un mécanisme de distribution des outils natifs de système d'exploitation et des agents nécessaires pour configurer et gérer le matériel des serveurs.

Pour plus d'informations, voir le Guide de l'utilisateur du pack de gestion du matériel des serveurs Sun et le Guide de l'utilisateur des agents de gestion 2.0 du matériel des serveurs Sun.

Le package téléchargé contient le gestionnaire Sun Server Component Manager, un programme d'installation multiplateforme que vous pouvez utiliser pour gérer les composants matériels.

Le pack de gestion du matériel contient les éléments suivants :

- Agents de gestion des serveurs Sun
	- L'agent de gestion du matériel gère les composants matériels et de stockage du système.
	- L'agent de gestion du stockage envoie les informations de contrôle des composants de stockage à ILOM.
- Outils CLI des serveurs Sun
	- biosconfig est un outil CLI multisystème d'exploitation qui permet de configurer les paramètres CMOS BIOS et la séquence d'initialisation de l'hôte. Voir "[biosconfig](#page-32-0) " [à la page 33.](#page-32-0)
	- fwupdate est un outil multisystème d'exploitation qui permet de mettre à niveau le microprogramme d'un composant de serveur ; il prend uniquement en charge la mise à jour des composants de stockage SAS. Pour plus d'informations, reportez-vous à "fwupdate [" à la page 57.](#page-56-0)
	- raidconfig est un outil CLI multisystème d'exploitation et un outil CLI multifournisseur qui permet de configurer des volumes RAID. Pour plus d'informations, reportez-vous à "raidconfig [" à la page 65.](#page-64-0)
	- ilomconfig est un outil multisystème d'exploitation qui permet de manipuler les configurations ILOM par l'intermédiaire d'une entrée XML. Pour plus d'informations, reportez-vous à "ilomconfig [" à la page 81.](#page-80-0)

Voir aussi :

■ ["Syntaxe et conventions des commandes des outils CLI" on page 27](#page-26-0)

## <span id="page-10-0"></span>Installation des composants

Cette section explique comment installer et désinstaller les composants du pack de gestion du matériel sur un serveur Sun x86 en utilisant le gestionnaire Sun Server Component Manager. Cette section contient les sections suivantes :

- "Initiation" à la page 11
- "Conditions requises" à la page 11
- ["Obtention des logiciels" à la page 12](#page-11-0)
- ["Présentation du gestionnaire des composants SSM Sun" à la page 13](#page-12-0)
- ["Mise à niveau des versions précédentes" à la page 13](#page-12-0)
- ["\(Linux et Solaris\) Utilisation du gestionnaire des composants" à la page 14](#page-13-0)
- ["\(Windows\) Utilisation du gestionnaire des composants" à la page 20](#page-19-0)

### **Initiation**

Vous pouvez utiliser les méthodes suivantes pour installer les composants du pack de gestion du matériel :

- Utilisation du gestionnaire Sun Server Component Manager en mode interactif.
- Utilisation du gestionnaire Sun Server Component Manager en mode sans intervention de l'opérateur.

Quelle que soit la méthode d'installation que vous choisissez, vous devez effectuer l'installation avec les privilèges d'administration, tels que root sur Linux ou Solaris et Administrateur sur Windows.

### **Conditions requises**

Chaque serveur et chaque système d'exploitation prennent en chargent des composants différents. Par conséquent, vérifiez que la plate-forme cible est prise en charge par tous les composants que vous envisagez d'installer. Avant de continuer, veillez à consultez les informations des plates-formes prises en charge disponibles sur le site Web suivant :

[http://www.sun.com/systemmanagement/managementpack\\_supportmatrix.jsp](http://www.sun.com/systemmanagement/managementpack_supportmatrix.jsp)

Selon le système d'exploitation du serveur cible, tenez compte des points suivants :

- <span id="page-11-0"></span>■ Système d'exploitation Oracle Solaris : pour que les plug-ins SNMP des matériels des serveurs Sun fonctionnent correctement, vous devez disposer de l'agent de gestion de système. Cet agent est installé par défaut sur Solaris. Pour plus d'informations sur l'agent, consultez snmpd(1M). Lorsque vous installez les composants du pack de gestion du matériel, vous devez vous trouver dans la zone globale. Le périphérique /dev/bmc doit se trouver sur le système pour que l'agent de gestion au matériel fonctionne correctement.
- Système d'exploitation Linux : pour que les plug-ins SNMP des matériels des serveurs Sun fonctionnent correctement, vous devez avoir installé Net-SNMP. Pour plus d'informations sur Net-SNMP, consultez la documentation snmpd. Vous devez également vérifier que l'interface KCS IPMI entre le processeur de service du serveur Sun x86 et le système d'exploitation hôte est activée. Lorsque vous utilisez l'agent de gestion du matériel, vous devez vérifier que l'utilisateur root dispose d'un accès en lecture/écriture au périphérique IPMI pour que l'agent de gestion du matériel fonctionne correctement..
- Système d'exploitation Windows : pour que les plug-ins SNMP des matériels des serveurs Sun fonctionnent correctement, vous devez installer un périphérique IPMI et activer le service SNMP. Pour plus d'informations sur les périphériques IPMI disponibles pour votre version de Windows, consultez la documentation du produit Windows.

### **Obtention des logiciels**

Avant de commencer, veillez à télécharger le dernier pack de gestion du matériel compatible avec le système d'exploitation du serveur Sun cible depuis le site Web suivant :

### <http://www.sun.com/system-management/os-hw-mgmt>

Ce fichier contient les fichiers nécessaires à l'installation des composants du pack de gestion du matériel.

Le nom du fichier de téléchargement du pack de gestion du matériel des systèmes d'exploitation pris en charge est le suivant :

sun-ssm-mgmt-pack-*version*- *NuméroVersionSE*

où *version* est la version du pack de gestion du matériel et *NuméroVersionSE* est le système d'exploitation correspondant au pack de gestion du matériel.

Après avoir téléchargé le pack de gestion du matériel, vous devez le décompresser dans un répertoire local sur le serveur Sun x86 à gérer.

**Remarque –** Sur le système d'exploitation Solaris, du fait des restrictions de pkgadd(1M), le chemin dans lequel vous décompressez le pack de gestion du matériel ne doit pas contenir d'espaces pour que la décompression aboutisse.

### <span id="page-12-0"></span>**Présentation du gestionnaire des composants SSM Sun**

Le gestionnaire des composants SSM Sun (gestionnaire des composants) est fourni avec le pack de gestion du matériel. Le gestionnaire des composants permet d'installer et de désinstaller les composants de gestion du matériel et de vérifier les composants installés et disponibles. Selon le système d'exploitation utilisé, vous pouvez utiliser le gestionnaire des composants de différentes manières.

Vous pouvez installer les composants sur les systèmes d'exploitation Linux et Solaris sur lesquels le gestionnaire des composants est installé. Suivez cette procédure :["\(Linux et Solaris\)](#page-13-0) [Utilisation du gestionnaire des composants" à la page 14.](#page-13-0)

Sur les systèmes d'exploitation Windows, le gestionnaire des composants est exécuté depuis le dossier de téléchargement et copié vers le répertoire d'installation lorsqu'au moins un composant est installé. Suivez cette procédure :["\(Windows\) Utilisation du gestionnaire des](#page-19-0) [composants" à la page 20.](#page-19-0)

## **Mise à niveau des versions précédentes**

Si vous avez installé une version du pack de gestion du matériel antérieure à la version 1.3, vous devez désinstaller cette version pour pouvoir installer la dernière version. Si le gestionnaire des composants détecte d'anciennes versions du pack de gestion du matériel au cours de l'installation, il ne met pas à niveau le système du fait des modifications dans l'empaquetage des versions en utilisant le gestionnaire des composants.

Management Agents 2.0 n'est pas compatible avec CLI Tools 1.0, disponible dans la version 1.3 du pack de gestion du matériel. Si le gestionnaire détecte ce conflit, vous devez valider la mise à niveau du composant CLI Tools. CLI Tools 2.0 n'est pas compatible avec Management Agents 1.3, disponible dans la version 1.3 du pack de gestion du matériel. Lorsque vous utilisez le gestionnaire des composants en mode interactif et qu'un conflit est détecté, vous devez valider la mise à niveau du composant Agents de gestion. Lorsque vous utilisez le gestionnaire des composants en mode sans intervention de l'opérateur et qu'un conflit est détecté, le composant Agents de gestion est mis à niveau automatiquement.

Dans les deux cas, consultez le tableau des serveurs pris en charge sur le site suivant pour vérifiez que le système d'exploitation est pris en charge par le composant mis à niveau :

[http://www.sun.com/systemmanagement/managementpack\\_supportmatrix.jsp](http://www.sun.com/systemmanagement/managementpack_supportmatrix.jsp)

## <span id="page-13-0"></span>**(Linux et Solaris) Utilisation du gestionnaire des composants**

Pour pouvoir utiliser le gestionnaire des composants sur les systèmes d'exploitation Linux et Solaris, vous devez installer préalablement le gestionnaire des composants Une fois installé, vous pouvez installer les composants de manière interactive en utilisant l'interface de ligne de commande ou automatiquement en utilisant des options de ligne de commande, ce qui permet de les installer en mode sans intervention de l'opérateur.

### **(Linux et Solaris) Installation du gestionnaire des composants**

**Avant de commencer**

Vous devez télécharger et décompresser le pack de gestion du matériel sur le serveur cible avant de continuer. Vous devez exécuter la procédure suivante en tant qu'utilisateur avec les privilèges root.

- **Ouvrez un terminal. 1**
- **Accédez au répertoire dans lequel vous avez décompressé le pack de gestion du matériel, puis 2 au sous-répertoire** SOFTWARE **.**
- **Saisissez la commande suivante : 3**

./setup.sh

Le programme d'installation du gestionnaire des composants démarre.

**Pour confirmer l'installation du gestionnaire des composants, saisissez Y dans le message 4 suivant :**

Install the Sun SSM Component Manager? (Installer le gestionnaire des composantes SSM Sun ?) [Y]es, [N]o> (Oui, Non)

Le gestionnaire des composants est installé sur le serveur dans le chemin suivant :

/usr/sbin/sunssmcompmgr

À l'issue de l'installation du gestionnaire des composants, le programme d'installation demande si vous voulez le démarrer automatiquement en mode interactif.

Après avoir installé le gestionnaire des composants, vous pouvez utiliser le mode interactif ou en mode sans intervention de l'opérateur. Pour plus d'informations, reportez-vous à : **Étapes suivantes**

- ["\(Linux et Solaris\) Utilisation du gestionnaire de composants en mode interactif"](#page-14-0) [à la page 15](#page-14-0)
- ["\(Linux et Solaris\) Utilisation du gestionnaire des composants en mode sans intervention de](#page-16-0) [l'opérateur" à la page 17](#page-16-0)

## <span id="page-14-0"></span>**(Linux et Solaris) Utilisation du gestionnaire de composants en mode interactif**

Lorsque vous utilisez le gestionnaire des composants en mode interactif, vous pouvez utiliser les composants depuis une interface de ligne de commande interactive.

**Remarque –** Sur les systèmes d'exploitation Windows, le mode interactif de ligne de commande n'est pas disponible ; utilisez le programme d'installation graphique Windows. Voir ["\(Windows\) Utilisation de l'interface de ligne de commande du gestionnaire des composants"](#page-22-0) [à la page 23.](#page-22-0)

Le tableau suivant répertorie les fonctions disponibles lorsque vous utilisez le gestionnaire des composants de manière interactive.

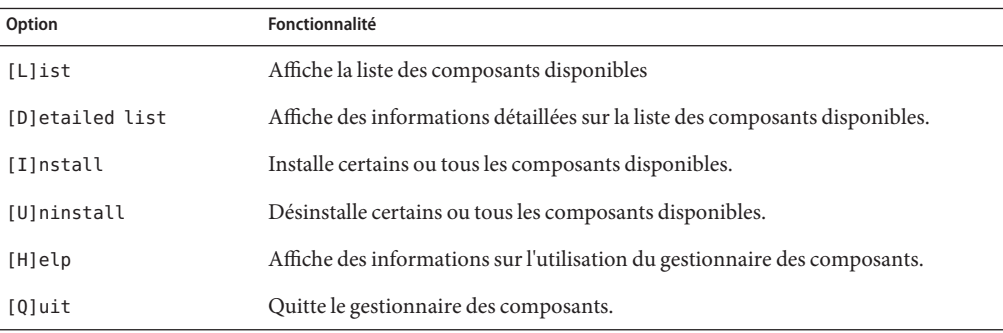

Choisissez les options dans le gestionnaire des composants en saisissant la lettre indiquée entre crochets ([]).

Après avoir installé le gestionnaire des composants, vous pouvez utiliser le mode interactif ou sans intervention de l'opérateur du gestionnaire pour utiliser les composants du pack de gestion du matériel. Pour plus d'informations, reportez-vous à :

- "(Linux et Solaris) Utilisation du gestionnaire de composants en mode interactif" à la page 15
- ["\(Linux et Solaris\) Utilisation du gestionnaire des composants en mode sans intervention de](#page-16-0) [l'opérateur" à la page 17](#page-16-0)

### ▼ **(Linux et Solaris) Installation interactive en utilisant le gestionnaire des composants**

**Avant de commencer**

Vous devez installer le gestionnaire des composants avant de continuer. Vous devez exécuter la procédure suivante avec les privilèges de l'utilisateur root.

**Remarque –** Si vous mettez à niveau une version précédente, reportez-vous à ["Mise à niveau des](#page-12-0) [versions précédentes" à la page 13.](#page-12-0)

- **Ouvrez un terminal. 1**
- **Dans le répertoire dans lequel vous avez décompressé le pack de gestion du matériel 2 téléchargé, accédez au sous-répertoire** Packages **du sous-répertoire** SOFTWARE**.**
- **Démarrez le gestionnaire des composants en mode interactif en saisissant la commande suivante : 3**

/usr/sbin/sunssmcompmgr

Le gestionnaire des composants démarre et affiche la liste des composants installés et des composants disponibles dans le sous-répertoire Packages.

**Astuce –** L'option -d *directory* définit le répertoire dans lequel le gestionnaire des composants recherche les composants disponibles.

**Pour installer les composants disponibles, saisissez la commande** I **dans le message suivant : 4**

[L]ist, [D]etailed list, [I]nstall, [U]ninstall, [H]elp or [Q]uit >

La liste numérotée des composants disponibles s'affiche.

- **Choisissez l'une des options suivantes : 5**
	- **Pour installer un seul composant, tapez le numéro qui figure à droite de son nom.**
	- **Pour installer tous les composants de la liste saisissez** A**.**
	- **Pour revenir au menu précédent, saisissez** R**.**
- **Selon le composant que vous avez choisi d'installer dans l'étape 5, il peut être nécessaire de 6 définir d'autres options, telles que :**
	- Do you wish to start the hwmgmtd service ? (Voulez-vous démarrer le service hwmgmtd) ? [Y]es, [N]o >(Oui, Non) Pour démarrer ou redémarrer le service nommé, saisissez Y (Oui).
	- Do you wish to enable the hwmgmtd service on startup by default ? (Voulez-vous activer par défaut le service hwmgmtd au démarrage ?) [Y]es, [N]o > (Oui, Non) Pour démarrer le service nommé chaque fois que le serveur démarre, saisissez Y.

### <span id="page-16-0"></span>▼ **(Linux et Solaris) Désinstallation de manière interactive en utilisant le gestionnaire des composants**

- **Ouvrez un terminal 1**
- **Démarrez le gestionnaire des composants en mode interactif en saisissant la commande suivante : 2**

/usr/sbin/sunssmcompmgr

Le gestionnaire des composants démarre et affiche la liste des composants installés.

**Pour désinstaller les composants de la liste des composants disponibles, saisissez** U **dans le 3 message suivant :**

[L]ist, [D]etailed list, [I]nstall, [U]ninstall, [H]elp or [Q]uit >

La liste numérotée des composants disponibles s'affiche.

- **Choisissez l'une des options suivantes : 4**
	- **Pour désinstaller un composant, saisissez le numéro qui figure à droite de son nom.**
	- **Pour désinstaller tous les composants de la liste, saisissez**A**.**
	- **Pour revenir au menu précédent, saisissez** R**.**

## **(Linux et Solaris) Utilisation du gestionnaire des composants en mode sans intervention de l'opérateur**

Le gestionnaire des composants fournit un mode sans intervention de l'opérateur qui permet d'utiliser les composants du pack de gestion du matériel depuis la ligne de commande.

Sur les systèmes d'exploitation Linux et Solaris, le gestionnaire des composants fournit les options de ligne de commande suivantes.

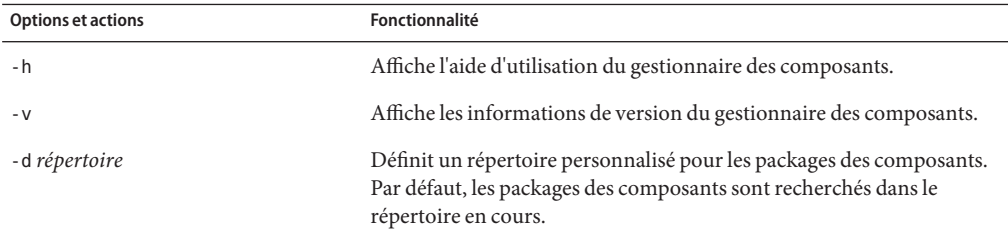

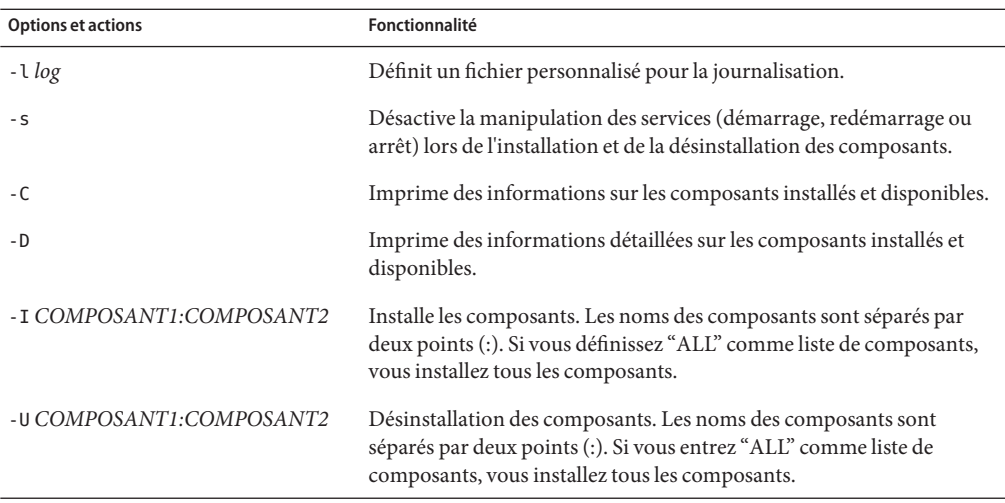

Lorsque vous utilisez l'option -I ou -U pour afficher la liste des composants à installer ou désinstaller, vous devez séparer les noms des composants en utilisant deux points (:). Lorsque vous utilisez l'option - C ou -D les noms des composants s'affichent entre crochets.

### **(Linux et Solaris) Installation en utilisant le gestionnaire des composants en mode sans intervention de l'opérateur**

Lorsque vous utilisez le gestionnaire des composants en mode sans intervention de l'opérateur, vous pouvez installer les composants séparément ou tous les composants. Le gestionnaire des composants peut afficher la liste des composants disponibles qui se trouvent dans le sous-répertoire Packages. Vous pouvez également indiquer si le gestionnaire des composants démarre automatiquement les services associés aux composants.

**Remarque –** Si vous mettez à niveau une version précédente, voir ["Mise à niveau des versions](#page-12-0) [précédentes" à la page 13.](#page-12-0)

#### **Ouvrez un terminal. 1**

**Dans le répertoire dans lequel vous avez décompressé le pack de gestion du matériel, accédez au sous-répertoire** Packages **du sous-répertoire** SOFTWARE**. 2**

**Astuce –** Utilisez l'option -d *répertoire* pour indiquer au gestionnaire des composants d'accéder au répertoire des packages des composants au lieu de naviguer jusqu'au sous-répertoire Packages.

**Affichez la liste des composants disponibles en saisissant la commande suivante : 3**

```
/usr/sbin/sunssmcompmgr -C
```
La liste s'affiche sur le terminal. Le nom exact du composant à utiliser dans l'étape suivante se trouve entre crochets (par exemple, [*nom du composant*].

- **Choisissez l'une des options suivantes : 4**
	- **Pour installer les composants sélectionnés en mode sans intervention de l'opérateur, saisissez la commande suivante :**

sunssmcompmgr -I *COMPOSANT1:COMPOSANT2*

où *COMPOSANT1:COMPOSANT2* est la liste des composants à installer séparés par deux points (:).

■ **Pour installer tous les composants disponibles en mode sans intervention de l'opérateur, saisissez la commande suivante :**

sunssmcompmgr -I ALL

Les composants sélectionnés sont installés.

### ▼ **(Linux et Solaris) Désinstallation en utilisant le gestionnaire des composants en mode sans intervention de l'opérateur**

- **Ouvrez un terminal. 1**
- **Affichez la liste des composants installés en saisissant la commande suivante : 2**

/usr/sbin/sunssmcompmgr -C

**Astuce –** Utilisez l'option -D? pour afficher des informations détaillées sur les composants installés.

La liste des composants installés s'affiche. Le nom exact du composant à utiliser dans l'étape suivante se trouve entre crochets (par exemple, [*nom du composant*].

- **Choisissez l'une des options suivantes : 3**
	- **Pour désinstaller les composants sélectionnés en mode sans intervention de l'opérateur, saisissez la commande suivante :**

/usr/sbin/sunssmcompmgr -U *COMPOSANT1:COMPOSANT2*

où *COMPOSANT1:COMPOSANT2* est la liste des composants à désinstaller, séparés par deux points (:).

<span id="page-19-0"></span>■ **Pour désinstaller tous les composants installés en mode sans intervention de l'opérateur, saisissez la commande suivante :**

```
/usr/sbin/sunssmcompmgr -U ALL
```
Les composants sélectionnés sont désinstallés.

## **(Windows) Utilisation du gestionnaire des composants**

Lorsque vous utilisez le gestionnaire des composants sur les systèmes d'exploitation Windows, vous pouvez utiliser une interface de ligne de commande ou une interface graphique. L'interface de ligne de commande du gestionnaire des composants fournit un assistant simple pour gérer les composants SSM. L'interface de ligne de commande du gestionnaire des composants fournit une interface texte qui peut être utilisée pour effectuer des déploiements en mode sans intervention de l'opérateur.

Cette section couvre les rubriques suivantes :

- "(Windows) Utilisation de l'interface graphique du gestionnaire des composants" à la page 20
- ["\(Windows\) Utilisation de l'interface de ligne de commande du gestionnaire des](#page-22-0) [composants" à la page 23](#page-22-0)

## **(Windows) Utilisation de l'interface graphique du gestionnaire des composants**

L'interface graphique du gestionnaire des composants fournit un assistant graphique pour utiliser les composants. Le gestionnaire des composants fournit la liste des composants disponibles qui se trouvent dans le sous-répertoire Packages et la liste des composants déjà installés. Vous pouvez également contrôler la manière dont le gestionnaire des composants configure les services associés aux composants.

### **(Windows) Installation en utilisant l'interface graphique du gestionnaire des composants**

Lorsque vous utilisez l'interface graphique du gestionnaire des composants, vous pouvez installer les composants séparément ou tous les composants. Vous pouvez indiquer si le gestionnaire des composants démarre ou redémarre automatiquement les services associés aux composants.

**Remarque** – Si vous mettez à niveau une version précédente, voir ["Mise à niveau des versions](#page-12-0) [précédentes" à la page 13.](#page-12-0)

- **Accédez au dossier dans lequel vous avez téléchargé et décompressé le pack de gestion du 1 matériel et ouvrez le dossier** SOFTWARE**.**
- **Cliquez deux fois sur** sunssmcompmgr\_gui**. 2**

L'interface graphique du gestionnaire des composants s'affiche.

**Cliquez sur Deploy component from the local installation source (Déployer le composant depuis 3 la source d'installation locale).**

Les informations relatives aux composants disponibles à déployer s'affichent.

Dans la partie droite de l'écran, figure la liste des composants pouvant être déployés et la liste des composants installés. Dans la partie gauche de l'écran, figurent les informations relatives au composant sélectionné.

**Dans la liste des composants disponibles pouvant être déployés, cochez la case des composants 4 à installer sur le serveur. Lorsque vous avez terminé, cliquez sur Suivant.**

La liste des tâches de prédéploiement s'affiche. Selon les composants à installer choisis, la liste des tâches de prédéploiement peut être vide ou contenir des tâches facultatives que le gestionnaire des composants peut exécuter avant que vous déployiez les composants SSM.

**(Facultatif) Si vous voulez que le gestionnaire des composants exécute des tâches avant de 5 déployer les composants SSM, cliquez sur les tâches dans la liste des tâches de prédéploiement. Après avoir choisi les tâches, cliquez sur Suivant.**

La liste des tâches de post-déploiement s'affiche. Selon les composants à installer choisis, la liste des tâches de post-déploiement peut être vide ou contenir des tâches facultatives que le gestionnaire des composants peut exécuter après que vous avez déployé les composants SSM.

**(Facultatif) Si vous voulez que le gestionnaire des composants exécute des tâches après le déploiement des composants SSM, cliquez sur les tâches dans la liste des tâches de post-déploiement. Après avoir choisi les tâches de post-déploiement, cliquez sur Suivant. 6**

Le récapitulatif de la configuration du déploiement s'affiche.

**Après avoir vérifié ce récapitulatif, cliquez sur Deploy (Déployer) pour installer les composants 7 SSM choisis.**

Le gestionnaire des composants installe et configure les composants sélectionnés. À l'issue de l'installation, le journal des actions exécutées s'affiche.

### **(Windows) Désinstallation en utilisant l'interface graphique du gestionnaire des composants**

Lorsque vous utilisez l'interface graphique du gestionnaire des composants, vous pouvez désinstaller les composants en utilisant un assistant graphique. Vous pouvez également indiquer si le gestionnaire des composants arrête automatiquement les services associés aux composants.

#### **Accédez au Panneau de configuration et ouvrez Ajout/suppression de programmes. 1**

**Astuce –** Vous pouvez également ouvrir l'interface graphique du gestionnaire des composants en exécutant sunssmcompmgr\_gui depuis le répertoire dans lequel vous avez installé les composants du pack de gestion du matériel.

**Dans la liste des programmes installés, cliquez sur le composant à supprimer. 2**

Le composant est sélectionné et le bouton Modifier/Supprimer s'affiche.

#### **Cliquez sur ce bouton. 3**

L'interface graphique du gestionnaire des composants s'affiche.

**Dans l'interface graphique, cliquez sur Remove deployed component (Supprimer le composant déployé). 4**

La liste des composants disponibles à supprimer s'affiche.

#### **Sélectionnez le composant à supprimer et cliquez sur Suivant. 5**

La liste des tâches de présuppression s'affiche. Selon les composants que vous avez choisis d'installer, la liste des tâches de présuppression peut être vide ou contenir des tâches facultatives que le gestionnaire des composants peut exécuter avant de supprimer les composants SSM.

**(Facultatif) Si vous voulez que le gestionnaire des composants exécute des tâches avant de supprimer les composants SSM, cliquez sur les tâches dans la liste des tâches de présuppression. Après avoir choisi les tâches de présuppression, cliquez sur Suivant. 6**

La liste des tâches de post-suppression s'affiche. Selon les composants que vous avez choisis d'installer, la liste des tâches de post-suppression peut être vide ou contenir des tâches facultatives que le gestionnaire des composants peut exécuter après avoir supprimé les composants SSM.

**(Facultatif) Si vous voulez que le gestionnaire des composants exécute des tâches après avoir supprimé les composants SSM, cliquez sur les tâches dans la liste des tâches de post-suppression. Après avoir choisi les tâches, cliquez sur Suivant. 7**

Le récapitulatif de la configuration de la suppression s'affiche.

### <span id="page-22-0"></span>**Après avoir vérifié le récapitulatif, cliquez sur Remove (Supprimer) pour désinstaller les 8 composants SSM choisis.**

Le gestionnaire des composants désinstalle et configure les composants sélectionnés. À l'issue de la désinstallation, le journal des actions exécutées s'affiche.

## **(Windows) Utilisation de l'interface de ligne de commande du gestionnaire des composants**

La ligne de commande du gestionnaire des composants sur les systèmes d'exploitation Windows fournit la même fonctionnalité que le mode sans intervention de l'opérateur disponible sur les systèmes d'exploitation Linux et Solaris. Lorsque vous envoyez des options et des actions au gestionnaire des composants sur la ligne de commande, respectez les conventions suivantes :

sunssmcompmgr.exe [/h /v /s] [/r dir] [/d dir] [/l log] [ACTION]

Le tableau suivant répertorie la fonctionnalité des options et des actions.

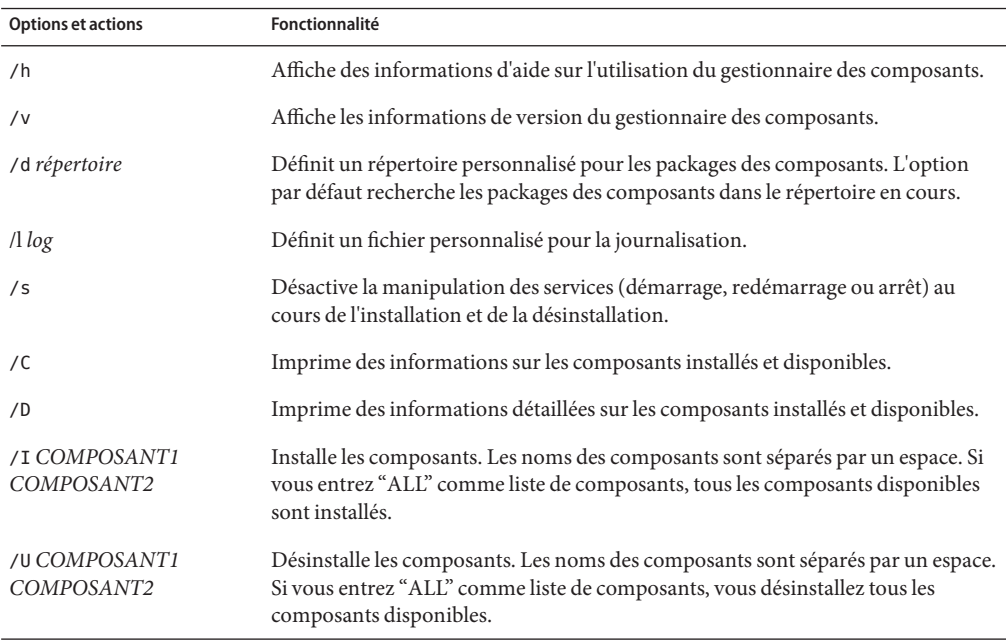

Lorsque vous utilisez l'option /I ou /U pour afficher la liste des composants à installer ou désinstaller, vous devez séparer les noms des composants avec un espace. Les noms des composants s'affichent lorsque vous utilisez l'option /C ou /D.

### (Windows) Installation en utilisant l'interface de ligne de commande **du gestionnaire des composants**

Lorsque vous utilisez la ligne de commande du gestionnaire des composants, vous pouvez installer les composants séparément ou tous les composants. Le gestionnaire des composants peut fournir la liste des composants disponibles qui se trouvent dans le sous-répertoire Packages. Vous pouvez également indiquer que le gestionnaire des composants doit démarrer automatiquement les services associés aux composants.

Remarque – Si vous mettez à niveau une version, voir ["Mise à niveau des versions précédentes"](#page-12-0) [à la page 13.](#page-12-0)

- **Ouvrez la fenêtre d'invite de commande. 1**
- **Dans le répertoire dans lequel vous avez décompressé le pack de gestion du matériel 2 téléchargé, accédez au sous-répertoire** SOFTWARE**.**

**Astuce –** Vous pouvez utiliser l'option /d *répertoire* pour indiquer au gestionnaire des composants d'accéder au répertoire des packages des composants au lieu de naviguer jusqu'au sous-répertoire Packages.

#### **Affichez la liste des composants disponibles en saisissant la commande suivante : 3**

sunssmcompmgr /C

La liste des composants disponibles s'affiche dans la fenêtre d'invite de commande.

#### **Choisissez l'une des options suivantes : 4**

■ **Pour installer les composants sélectionnés, démarrez le gestionnaire des composants en mode sans intervention de l'opérateur en saisissant la commande suivante :**

sunssmcompmgr /I *COMPOSANT1 COMPOSANT2*

où *COMPOSANT1 COMPOSANT2* est la liste des composants à installer séparés par un espace.

**Remarque –** Si des composants sont déjà installés, vous devez utiliser cette méthode à la place de l'option ALL.

Pour installer tous les composants disponibles, démarrez le gestionnaire des composants en **mode sans intervention de l'opérateur en saisissant la commande suivante :**

sunssmcompmgr /I ALL

Les composants sélectionnés sont installés.

### **(Windows) Désinstallation en utilisant l'interface de ligne de commande du gestionnaire des composants**

Lorsque vous utilisez l'interface de ligne de commande du gestionnaire des composants, vous pouvez désinstaller les composants séparément ou tous les composants. Le gestionnaire des composants fournit la liste des composants installés. Vous pouvez également indiquer que le gestionnaire des composants doit arrêter automatiquement les services associés aux composants.

- **Ouvrez une fenêtre d'invite de commande. 1**
- **Accédez au répertoire dans lequel vous avez installé les composants du pack de gestion du 2 matériel.**
- **Affichez la liste des composants installés en saisissant la commande suivante : 3**

sunssmcompmgr /C

La liste des composants installés et disponibles s'affiche.

**Astuce –** Vous pouvez également utiliser l'option /D pour obtenir des informations détaillées sur les composants installés.

- **Choisissez l'une des options suivantes : 4**
	- **Pour désinstaller les composants sélectionnés en mode sans intervention de l'opérateur, saisissez la commande suivante :**

sunssmcompmgr /U *COMPOSANT1 COMPOSANT2*

où *COMPOSANT1 COMPOSANT2* est la liste des composants à désinstaller séparés par un espace.

■ **Pour désinstaller tous les composants disponibles en mode sans intervention de l'opérateur, saisissez la commande suivante :**

sunssmcompmgr /U ALL

Les composants sélectionnés sont désinstallés.

# <span id="page-26-0"></span>Syntaxe et conventions des commandes des outils CLI

Cette section décrit la métasyntaxe courante à utiliser par tous les outils de l'interface de ligne de commande (CLI) de gestion du stockage.

- "Syntaxe des commandes des outils CLI" on page 27
- ["Exemples de commandes des outils CLI" on page 29](#page-28-0)
- ["Convention de nommage des périphériques par les outils CLI" on page 29](#page-28-0)

### **Syntaxe des commandes des outils CLI**

Les outils CLI doivent respecter l'un des deux formats de syntaxe de commande suivants :

- *Commande* [*option*] [*opérande*]
- *Commande Sous-commande Cible* [*option*] [*opérande*]

Le tableau suivant décrit les champs des commandes :

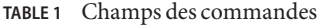

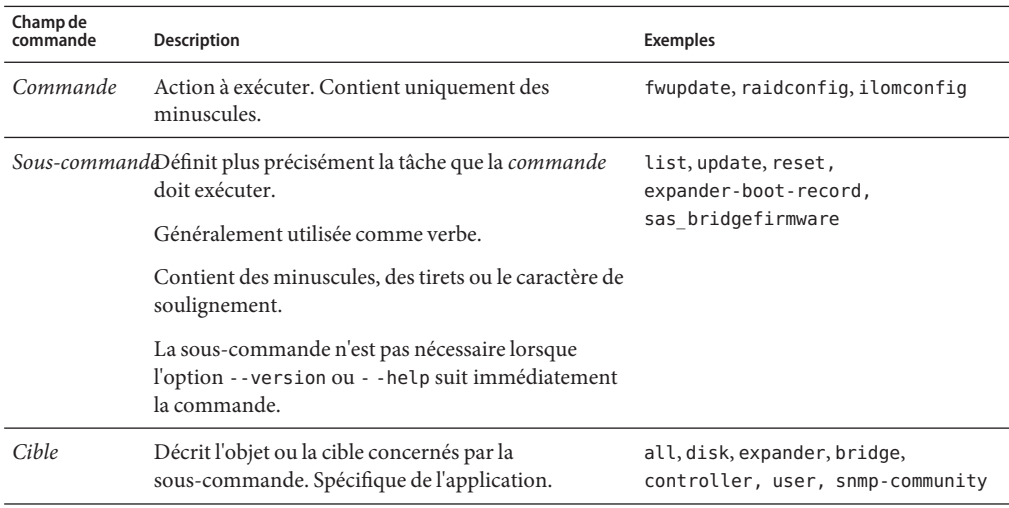

| Champ de<br>commande | <b>Description</b>                                                                                                    | <b>Exemples</b>                                     |
|----------------------|----------------------------------------------------------------------------------------------------|-----------------------------------------------------|
| Option               | Modifie la commande ou la sous-commande et peut<br>être facultative ou obligatoire en fonction de la                                  | -n ou --nom_périphérique<br>- f ou --nom de fichier |
|                      | commande ou de la sous-commande.                                                                                                    | - r ou --reset                                      |
|                      | Il existe des options longues et courtes ayant une<br>fonctionnalité identique; elles sont fournies pour<br>faciliter l'utilisation : |                                                     |
|                      | L'option courte est un tiret suivi d'une lettre.                                                                                      |                                                     |
|                      | L'option longue correspond à deux tirets suivis d'une<br>chaîne.                                                                      |                                                     |
| opérande             | Modifie l'option et est facultatif.                                                                                                   | -d, -r                                              |

**TABLE 1** Champs des commandes *(Suite)*

Les options suivantes d'appliquent à toutes les commandes des outils CLI :

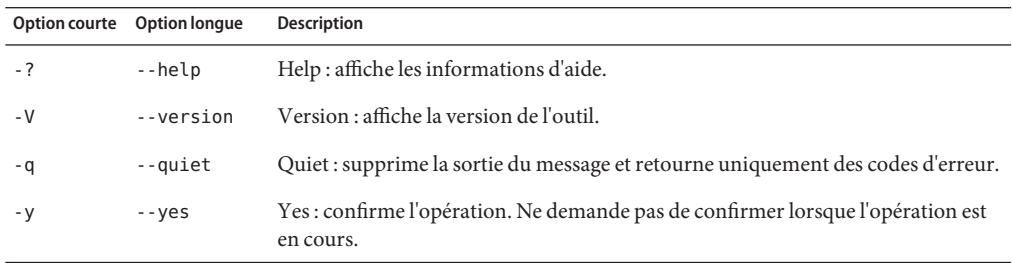

Lorsque vous utilisez les options de commande et sa valeur ou son nom de périphérique correspondant, vous pouvez utiliser le signe égal (=) ou un espace, comme indiqué dans les exemples suivants :

■ Utilisation d'une commande avec des espaces :

**raidconfig create raid -c c2 --raid-level 1 --number-disks 2**

■ Utilisation d'une commande avec le signe égal (=) :

```
raidconfig create raid -c=c2 --raid-level=1 --number-disks=2
```
Voir aussi :

- ["Exemples de commandes des outils CLI" on page 29](#page-28-0)
- ["Convention de nommage des périphériques par les outils CLI" on page 29](#page-28-0)

## <span id="page-28-0"></span>**Exemples de commandes des outils CLI**

Voici des exemples d'utilisation des commandes :

■ **fwupdate list disk**

Génère la liste de tous les disques du système.

■ **fwupdate list expander -n c1x0 -v**

Affiche des informations détaillées sur l'extenseur associé à c1x0.

Les deux lignes de commandes suivantes exécutent la même action :

■ % **fwupdate reset disk -n c2d2**

■ % **fwupdate reset disk -device\_name c2d2**

Les commandes suivantes affichent les mises à jour de microprogramme sur deux périphériques différents :

■ % **fwupdate update disk-firmware -n c1d1 -f diskfirmware.file**

Met à jour le microprogramme sur le disque c1d1 en utilisant le fichier diskfirmware.file

■ % **fwupdate update expander-fpga -n c1x2 -f expander.fpga -d -r**

Met à jour le microprogramme sur l'extenseur de disque c1x2 en utilisant le fichier expander. fpga et une vérification avec atténuation des échecs potentiels sur le microprogramme et le composant.

Voir aussi :

.

- ["Syntaxe des commandes des outils CLI" on page 27](#page-26-0)
- "Convention de nommage des périphériques par les outils CLI" on page 29

## **Convention de nommage des périphériques par les outils CLI**

Des noms de périphérique qualifiés complets conviviaux sont utilisés par les commandes CLI. Les caractères simples représentent tous les nœuds qui constituent le périphérique, comme suit :

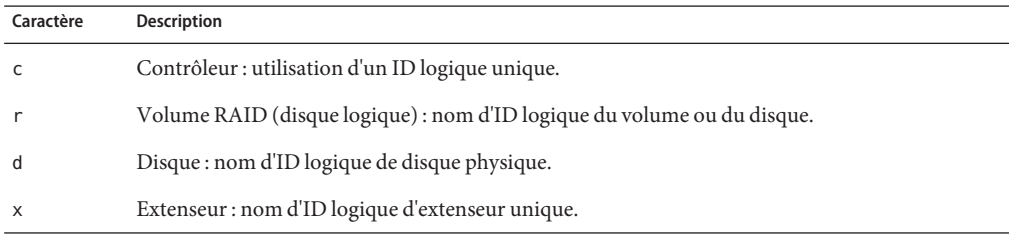

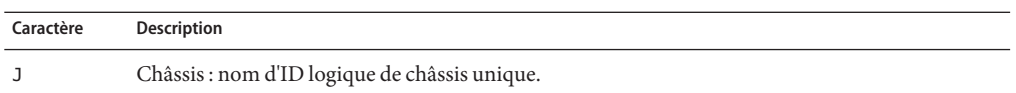

Tous les entiers utilisés pour représenter le périphérique sont en base 0. Les disques sont représentés par un nom d'ID logique affecté par l'outil lors de l'initialisation. Les disques sont triés en fonction de l'extenseur et de l'ID d'emplacement pour créer un identificateur numérique unique. La numérotation est séquentielle.

Voici des exemples de noms de périphériques :

- c1: contrôleur 1
- c1d2 : disque avec ID logique 2 sur le contrôleur 1
- c2r1 . RAID 1 sur le contrôleur 2

Vous pouvez définir plusieurs périphériques dans une liste d'éléments séparés par une virgule. Par exemple : dev1, dev2, dev3.

Voici un exemple RAIDconfig lorsque vous créez un volume RAID avec trois disques :

### **./raidconfig create --disks c1d2,c1d4,c1d5 --level 1**

Voici une mise en œuvre du schéma de nommage de disque.

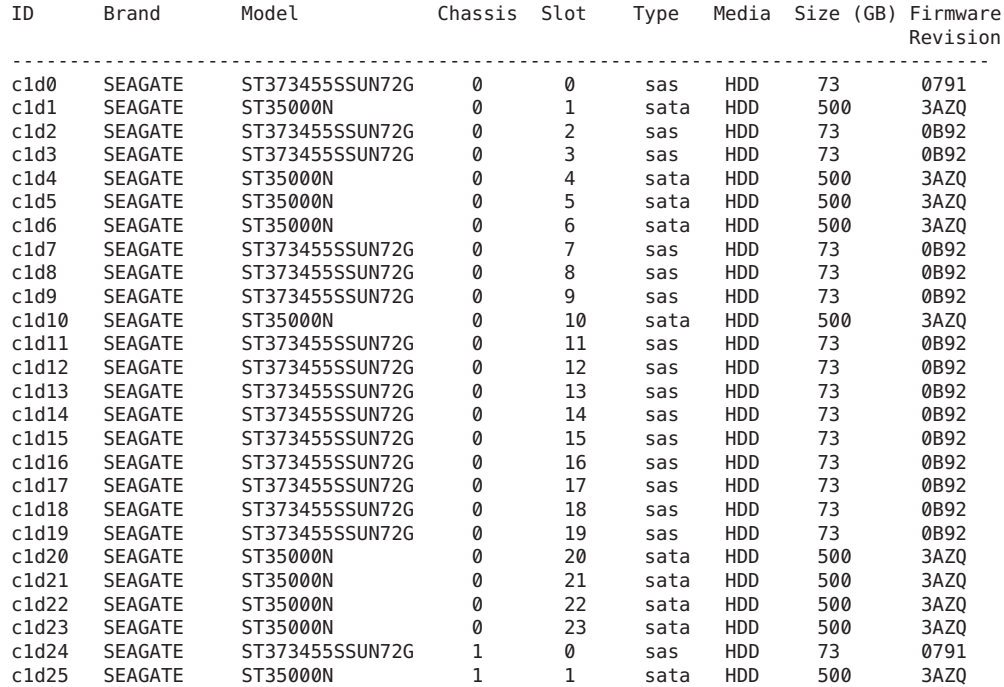

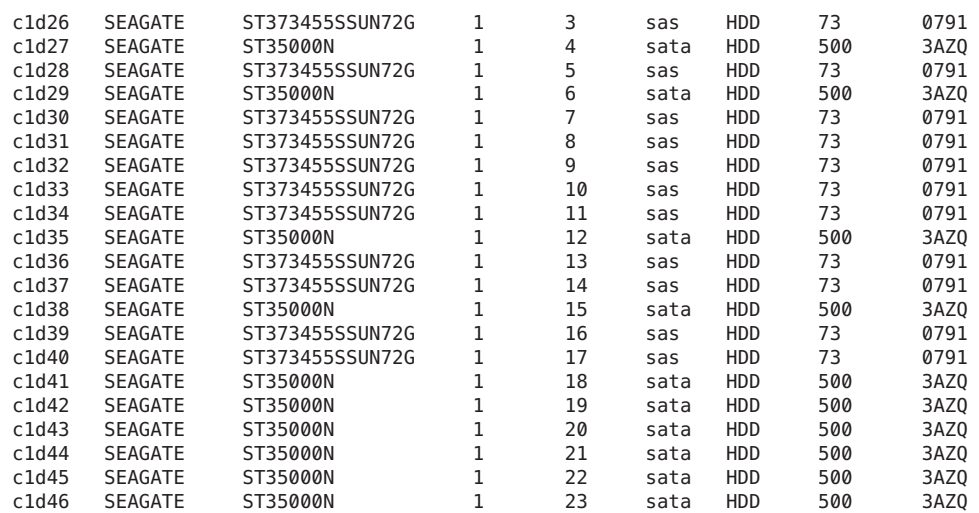

Voir aussi :

- ["Syntaxe des commandes des outils CLI" on page 27](#page-26-0)
- ["Exemples de commandes des outils CLI" on page 29](#page-28-0)

## <span id="page-32-0"></span>biosconfig

biosconfig est une application qui fonctionne sur le système d'exploitation de l'hôte et définit les paramètres CMOS BIOS de l'hôte, la séquence d'initialisation de l'hôte et des paramètres du processeur de service.

biosconfig permet de manipuler les configurations BIOS depuis la ligne de commande du système d'exploitation. Compte tenu de la nature de cet utilitaire, vous devez l'exécuter avec des droits d'administration. Fermez toutes les autres applications et mettez au repos le système lorsque vous exécutez biosconfig. Les fichiers de configuration et les interfaces de ligne de commande sont compatibles avec les versions Solaris, Windows et Linux. Solaris biosconfig peut être utilisé pour définir les paramètres BIOS.

biosconfig permet de définir les paramètres sur plusieurs systèmes similaires où les distributions de biosconfig biosconfig couvrent plusieurs systèmes similaires. biosconfig permet de définir les paramètres CMOS BIOS sur des machines similaires en utilisant le même fichier XML. Toutefois, si la configuration à modifier fait référence à un périphérique ou un composant qui ne se trouve pas sur les deux systèmes, vous devez personnaliser le fichier XML.

Cette section contient des exemples de configurations XML et des configurations spécifiques nécessaires pour changer les paramètres BIOS ou CMOS BIOS. Ces configurations XML peuvent être utilisées pour modifier votre configuration en utilisant biosconfig. Vous pouvez modifier les fichiers XML dans l'éditeur de votre choix, tel que vi.

biosconfig est compatible avec divers systèmes d'exploitation sur diverses plates-formes avec une fonctionnalité commune. Pour plus d'informations, consultez la rubrique ["Installation des](#page-10-0) [composants" à la page 11.](#page-10-0)

Cette section couvre les rubriques suivantes :

- "biosconfig[: Dépendances" à la page 34](#page-33-0)
- "biosconfig[: Terminologie" à la page 34](#page-33-0)
- ["Utilisation de](#page-34-0) biosconfig" à la page 35
- "biosconfig [pour le système d'exploitation Solaris" à la page 36](#page-35-0)
- "biosconfig [pour Windows" à la page 36](#page-35-0)
- "biosconfig[: Présentation de la commande" à la page 37](#page-36-0)
- ["Qu'est-ce qui change la liste d'initialisation" à la page 39](#page-38-0)
- ["Remarques importantes sur les périphériques" à la page 40](#page-39-0)
- ["Définition de la séquence d'initialisation des périphériques" à la page 40](#page-39-0)
- ["Configuration BIOS CMOS" à la page 47](#page-46-0)
- ["Définition des paramètres CMOS individuellement" à la page 49](#page-48-0)
- ["Commandes qui génèrent une sortie non associée inoffensive supplémentaire" à la page 55](#page-54-0)

### <span id="page-33-0"></span>biosconfig **: Dépendances**

Vous devez exécuter biosconfig comme utilisateur root (Linux, Solaris) ou Administrateur (Windows), car l'utilitaire utilise des pilotes qui se trouvent dans un espace d'adressage physique protégé contre la lecture et l'écriture.

Pour plus d'informations sur biosconfig pour Solaris, consultez la rubrique "[biosconfig](#page-35-0) pour [le système d'exploitation Solaris" à la page 36.](#page-35-0)

Les versions Linux de biosconfig dépendent également de l'accès à /dev/nvram pour garantir un accès sérialisé à CMOS. Les distributions RHEL4 ne semblent pas inclure ce périphérique par défaut, contrairement à RHEL5 et SLES. Pour pouvoir utiliser /dev/nvram, le pilote doit être compilé dans le noyau (ou chargé comme module) et /dev/nvram doit exister (l'utilisateur root peut le créer en utilisant mknod /dev/nvram c 10 144).

Pour plus d'informations sur biosconfig pour Windows, consultez la rubrique "[biosconfig](#page-35-0) [pour Windows" à la page 36.](#page-35-0)

Voir aussi :

- "biosconfig: Terminologie" à la page 34
- ["Utilisation de](#page-34-0) biosconfig" à la page 35
- "biosconfig [: Présentation de la commande" à la page 37](#page-36-0)

### biosconfig **: Terminologie**

- Le BIOS est un logiciel qui initialise le matériel de l'ordinateur, puis le système d'exploitation.
- CMOS dans ce contexte correspond aux 124 ou 256 octets de mémoire RAM protégée par batterie qui contient l'état configuré via les menus de configuration BIOS (ou biosconfig).
- IPMI est une interface standard utilisée par gérer les serveurs. Pour plus d'informations, visitez le site Web <http://www.intel.com/design/servers/ipmi>
- ipmitool est un outil Open Source utilisé pour gérer un système. ipmitool est distribué sur le CD-ROM des outils et des pilotes de chaque plate-forme Sun. Une documentation (sur la commande ipmitool chassis bootdev, par exemple) se trouve sur le site Web <http://ipmitool.sourceforge.net/manpage.html>.
- NVRAM dans ce contexte correspond à la partie de la mémoire ROM BIOS qui contient les informations d'initialisation du BIOS.

<span id="page-34-0"></span>Voir aussi :

- "biosconfig[: Terminologie" à la page 34](#page-33-0)
- "biosconfig [: Dépendances" à la page 34](#page-33-0)
- "biosconfig [: Présentation de la commande" à la page 37](#page-36-0)

## **Utilisation de** biosconfig

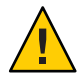

**Attention –** N'utilisez pas biosconfig pour modifier les paramètres du BIOS qui ne figurent pas dans le menu de configuration normal du BIOS.

Pour pouvoir utiliser biosconfig, vous devez savoir modifier les fichiers XML. La modification du BIOS implique d'utiliser biosconfig pour exécuter les taches suivantes :

- 1. exécuter BIOSconfig pour créer un fichier XML ;
- 2. vérifier le fichier XML et le modifier, si nécessaire, pour configurer le système en fonction de vos besoins ;
- 3. écrire le fichier XML sur le système (ou un autre système) en utilisant BIOSconfig.

Les sections suivantes expliquent comment exécuter une configuration détaillée.

**Remarque –** Dans les exemples de sorties de cette section, tous les espaces en dehors des éléments XML, tels que la mise en retrait, sont facultatifs. Par exemple, consultez la sortie dans["Rendre](#page-41-0) [une modification persistante dans la séquence d'initialisation" à la page 42.](#page-41-0)

Pour les instructions d'installation dans le gestionnaire des composants, consultez la rubrique ["Initiation" à la page 11.](#page-10-0)

Voir aussi :

- "biosconfig [: Dépendances" à la page 34](#page-33-0)
- "biosconfig[: Présentation de la commande" à la page 37](#page-36-0)
- ["Messages d'erreur](#page-99-0) biosconfig" à la page 100

### <span id="page-35-0"></span>biosconfig **pour le système d'exploitation Solaris**

L'outil de configuration BIOS pour Solaris (biosconfig) est un utilitaire qui s'exécute sur le système d'exploitation du système hôte et définit les paramètres BIOS CMOS de l'hôte, la séquence d'initialisation de l'hôte et certains paramètres du processeur de service.

Solaris biosconfig est constitué d'un pilote Solaris biosdrv et de l'application BIOSconfig.

Cette section couvre les rubriques suivantes :

■ "Obtention du pilote BMC" à la page 36

### ▼ **Obtention du pilote BMC**

Le microprogramme du contrôleur BMC (Baseboard Management Controller) permet de communiquer via le contrôleur IPMI (Intelligent Platform Management Interface) sur la carte d'alarme.

**Remarque –** Des considération juridiques empêchent la redistribution illimitée du contrôleur BMC (Baseboard Management Controller) sur le système d'exploitation OpenSolaris.

#### **Accédez au package** SUNWckr **depuis vos compilations Solaris : 1**

### **Copiez les fichiers suivants : 2**

/kernel/drv/amd64/bmc f none 0755 root sys 35984 42138 1225816778 SUNWckr /kernel/drv/bmc f none 0755 root sys 23684 5173 1225816787 SUNWckr /kernel/drv/bmc.conf f none 0644 root sys 177 14089 1225787326 SUNWckr

#### **Utilisez l'interface réseau. 3**

Au lieu d'utiliser ipmitool -I bmc fru list, utilisez ipmitool -I lan -H *adresse\_IP\_processeur\_service* - U root.

#### ■ "biosconfig[" à la page 33](#page-32-0) **Voir aussi**

## biosconfig **pourWindows**

biosconfig pour Windows est un outil de configuration BIOS qui s'exécute sur le système d'exploitation de l'hôte et définit les paramètres CMOS BIOS de l'hôte et la séquence d'initialisation de l'hôte. Cet outil est compatible avec divers systèmes d'exploitation sur diverses plates-formes.

Avec biosconfig 2.2.1 pour Windows, biosconfig.exe est exécuté uniquement dans son répertoire d'installation pour qu'il puisse accéder à son pilote de gestion de bas niveau.
Pour une description complète de la fonctionnalité de biosconfig, consultez la rubrique "biosconfig [" à la page 33.](#page-32-0)

## <span id="page-36-0"></span>biosconfig **: Présentation de la commande**

La commande biosconfig peut être utilisée pour obtenir les paramètres de configuration en cours ou les définir. Lorsque vous l'utilisez pour obtenir les paramètres de configuration, biosconfig génère une sortie XML qui contient la configuration. Lorsque vous l'utilisez pour définir les paramètres de configuration, biosconfig lit l'entrée XML qui décrit les paramètres de configuration à définir.

Des exemples de commandes biosconfig et de sorties figurent dans le tableau suivant :

**TABLEAU 2** Exemples de commandes biosconfig

| Commande                                      | <b>Description</b>                       |
|-----------------------------------------------|------------------------------------------|
| # biosconfig -get version                     | Sorties affichées.                       |
| # biosconfig -get version <i>fichier</i> .xml | Sorties dans un fichier. xml.            |
| # biosconfig -get versions > fichier.xml      | Sorties dans un fichier. xml.            |
| # biosconfig -get version   commande          | Envoie la sortie à une autre commande.   |
| # biosconfig -set bios settings               | Utilise la sortie comme entrée standard. |
| # biosconfig -set bios settings fichier.xml   | Utilise l'entrée du fichier. xml.        |
| # biosconfig -set bios settings < fichier.xml | Utilise l'entrée du fichier. xml.        |

Lorsque la commande échoue, elle retourne l'un des codes d'échec répertoriés dans["Messages](#page-99-0) d'erreur biosconfig[" à la page 100.](#page-99-0)

Voir aussi :

■ "Affichage des options de la commande biosconfig" à la page 37

### **Affichage des options de la commande** biosconfig

Si vous exécutez biosconfig sans arguments, vous affichez les informations d'aide, y compris les options de la commande biosconfig :

**Exécutez la commande** biosconfig**sans arguments :** ●

```
# biosconfig
Copyright (C) SUN Microsystems 2009.
BIOSconfig Utility Version 2.2.5
Build Date: Jan 11 2010
```

```
Build Time: 01:22:05
BIOSconfig Specification Version 2.4
Usage: biosconfig [-v] option [filename]
Example: biosconfig -get_version output.xml
[-v] Verbose on. Only valid if a xml input/output filename is provided
[Filename] Name of the XML output (or input) file for get (or set)
command (optional).
get commands will output to the console if the filename
is not provided
set commands will get input from the console if the filename
is not provided
Available options (Required):
-get version Get version of this tool
-get boot order Get the BOOT Devices list
-set boot order Set the BOOT Devices list
-get bios settings Get setup configuration from BIOS
-set bios settings Set setup configuration to BIOS ROM
-get CMOS dump Get 256 bytes CMOS setup data from BIOS
-set CMOS dump Set 256 bytes of CMOS setup data to BIOS
```
**Remarque –** Lorsque vous exécutez une commande avec l'option -get, les informations sont générées sous la forme d'une E/S standard. Lorsque vous définissez l'option -set, les informations sont placées dans un fichier.

#### ■ "Affichage des informations de version biosconfig" à la page 38 **Voir aussi**

### **Affichage des informations de version** biosconfig

**Exécutez** biosconfig -get\_version *ver* .xml **pour générer la sortie suivante : 1**

# biosconfig -get\_version ver.xml

```
Copyright (C) SUN Microsystems 2009.
BIOSconfig Utility Version 2.1
Build Date: Jul 16 2009
Build Time: 15:55:12
```
BIOSconfig Specification Version 2.4

Success

**Vue du fichier** *ver*.xml **créé, par exemple : 2**

```
<?xml version="1.0" encoding="UTF-8"?>
<BIOSCONFIG>
   <BIOSCONFIG_VERSION>2.1</BIOSCONFIG_VERSION>
    <SPEC_VERSION>2.4</SPEC_VERSION>
    <SP_NETWORK_CONFIG>
        <DISCOVERY></DISCOVERY>
        <IP></IP>
```

```
<NETMASK></NETMASK>
        <GATEWAY></GATEWAY>
    </SP_NETWORK_CONFIG>
    <PASSWORD_CONFIG>
        <PASSWORD></PASSWORD>
    </PASSWORD_CONFIG>
    <BOOT_ORDER_OVERRIDE>
        <HELP_STRING>FIRST=Choose one of: pxe, cdrom, disk,
floppy, bios, none</HELP_STRING>
        <FIRST></FIRST>
        <HELP_STRING>CLEAR_CMOS=Choose Yes, No or leave it
empty, em.....</HELP_STRING>
        <CLEAR_CMOS></CLEAR_CMOS>
    </BOOT_ORDER_OVERRIDE>
    <BOOT_DEVICE_PRIORITY>
        <sub>B0</sub></sub>
            <DEVICE_NAME></DEVICE_NAME>
            <PCI-B-D-F></PCI-B-D-F>
        </B0></BOOT_DEVICE_PRIORITY>
</BIOSCONFIG>
```
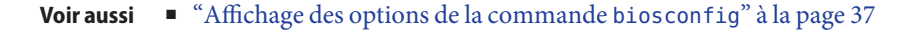

# **Qu'est-ce qui change la liste d'initialisation**

Vous pouvez changer la liste d'initialisation des manières suivantes :

- Modification de la séquence dans la configuration BIOS.
- Lorsque vous changez la séquence d'initialisation en utilisant biosconfig, vous manipulez le contenu de CMOS et les structures de bloc d'initialisation BIOS stockées dans la mémoire NVRAM qui est une partie dédiée de la mémoire ROM BIOS.
- Réorganisation des catégories en utilisant les étiquettes d'initialisation IPMI que fournit le processeur de service au BIOS (compatible) lors du test automatique à la mise sous tension (POST). La séquence d'initialisation par défaut des catégories est CD/DVD, disque, amovible et réseau.

Voir aussi :

■ ["Remarques importantes sur les périphériques" à la page 40](#page-39-0)

# <span id="page-39-0"></span>**Remarques importantes sur les périphériques**

Tenez compte des remarques importantes suivantes sur biosconfig concernant les périphériques :

- Un lecteur de disquette correspond à tout élément que le BIOS considère comme un périphérique amovible. Par exemple, il peut s'agir d'une unité flash USB.
- Une unité flash USB de plus de 512 Mo est considérée par défaut correspondre à un disque.
- USB/CD-ROM est considéré être un lecteur de CD-ROM et non pas un périphérique amovible.
- PXE indique un périphérique réseau initialisable, tel qu'un contrôleur Ethernet ou une interface InfiniBand disposant d'un support d'initialisation dans sa mémoire ROM d'extension.

Voir aussi :

■ "Définition de la séquence d'initialisation des périphériques" à la page 40

# **Définition de la séquence d'initialisation des périphériques**

Au cours de l'autotest à la mise sous tension (POST) du BIOS, ce dernier balaye le matériel et crée une liste de périphériques initialisables. Cette liste est organisée en catégories et présentée comme liste d'initialisation qui est la liste ordonnée des périphériques initialisables sur lesquels une initialisation est tentée.

Cette liste d'initialisation change lorsque des périphériques sont installés et supprimés, par exemple, lorsque vous :

- Changez une unité de disque qui peut changer la chaîne utilisée pour représenter le périphériques initialisable.
- Installez et supprimez des périphériques USB.
- Démarrez et arrêter le lecteur de disquette javaConsole et la redirection de CD-ROM.
- Ajoutez et supprimez des cartes PCI ou des modules Express.

Cette section couvre les rubriques suivantes :

- ["Définition du premier périphérique de l'initialisation suivante" à la page 41](#page-40-0)
- ["Rendre une modification persistante dans la séquence d'initialisation" à la page 42](#page-41-0)
- ["Permutation des périphériques d'initialisation" à la page 43](#page-42-0)
- ["Définition d'un sous-ensemble de chaînes et d'un sous-ensemble de la liste d'initialisation"](#page-43-0) [à la page 44](#page-43-0)
- ["Déplacement des éléments de la liste d'initialisation" à la page 45](#page-44-0)
- ["Changement de la séquence d'initialisation en fonction du bus PCI, du périphérique ou de la](#page-45-0) [fonction" à la page 46](#page-45-0)

## <span id="page-40-0"></span>**Définition du premier périphérique de l'initialisation suivante**

biosconfig permet de configurer le premier périphérique à initialiser lors de la réinitialisation suivante. biosconfig peut manipuler les périphériques initialisables individuellement (et non pas par catégorie) en spécifiant des (sous-groupes de) chaînes que les ROM d'extension BIOS utilisent pour identifier leurs périphériques. biosconfig lit les tables associées d'initialisation que le BIOS stocke en mémoire NVRAM, une partie dédiée de la mémoire ROM BIOS, et manipule le contenu de CMOS où se trouve la séquence d'initialisation.

Voici un exemple d'utilisation de la commande -set\_boot\_override qui définit le serveur PXE comme premier périphérique de l'initialisation suivante uniquement :

- **Déterminez la séquence d'initialisation actuelle du système en utilisant l'option de commande** biosconfig -get\_boot\_order**. 1**
- **Modifiez la séquence d'initialisation en utilisant la commande** biosconfig **2** -set\_boot\_override **. Entrez un texte XML similaire à celui-ci :**

```
<?xml version="1.0" encoding="UTF-8"?>
<BIOSCONFIG>
   <BIOSCONFIG_VERSION>2.1</BIOSCONFIG_VERSION>
   <SPEC_VERSION>2.4</SPEC_VERSION>
   <SP_NETWORK_CONFIG>
      <DISCOVERY></DISCOVERY>
      <TP></TP><NETMASK></NETMASK>
      <GATEWAY></GATEWAY>
   </SP_NETWORK_CONFIG>
   <PASSWORD_CONFIG>
      <PASSWORD></PASSWORD>
   </PASSWORD_CONFIG>
   <BOOT_ORDER_OVERRIDE>
      <HELP_STRING>FIRST=Choose one of: pxe, cdrom, disk,
floppy, bios, none</HELP_STRING>
      <FIRST>pxe</FIRST>
      <HELP_STRING>CLEAR_CMOS=Choose Yes, No or leave it
empty, .....</HELP_STRING>
      <CLEAR_CMOS></CLEAR_CMOS>
   </BOOT_ORDER_OVERRIDE>
   <BOOT_DEVICE_PRIORITY>
   <Boot_Device_01>
      <DEVICE_NAME>USB:Port1:Memorex DVD+-RAM 510L v1</DEVICE_NAME>
   </Boot_Device_01>
   \leqBoot Device 02>
      <DEVICE_NAME>SATA:3M-MRVLRD 200254-01SUN24G 0801</DEVICE_NAME>
   </Boot_Device_02>
   <Boot_Device_03>
      <DEVICE_NAME>USB:Port0:SanDisk Cruzer Contour</DEVICE_NAME>
   </Boot_Device_03>
   <Boot_Device_04>
      \leqDEVICE NAME>IB:Slot2.F0:PXE:MLNX HCA IB 1.9.972 (PCI 07:00.
</DEVICE_NAME>
     <PCI-B-D-F>07,00,00</PCI-B-D-F>
   </Boot_Device_04>
   <Boot_Device_05>
```

```
<DEVICE_NAME>PXE:IBA GE Slot 00C8 v1324</DEVICE_NAME>
     <PCI-B-D-F>00,19,00</PCI-B-D-F>
  </Boot_Device_05>
  </BOOT_DEVICE_PRIORITY>
</BIOSCONFIG>
```
#### **Voir aussi**

- "Rendre une modification persistante dans la séquence d'initialisation" à la page 42
	- ["Permutation des périphériques d'initialisation" à la page 43](#page-42-0)
	- ["Définition d'un sous-ensemble de chaînes et d'un sous-ensemble de la liste d'initialisation"](#page-43-0) [à la page 44](#page-43-0)
	- ["Déplacement des éléments de la liste d'initialisation" à la page 45](#page-44-0)
	- ["Changement de la séquence d'initialisation en fonction du bus PCI, du périphérique ou de la](#page-45-0) [fonction" à la page 46](#page-45-0)

### **Rendre une modification persistante dans la séquence d'initialisation**

biosconfig peut manipuler les périphériques initialisables individuellement (non par catégorie) en spécifiant les (sous-ensembles des) chaînes qu'utilise les ROM d'extension BIOS pour identifier leurs périphériques. biosconfig lit les tables associées d'initialisation que le BIOS stocke en mémoire NVRAM, une partie dédiée de la mémoire ROM BIOS, et manipule le contenu de CMOS où se trouve la séquence d'initialisation..

Voici un exemple de sortie de l'option de commande -get\_boot\_order pour le module serveur Sun Blade X6275 (qui dispose d'une interface InfiniBand initialisable intégrée) avec les valeurs par défaut optimales, une mémoire flash USB de 1 Go, un lecteur de CD-ROM USB et un module Giga-Ethernet Express connecté :

#### **Définissez un texte XML similaire à celui-ci :** ●

```
<?xml version="1.0" encoding="UTF-8"?>
<BIOSCONFIG>
   <BIOSCONFIG_VERSION>2.1</BIOSCONFIG_VERSION>
  <SPEC_VERSION>2.4</SPEC_VERSION>
   <SP_NETWORK_CONFIG>
      <DISCOVERY></DISCOVERY>
     <IP></IP><NETMASK></NETMASK>
     <GATEWAY></GATEWAY>
  </SP_NETWORK_CONFIG>
  <PASSWORD_CONFIG>
     <PASSWORD></PASSWORD>
   </PASSWORD_CONFIG>
   <BOOT_ORDER_OVERRIDE>
     <HELP_STRING>FIRST=Choose one of: pxe, cdrom, disk,
floppy, bios, none</HELP_STRING>
     <FIRST></FIRST>
     <HELP_STRING>CLEAR_CMOS=Choose Yes, No or leave it
empty, .....</HELP_STRING>
     <CLEAR_CMOS></CLEAR_CMOS>
  </BOOT_ORDER_OVERRIDE>
   <BOOT_DEVICE_PRIORITY>
   <Boot_Device_01>
```

```
<DEVICE_NAME>USB:Port1:Memorex DVD+-RAM 510L v1</DEVICE_NAME>
   </Boot_Device_01>
   <Boot Device 02>
      <DEVICE_NAME>SATA:3M-MRVLRD 200254-01SUN24G 0801</DEVICE_NAME>
   </Boot_Device_02>
   <Boot_Device_03>
      <DEVICE_NAME>USB:Port0:SanDisk Cruzer Contour</DEVICE_NAME>
   </Boot_Device_03>
   <Boot_Device_04>
      <DEVICE NAME>IB:Slot2.F0:PXE:MLNX HCA IB 1.9.972 (PCI 07:00.
</DEVICE_NAME>
      <PCI-B-D-F>07,00,00</PCI-B-D-F>
   </Boot_Device_04>
   <Boot_Device_05>
      <DEVICE_NAME>PXE:IBA GE Slot 00C8 v1324</DEVICE_NAME>
      <PCI-B-D-F>00,19,00</PCI-B-D-F>
   </Boot_Device_05>
   </BOOT_DEVICE_PRIORITY>
</BIOSCONFIG>
```
#### **Voir aussi**

- ["Définition du premier périphérique de l'initialisation suivante" à la page 41](#page-40-0)
	- "Permutation des périphériques d'initialisation" à la page 43
	- ["Définition d'un sous-ensemble de chaînes et d'un sous-ensemble de la liste d'initialisation"](#page-43-0) [à la page 44](#page-43-0)
	- ["Déplacement des éléments de la liste d'initialisation" à la page 45](#page-44-0)
	- ["Changement de la séquence d'initialisation en fonction du bus PCI, du périphérique ou de la](#page-45-0) [fonction" à la page 46](#page-45-0)

### ▼ **Permutation des périphériques d'initialisation**

Vous pouvez permuter les périphériques 1 et 2 en utilisant l'option de commande -set\_boot\_order avec l'entrée XML.

**Remarque –** La séquence d'initialisation est envoyée en fonction du numéro d'étiquette du périphérique d'initialisation et non de l'ordre des périphériques dans ce fichier. Par exemple, Boot Device 01 s'initialise avant Boot Device 02).

#### **Voici un exemple de code XML :** ●

```
<BIOSCONFIG>
   <BOOT_DEVICE_PRIORITY>
      <Boot_Device_01>
         <DEVICE_NAME>SATA:3M-MRVLRD 200254-01SUN24G 0801 </DEVICE_NAME>
      </Boot_Device_01>
      <Boot_Device_02>
         <DEVICE_NAME>USB:Port1:Memorex DVD+-RAM 510L </DEVICE_NAME>
      </Boot_Device_02>
      <Boot_Device_03>
         <DEVICE_NAME>USB:Port0:SanDisk Cruzer Contour </DEVICE_NAME>
      </Boot_Device_03>
      <Boot_Device_04>
         <DEVICE_NAME>IB:Slot2.F0:PXE:MLNX HCA IB 1.9.972 (PCI 07:00.
```

```
</DEVICE_NAME>
         <PCI-B-D-F>07,00,00</PCI-B-D-F>
      </Boot_Device_04>
      <Boot_Device_05>
         <DEVICE_NAME>PXE:IBA GE Slot 00C8 v1324 </DEVICE_NAME>
         <PCI-B-D-F>00,19,00</PCI-B-D-F>
      </Boot_Device_05>
   </BOOT_DEVICE_PRIORITY>
</BIOSCONFIG>
```
■ **Dans la sortie précédente, le matériel défini est décrit comme suit :**

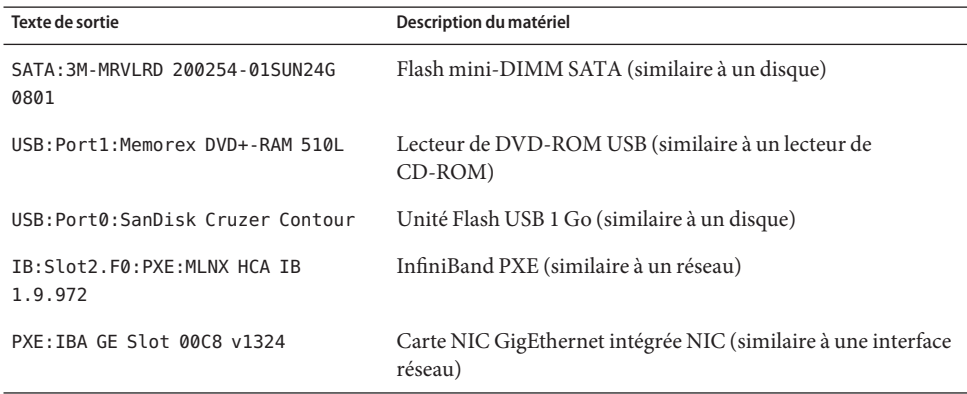

■ ["Définition du premier périphérique de l'initialisation suivante" à la page 41](#page-40-0) **Voir aussi**

- ["Rendre une modification persistante dans la séquence d'initialisation" à la page 42](#page-41-0)
- "Définition d'un sous-ensemble de chaînes et d'un sous-ensemble de la liste d'initialisation" à la page 44
- ["Déplacement des éléments de la liste d'initialisation" à la page 45](#page-44-0)
- ["Changement de la séquence d'initialisation en fonction du bus PCI, du périphérique ou de la](#page-45-0) [fonction" à la page 46](#page-45-0)

## ▼ **Définition d'un sous-ensemble de chaînes et d'un sous-ensemble de la liste d'initialisation**

biosconfig permet de définir un sous-ensemble des chaînes et un sous-ensemble de la liste d'initialisation. Par exemple, si vous utilisez biosconfig -set\_boot\_order avec l'entrée XML, l'élément InfiniBand de la liste d'initialisation devient le périphérique numéro 1.

#### **Définissez un code XML similaire à celui-ci :** ●

```
<BIOSCONFIG>
   <BOOT_DEVICE_PRIORITY>
     <Boot_Device_01>
        <DEVICE_NAME>MLNX HCA IB</DEVICE_NAME>
     </Boot_Device_01>
```

```
</BOOT_DEVICE_PRIORITY>
</BIOSCONFIG>
```
#### <span id="page-44-0"></span>**Voir aussi**

- ["Définition du premier périphérique de l'initialisation suivante" à la page 41](#page-40-0)
	- ["Rendre une modification persistante dans la séquence d'initialisation" à la page 42](#page-41-0)
	- ["Permutation des périphériques d'initialisation" à la page 43](#page-42-0)
	- "Déplacement des éléments de la liste d'initialisation" à la page 45
	- ["Changement de la séquence d'initialisation en fonction du bus PCI, du périphérique ou de la](#page-45-0) [fonction" à la page 46](#page-45-0)

### **Déplacement des éléments de la liste d'initialisation**

La commande biosconfig - set boot order permet également de descendre les autres éléments de la liste d'initialisation pour que la séquence d'initialisation se présente comme suit :

#### **Définissez un code XML similaire à celui-ci :** ●

```
<BOOT_DEVICE_PRIORITY>
   <Boot_Device_01>
      <DEVICE_NAME>IB:Slot2.F0:PXE:MLNX HCA IB 1.9.972 (PCI 07:00.
</DEVICE_NAME>
      <PCI-B-D-F>07,00,00</PCI-B-D-F>
   </Boot_Device_01>
   <Boot_Device_02>
      <DEVICE_NAME>PXE:IBA GE Slot 00C8 v1324</DEVICE_NAME>
      <PCI-B-D-F>00,19,00</PCI-B-D-F>
   </Boot_Device_02>
   <Boot_Device_03>
      <DEVICE_NAME>USB:Port1:Memorex DVD+-RAM 510L v1</DEVICE_NAME>
   </Boot_Device_03>
   <Boot_Device_04>
      <DEVICE_NAME>USB:Port0:SanDisk Cruzer Contour</DEVICE_NAME>
   </Boot_Device_04>
   <Boot_Device_05>
      <DEVICE_NAME>SATA:3M-MRVLRD 200254-01SUN24G 0801</DEVICE_NAME>
   </Boot_Device_05>
</BOOT_DEVICE_PRIORITY>
```
- ["Définition du premier périphérique de l'initialisation suivante" à la page 41](#page-40-0) **Voir aussi**
	- ["Rendre une modification persistante dans la séquence d'initialisation" à la page 42](#page-41-0)
	- ["Permutation des périphériques d'initialisation" à la page 43](#page-42-0)
	- ["Définition d'un sous-ensemble de chaînes et d'un sous-ensemble de la liste d'initialisation"](#page-43-0) [à la page 44](#page-43-0)
	- ["Changement de la séquence d'initialisation en fonction du bus PCI, du périphérique ou de la](#page-45-0) [fonction" à la page 46](#page-45-0)

## <span id="page-45-0"></span>**Changement de la séquence d'initialisation en fonction du bus PCI, du périphérique ou de la fonction**

biosconfig modifie la séquence d'initialisation en fonction du bus PCI, du périphérique ou de la fonction si la liste de la séquence d'initialisation contient cette information. (Les périphériques USB ne disposent pas de cette information, contrairement aux périphériques PCI.)

Par exemple, si vous utilisez biosconfig - set boot order avec la sortie XML, vous placez la carte NIC Ethernet définie en haut de la liste d'initialisation :

**Définissez un code XML similaire à celui-ci :** ●

```
<BIOSCONFIG>
   <BOOT_DEVICE_PRIORITY>
   <Boot_Device_01>
      <PCI-B-D-F>00,19,00</PCI-B-D-F>
  </Boot_Device_01>
   </BOOT_DEVICE_PRIORITY>
</BIOSCONFIG>
```
■ **Maintenant, la liste d'initialisation se présente comme suit :**

```
<BOOT_DEVICE_PRIORITY>
   <Boot_Device_01>
      <DEVICE_NAME>PXE:IBA GE_Slot 00C8_v1324</DEVICE_NAME>
      <PCI-B-D-F>00,19,00</PCI-B-D-F>
   </Boot_Device_01>
   <Boot_Device_02>
      <DEVICE_NAME>IB:Slot2.F0:PXE:MLNX HCA IB 1.9.972 (PCI 07:00.
</DEVICE_NAME>
     <PCI-B-D-F>07,00,00</PCI-B-D-F>
   </Boot_Device_02>
   <Boot_Device_03>
      <DEVICE_NAME>USB:Port1:Memorex DVD+-RAM 510L v1</DEVICE_NAME>
   </Boot_Device_03>
   <Boot_Device_04>
      <DEVICE_NAME>USB:Port0:SanDisk Cruzer Contour</DEVICE_NAME>
   </Boot_Device_04>
   <Boot_Device_05>
      <DEVICE_NAME>SATA:3M-MRVLRD 200254-01SUN24G 0801</DEVICE_NAME>
   </Boot_Device_05>
</BOOT_DEVICE_PRIORITY>
```

```
Voir aussi
```
- ["Définition du premier périphérique de l'initialisation suivante" à la page 41](#page-40-0)
	- ["Rendre une modification persistante dans la séquence d'initialisation" à la page 42](#page-41-0)
	- ["Permutation des périphériques d'initialisation" à la page 43](#page-42-0)
	- ["Définition d'un sous-ensemble de chaînes et d'un sous-ensemble de la liste d'initialisation"](#page-43-0) [à la page 44](#page-43-0)
	- ["Déplacement des éléments de la liste d'initialisation" à la page 45](#page-44-0)

# <span id="page-46-0"></span>**Configuration BIOS CMOS**

Les informations de configuration du BIOS sont stockées dans la mémoire CMOS, la sauvegarde par batterie, dans le chipset de l'hôte. Par l'intermédiaire de l'interface de configuration du BIOS lors de l'autotest à la mise sous tension (POST) du BIOS, vous pouvez définir divers paramètres CMOS. biosconfig est une interface alternative qui permet de modifier ces paramètres avec un programme sur le système d'exploitation de l'hôte. biosconfig définit les paramètres CMOS BIOS en utilisant deux méthodes :

- copie et utilisation d'une image Golden (réputée fiable) ;
- contrôle de chaque paramètre.

Voir aussi :

- "Configuration de la mémoire CMOS BIOS en utilisant une image Golden" à la page 47
- ["Application d'une image Golden" à la page 48](#page-47-0)

## **Configuration de la mémoire CMOS BIOS en utilisant une image Golden**

La configuration BIOS est constituée du contenu de la mémoire CMOS et des tables d'initialisation dans la mémoire NVRAM. La commande biosconfig -get\_CMOS\_dump capture les 256 octets de la mémoire CMOS, mais elle ne collecte pas les informations des tables d'initialisation de la mémoire NVRAM. Par conséquent, cette commande peut ne pas capturer les informations de séquence d'initialisation si les configurations E/S initialisables des machines source et cible ne sont pas identiques. Pour générer une image Golden CMOS (réputée fiable), utilisez la configuration BIOS pour configurer l'hôte.

**Utilisez** biosconfig -get\_CMOS\_dump **pour capturer les 256 octets de la mémoire CMOS qui contient les informations de configuration : 1**

```
# biosconfig -get_CMOS_dump golden.xml
Copyright (C) SUN Microsystems 2009.
BIOSconfig Utility Version 2.1
Build Date: Jul 16 2009
Build Time: 15:55:12
BIOSconfig Specification Version 2.4
Success
```
**Pour afficher le fichier XML, saisissez : 2**

**Remarque –** Les données entre les étiquettes d'élément <CMOS\_DUMP> contiennent des données CMOS brutes.

```
<BIOSCONFIG>
   <BIOSCONFIG_VERSION>2.1</BIOSCONFIG_VERSION>
   <SPEC_VERSION>2.4</SPEC_VERSION>
   <SP_NETWORK_CONFIG>
      <DISCOVERY></DISCOVERY>
```

```
<IP></IP><NETMASK></NETMASK>
      <GATEWAY></GATEWAY>
   </SP_NETWORK_CONFIG>
   <PASSWORD_CONFIG>
      <PASSWORD></PASSWORD>
   </PASSWORD_CONFIG>
   <BOOT_ORDER_OVERRIDE>
      <HELP_STRING>FIRST=Choose one of: pxe, cdrom, disk, floppy,
bios, none</HELP_STRING>
      <FIRST></FIRST>
      <HELP_STRING>CLEAR_CMOS=Choose Yes, No or leave it empty,
</HELP_STRING>
      <CLEAR_CMOS></CLEAR_CMOS>
   </BOOT_ORDER_OVERRIDE>
   <BOOT_DEVICE_PRIORITY>
      <B\theta><DEVICE_NAME></DEVICE_NAME>
         <PCI-B-D-F></PCI-B-D-F>
      </B0></BOOT_DEVICE_PRIORITY>
   <CMOS_DUMP>
   <OFFSET_00>00.00.00.00.00.00.00.00.00.00.00.00.00.00.00.00.</OFFSET_00>
   <OFFSET_10>00.30.00.30.0E.80.02.FF.FF.00.00.00.00.00.00.00.</OFFSET_10>
   <OFFSET_20>00.00.00.00.00.00.00.00.00.30.47.47.47.47.04.3A.</OFFSET_20>
   <OFFSET_30>FF.FF.20.85.90.F7.07.00.00.03.00.17.00.00.1F.3A.</OFFSET_30>
   <OFFSET_40>00.00.00.00.00.00.00.00.00.00.00.00.00.00.00.00.</OFFSET_40>
   <OFFSET_50>00.00.FF.00.13.00.00.01.80.30.30.30.30.30.00.00.</OFFSET_50>
   <OFFSET_60>EF.40.41.42.43.44.45.46.47.08.09.0A.18.00.00.0B.</OFFSET_60>
   <OFFSET_70>00.03.0C.0D.0E.0F.10.11.00.00.00.00.12.13.14.15.</OFFSET_70>
   <OFFSET_80>11.24.26.06.46.14.00.16.02.00.F8.23.C8.17.20.07.</OFFSET_80>
   <OFFSET_90>18.20.19.1A.1B.1C.1D.9E.DF.9E.DE.21.02.03.04.05.</OFFSET_90>
   <OFFSET_A0>06.07.08.09.EA.2B.0B.0B.0B.4B.00.01.0F.00.0C.00.</OFFSET_A0>
   <OFFSET_B0>00.00.00.00.10.32.54.76.10.32.54.76.14.00.00.00.</OFFSET_B0>
   <OFFSET_C0>00.46.BC.00.00.00.00.00.00.80.C0.10.42.F9.FF.FF.</OFFSET_C0>
   <OFFSET_D0>83.00.80.9C.DE.1F.40.02.FA.52.55.E0.F1.F3.E7.FF.</OFFSET_D0>
   <OFFSET_E0>7C.00.01.04.00.00.05.04.03.04.00.02.07.02.17.00.</OFFSET_E0>
   <OFFSET^-F0>17.03.01.05.08.01.03.04.00.03.00.09.01.00.05.00.</OFFSET^-F0>
   </CMOS_DUMP>
</BIOSCONFIG>
```
■ "Application d'une image Golden" à la page 48 **Voir aussi**

### **Application d'une image Golden**

Vous pouvez appliquer une image Golden à du matériel similaire en copiant l'image de votre système vers un autre système ayant la même révision BIOS, comme le montre la commande set CMOS dump:

#### **Exécutez la commande suivante :** ●

# biosconfig -set\_CMOS\_dump golden.xml

Copyright (C) SUN Microsystems 2009. BIOSconfig Utility Version 2.1 Build Date: Jul 16 2009

```
Build Time: 15:55:12
BIOSconfig Specification Version 2.4
Processing Input BIOS Data....
Success
```
■ ["Configuration de la mémoire CMOS BIOS en utilisant une image Golden" à la page 47](#page-46-0) **Voir aussi**

# **Définition des paramètres CMOS individuellement**

biosconfig fournit deux commandes pour gérer les paramètres CMOS individuellement :

■ -get\_bios\_settings

Extrait les paramètres CMOS de la plate-forme.

■ -set\_bios\_settings

Définit les paramètres CMOS sur la plate-forme.

Pour utiliser ces commandes, vous pouvez :

- 1. utiliser -get\_bios\_settings pour générer un fichier XML qui décrit les paramètres en cours ;
- 2. modifier le fichier XML pour y définir les paramètres ;
- 3. utiliser la commande -set\_bios\_settings pour changer les paramètres dans la mémoire CMOS.

**Remarque –** Les valeurs des paramètres dépendent du type de serveur. biosconfig lit l'image BIOS de l'hôte et la mémoire de la CMOS de la plate-forme pour rechercher les questions de configuration (les chaînes affichées dans la configuration du BIOS), les valeurs par défaut optimales, les paramètres en cours et les paramètres autorisés. La structure du fichier XML correspond à la hiérarchie des menus dans la configuration du BIOS. Lorsque vous utilisez -set bios settings, vous pouvez fournir un sous-ensemble de la sortie du fichier XML en utilisant -get\_bios\_settings pour qu'il contienne les paramètres à définir.

Les noms dans le fichier XML de sortie correspondent à ceux dans les menus de configuration, mais les espaces sont remplacés par le caractère de soulignement (\_). Par exemple, l'entrée Quick Boot (Initialisation rapide) dans le sous-menu Boot Settings Configuration (Définition des paramètres d'initialisation dans menu Boot (Initialisation) de la configuration du BIOS, se présente comme suit:

<BIOSCONFIG> <SETUP\_CONFIG>

```
<Boot><Boot_Settings_Configuration>
     <Quick_Boot>
```
<span id="page-49-0"></span>Voir aussi :

- "Extraction des paramètres CMOS statiques" à la page 50
- ["Définition d'un paramètre dynamique" à la page 51](#page-50-0)
- ["Configuration NET0\\_Option\\_ROM" à la page 52](#page-51-0)
- ["Affichage des paramètres du chipset" à la page 53](#page-52-0)
- ["Configuration de la mise hors tension du système" à la page 53](#page-52-0)
- ["Désactivation des options d'initialisation rapide et de mise hors tension" à la page 54](#page-53-0)

### **Extraction des paramètres CMOS statiques**

Il existe deux types de paramètres CMOS : statiques et dynamiques. Les paramètres statiques suivants sont définis lors de l'exécution par le BIOS :

- valeur dans la mémoire CMOS;
- comportement défini par cette valeur ;
- chaînes affichées de configuration du BIOS.

Par exemple, pour la question de configuration du BIOS dans l'initialisation rapide, dans le menu Boot Settings Configuration (Définition des paramètres d'initialisation), sous le menu Boot (Initialisation), il existe deux options, Enabled and Disabled (Activé et Désactivé), la valeur optimale par défaut étant activée.

Les éléments suivants sont des sous-ensembles du fichier XML de sortie :

#### **Voici des exemples de codes XML :** ●

```
<BIOSCONFIG>
  <SETUP_CONFIG>
     <Boot>
         <Boot_Settings_Configuration>
            <Quick_Boot>
               <HELP STRING>Allows BIOS to skip certain....
</HELP_STRING>
               <DEFAULT_OPTION>Enabled</DEFAULT_OPTION>
               <SELECTED_OPTION>Enabled</SELECTED_OPTION>
               <OPTION-0>Disabled</OPTION-0>
               <OPTION-1>ENabled</OPTION-1>
            </Quick_Boot>
            <Onboard_IB_gPXE_boot_first_>
               <HELP_STRING>Set Onboard Infiniband gPXE ....
</HELP_STRING>
               <DEFAULT_OPTION>Disabled</DEFAULT_OPTION>
               <SELECTED_OPTION>Disabled</DEFAULT_OPTION>
               <OPTION-0>Disabled</OPTION-0>
               <OPTION-1>Enabled</OPTION-2>
            </Onboard_IB_gPXE_boot_first_>
        </Boot_Settings_Configuration>
      </Boot>
```

```
</SETUP_CONFIG>
</BIOSCONFTG>
ou
<BIOSCONFIG>
   <SETUP_CONFIG>
     <Chipset>
         <South_Bridge_Configuration>
            <Restore_on_AC_Power_Loss>
               <HELP_STRING></HELP_STRING>
               <DEFAULT_OPTION>Power On</DEFAULT_OPTION>
               <SELECTED_OPTION>Power On</SELECTED_OPTION>
               <OPTION-0>Power Off</OPTION-0>
               <OPTION-1>Power On</OPTION-1>
               <OPTION-2>Last State</OPTION-2>
            </Restore_on_AC_Power_Loss>
         </South_Bridge_Configuration>
      </Chipset>
   </SETUP_CONFIG>
</BIOSCONFIG>
```
■ "Définition d'un paramètre dynamique" à la page 51 **Voir aussi**

- ["Configuration NET0\\_Option\\_ROM" à la page 52](#page-51-0)
- ["Affichage des paramètres du chipset" à la page 53](#page-52-0)
- ["Configuration de la mise hors tension du système" à la page 53](#page-52-0)
- ["Désactivation des options d'initialisation rapide et de mise hors tension" à la page 54](#page-53-0)

### **Définition d'un paramètre dynamique**

Il existe deux types de paramètres CMOS : statiques et dynamiques. Les paramètres dynamiques suivants sont définis lors de l'exécution par le BIOS :

- valeur dans CMOS;
- comportement déterminé par cette valeur ;
- chaînes affichées de configuration du BIOS.

biosconfig ne peut pas extraire les chaînes et le mappage entre les valeurs dans la mémoire CMOS. Ce comportement dépend du BIOS ; la possibilité d'extraire ces informations dépend de la révision du BIOS et du type de plate-forme.

Pour définir les paramètres dynamiques, vous devez identifier le paramètre à utiliser en procédant comme suit :

- **Entrez dans la configuration du BIOS. 1**
- **Définissez ce paramètre manuellement et enregistrez-le. 2**

### <span id="page-51-0"></span>**Exécutez** biosconfig-get\_bios\_settings **et examinez la sortie XML résultante pour 3 rechercher la valeur qu'utilise le BIOS pour le paramètre à définir.**

Voici un exemple de paramètre CMOS dynamique :

```
<BIOSCONFIG>
   <SETUP_CONFIG>
      <Boot>
         <Option_ROM_Enable>
            <NET0_Option_ROM_>
               <HELP_STRING>This Option enables execut....
</HELP_STRING>
               <DEFAULT_OPTION> 0000 </DEFAULT_OPTION>
               <SELECTED_OPTION> 0000 </SELECTED_OPTION>
               <OPTION_RANGE> 0000 - 0001 </OPTION_RANGE>
               <OPTION-0>Not Available</OPTION-0>
            </NET0_Option_ROM_>
         </Option_ROM_Enable>
      </Boot>
   </SETUP_CONFIG>
</BIOSCONFIG>
```
Le code précédent ne contient aucune association de chaîne et de valeur fournie par la sortie biosconfig.

**Utilisez ce paramètre avec** -set\_bios\_settings **pour configurer d'autres machines. 4**

#### ■ "Configuration NET0\_Option\_ROM" à la page 52 **Voir aussi**

- ["Extraction des paramètres CMOS statiques" à la page 50](#page-49-0)
- ["Affichage des paramètres du chipset" à la page 53](#page-52-0)
- ["Configuration de la mise hors tension du système" à la page 53](#page-52-0)
- ["Désactivation des options d'initialisation rapide et de mise hors tension" à la page 54](#page-53-0)

## ▼ **Configuration NET0\_Option\_ROM**

Dans ce cas, pour cette entrée, la valeur optimale par défaut est Enabled et a la valeur 0. Desabled a la valeur 1.

#### **Voici un exemple de code XML :** ●

```
<BIOSCONFIG>
  <SETUP_CONFIG>
      <Boot>
         <Option_ROM_Enable>
            <NET0_Option_ROM_>
               <SELECTED_OPTION> 1 </SELECTED_OPTION>
            </NET0_Option_ROM_>
        </Option_ROM_Enable>
      </Boot>
   </SETUP_CONFIG>
</BIOSCONFIG>
```
#### ■ ["Affichage des paramètres du chipset" à la page 53](#page-52-0) **Voir aussi**

- <span id="page-52-0"></span>■ ["Extraction des paramètres CMOS statiques" à la page 50](#page-49-0)
- ["Définition d'un paramètre dynamique" à la page 51](#page-50-0)
- "Configuration de la mise hors tension du système" à la page 53
- ["Désactivation des options d'initialisation rapide et de mise hors tension" à la page 54](#page-53-0)

## ▼ **Affichage des paramètres du chipset**

Au cours du développement du BIOS, la plupart des paramètres du chipset qui ne s'appliquent pas à la plate-forme en développement sont masqués dans la configuration du BIOS. Toutefois, certains d'entre eux figurent dans la sortie biosconfig -get\_setup\_config.

#### **Pour afficher les paramètres du chipset, utilisez la commande** biosconfig ●

```
- get_setup_config :
<BIOSCONFIG>
   <NET1_Option_ROM_>
      <HELP_STRING>This Option enables execution of the ......
</HELP_STRING>
      <DEFAULT_OPTION>Enabled</DEFAULT_OPTION>
      <SELECTED_OPTION>Enabled</SELECTED_OPTION>
      <OPTION-0>Disabled</OPTION-0>
      <OPTION-1>Enabled</OPTION-1>
   </NET1_Option_ROM_>
</BIOSCONFIG>
```
Cet exemple décrit une carte d'interface réseau (NIC) intégrée qui n'est pas utilisée Pour éviter toute confusion, reportez-vous à la configuration du BIOS pour identifier le nom des options que vous pouvez contrôler.

#### ■ "Configuration de la mise hors tension du système" à la page 53 **Voir aussi**

- ["Extraction des paramètres CMOS statiques" à la page 50](#page-49-0)
- ["Définition d'un paramètre dynamique" à la page 51](#page-50-0)
- ["Configuration NET0\\_Option\\_ROM" à la page 52](#page-51-0)
- ["Désactivation des options d'initialisation rapide et de mise hors tension" à la page 54](#page-53-0)

### **Configuration de la mise hors tension du système**

Pour changer le comportement du système pour qu'il reste hors tension après la restauration de l'alimentation CA, vous pouvez utiliser ce fichier minimal XML pour remplacer la valeur par défaut Power On (Mise sous tension) par Power Off (Mise hors tension) du paramètre :

#### **Voici un exemple de code XML :** ●

```
<BIOSCONFIG>
   <SETUP_CONFIG>
      <Chipset>
         <South_Bridge_Configuration>
            <Restore_on_AC_Power_Loss>
               <SELECTED_OPTION>Power Off</SELECTED_OPTION>
            </Restore_on_AC_Power_Loss>
```

```
</South_Bridge_Configuration>
      </Chipset>
   </SETUP_CONFIG>
</BIOSCONFIG>
```
■ "Désactivation des options d'initialisation rapide et de mise hors tension" à la page 54 **Voir aussi**

- ["Extraction des paramètres CMOS statiques" à la page 50](#page-49-0)
- ["Définition d'un paramètre dynamique" à la page 51](#page-50-0)
- ["Configuration NET0\\_Option\\_ROM" à la page 52](#page-51-0)
- ["Affichage des paramètres du chipset" à la page 53](#page-52-0)

## **Désactivation des options d'initialisation rapide et de mise hors tension**

Vous pouvez combiner les modifications dans un même fichier. Par exemple, pour désactiver l'initialisation rapide et la mise hors tension après la restauration de l'alimentation CA, utilisez :

#### **Voici un exemple de code XML :** ●

```
<BIOSCONFIG>
   <SETUP_CONFIG>
      <Chipset>
         <South_Bridge_Configuration>
            <Restore_on_AC_Power_Loss>
               <SELECTED_OPTION>Power Off</SELECTED_OPTION>
            </Restore_on_AC_Power_Loss>
         </South_Bridge_Configuration>
      </Chipset>
      <Boot>
         <Boot_Settings_Configuration>
            <Quick_Boot>
               <SELECTED_OPTION>Disabled</SELECTED_OPTION>
            </Quick_Boot>
         </Boot_Settings_Configuration>
      </Boot>
   </SETUP_CONFIG>
</BIOSCONFIG>
```
- ["Extraction des paramètres CMOS statiques" à la page 50](#page-49-0) **Voir aussi**
	- ["Définition d'un paramètre dynamique" à la page 51](#page-50-0)
	- ["Configuration NET0\\_Option\\_ROM" à la page 52](#page-51-0)
	- ["Affichage des paramètres du chipset" à la page 53](#page-52-0)
	- ["Configuration de la mise hors tension du système" à la page 53](#page-52-0)

# **Commandes qui génèrent une sortie non associée inoffensive supplémentaire**

Les problèmes suivants ont été identifiés avec biosconfig.

Certaines commandes génèrent une sortie supplémentaire dans le fichier XML. En voici un exemple avec la commande -get\_cmos\_dump.

<SP\_NETWORK\_CONFIG> <DISCOVERY></DISCOVERY>  $<$ IP $>$  $<$ /IP $>$ <NETMASK></NETMASK> <GATEWAY></GATEWAY> </SP\_NETWORK\_CONFIG> <PASSWORD\_CONFIG> <PASSWORD></PASSWORD> </PASSWORD\_CONFIG> <BOOT\_ORDER\_OVERRIDE> <HELP\_STRING>FIRST=Choose one of: pxe, cdrom, disk, floppy, bios, none</HELP\_STRING> <FIRST></FIRST> <HELP\_STRING>CLEAR\_CMOS=Choose Yes, No or leave it empty, empty means No</HELP STRING> <CLEAR\_CMOS></CLEAR\_CMOS> </BOOT\_ORDER\_OVERRIDE> <BOOT\_DEVICE\_PRIORITY>  $<$ R $@>$ <DEVICE\_NAME></DEVICE\_NAME> <PCI-B-D-F></PCI-B-D-F>  $<$ /B0 $>$ </BOOT\_DEVICE\_PRIORITY>

Voir aussi :

- ["Extraction des paramètres CMOS statiques" à la page 50](#page-49-0)
- ["Définition d'un paramètre dynamique" à la page 51](#page-50-0)
- "Configuration NET0 Option ROM" à la page 52
- ["Affichage des paramètres du chipset" à la page 53](#page-52-0)
- ["Configuration de la mise hors tension du système" à la page 53](#page-52-0)
- ["Désactivation des options d'initialisation rapide et de mise hors tension" à la page 54](#page-53-0)

# fwupdate

fwupdate est l'un des composants CLI du pack de gestion du matériel des serveurs Sun. fwupdate est un utilitaire de multisystème d'exploitation qui permet d'interroger, de mettre à jour et de valider le processeur de service ou le microprogramme du BIOS des périphériques de stockage, tels cartes HBA, extenseurs, disques et certaines cartes PCI, telles que NIC, FC et InfiniBand, sur les serveurs Sun x64 Enterprise. fwupdate est pris en charge sur Linux, le système d'exploitation Solaris et Windows.

fwupdate prend en charge la mise à jour des images du microprogramme des composants de stockage (contrôleur SAS, extenseur SAS, unité de disque, pont SAS) lorsque le microprogramme est mis à jour. L'outil affiche l'inventaire des composants de stockage que peut voir un hôte et il peut afficher toutes les versions de microprogramme disponibles.

fwupdate utilise une bibliothèque universelle de gestion du stockage multisystème d'exploitation pour accéder à des informations de matériels spécifiques et permet d'explorer, contrôler et configurer les ressources de stockage internes intégrées (disques locaux) et externes (JBO) connectées au système hôte.

fwupdate : Les commandes CLI s'exécutent sur la machine hôte et prennent en charge les périphériques cible. fwupdate prend en charge les sous-systèmes de stockage suivants :

- Unités de disque (support tournant et unités Flash)
- Contrôleurs HBA et de stockage intégrés, SAS1 et SAS2
- Périphériques d'extenseur SAS LSI, SAS1 et SAS2

fwupdate prend également en charge les cartes PCI :

- NIC
- $FC$
- InfiniBand

Cette section couvre les rubriques suivantes :

- "fwupdate [: Interface de ligne de commande" à la page 58](#page-57-0)
- "list [\(sous-commande\)" à la page 59](#page-58-0)
- "reset [\(sous-commande\)" à la page 60](#page-59-0)
- "update [\(sous-commande\)" à la page 61](#page-60-0)
- ["Convention de nommage des périphériques" à la page 62](#page-61-0)
- "Résumé d'exécution" à la page 62

# <span id="page-57-0"></span>fwupdate **: Interface de ligne de commande**

Le mode Ligne de commande permet de mettre à jour un seul composant avec un fichier de microprogramme défini par l'utilisateur.

Les restrictions suivantes s'appliquent à la commandefwupdate :

- Vous devez disposer des autorisations root pour pouvoir exécuter les commandes fwupdate sur les plates-formes Unix ou Administrateur sur les plates-formes Windows.
- Vous devez définir plusieurs périphériques en utilisant des arguments de ligne de commande -n distincts et tous les périphériques doivent être compatibles avec une même image de microprogramme.
- Vous ne pouvez mettre à niveau qu'un seul type de périphérique à chaque exécution de ligne de commande.
- Vous ne pouvez définir qu'un seul type de fichier et un seul fichier dans chaque ligne de commande.
- Les composants avec plusieurs fichiers de microprogramme différents doivent être exécutés dans une ligne de commande distincte pour pouvoir les mettre à niveau.

Pour Solaris, après la connexion à chaud d'un périphérique, exécutez la commande **devfsadm -C** pour énumérer de nouveau tous les nœuds de périphériques système avant d'exécuter la commande fwupdate.

Lorsque la commande échoue, elle retourne l'un des codes d'échec répertoriés dans["Codes](#page-102-0) d'erreur fwupdate[" à la page 103.](#page-102-0)

**Remarque –** L'outil affiche (noarg) par défaut la liste des options d'aide. Les arguments de ligne de commande incomplets génèrent une erreur et affichent l'aide contextuelle.

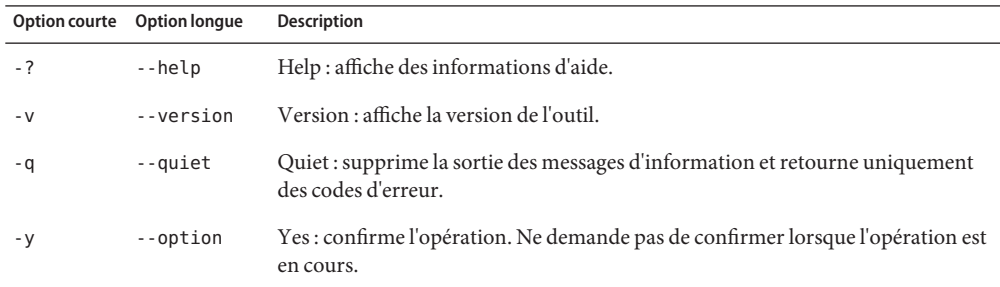

Les options suivantes s'appliquent à toutes les commandes CLI, y compris fwupdate :

L'outil utilise la syntaxe suivante :

### <span id="page-58-0"></span>#**fwupdate** *sous-commande type\_périphérique option*

où *sous-commande* correspond à l'une des valeurs suivantes :

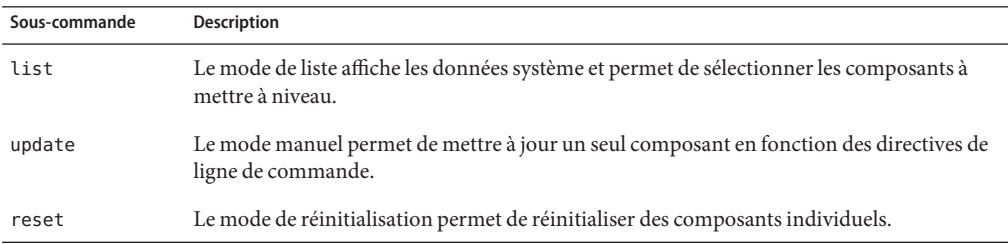

Les sous-commandes précédentes ont les options suivantes :

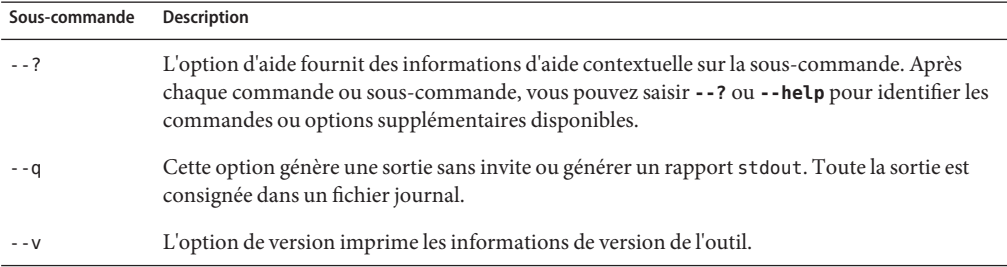

Voir aussi :

- "list (sous-commande)" à la page 59
- "reset [\(sous-commande\)" à la page 60](#page-59-0)
- "update [\(sous-commande\)" à la page 61](#page-60-0)

## list **(sous-commande)**

La commande list affiche la version du microprogramme de tous les composants. Vous pouvez comparer la version listée à la dernière version pour déterminer si le microprogramme du périphérique doit être mis à niveau.

Les options de list sont les suivantes :

<span id="page-59-0"></span>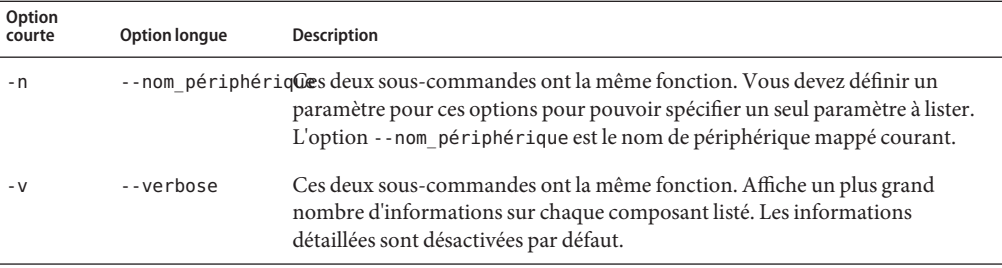

Les*types\_de\_périphériques* pris en charge pour la commande list sont :

- all
- disk
- expander
- controller

Ces cibles représentent tous les types de composants pris en charge que l'outil peut mettre à niveau. Une liste principale peut être créée, stockée et imprimée pour indiquer les agents disponibles. Utilisez l'option all pour identifier toutes les cibles prises en charge.

Voici des exemples de commande fwupdate list :

■ **fwupdate list disk**

Génère la liste de tous les disques dans le système.

```
■ fwupdate list expander -n c1x0 -v
```
Affiche des informations détaillées sur l'extenseur associé à c1x0.

Voir aussi :

- "reset (sous-commande)" à la page 60
- "update [\(sous-commande\)" à la page 61](#page-60-0)

## reset **(sous-commande)**

Une fois le microprogramme d'un périphérique mis à niveau, il peut être nécessaire de réinitialiser le périphérique. Cette exigence est différente pour chaque périphérique. Par conséquent, la fonction de réinitialisation peut faire partie de la procédure de mise à jour ou correspondre à une fonction distincte. Pour déterminer si le périphérique doit être réinitialiser après la mise à jour du microprogramme, reportez-vous aux notes d'édition du microprogramme.

Les *types\_de\_périphériques* pris en charge pour la commande sont fwupdate reset :

■ all

- <span id="page-60-0"></span>■ disk
- expander
- bridge
- controller

Les options de la sous-commande update sont les suivantes :

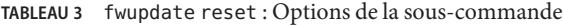

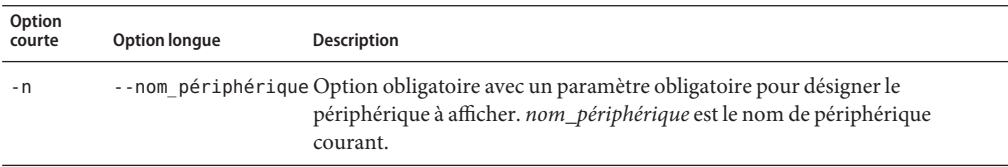

Voici un exemple de sous-commande fwupdate reset. Cet exemple réinitialise le disque associé à c2d2.

■ # **fwupdate reset disk -n c2d2**

Voir aussi :

- "list [\(sous-commande\)" à la page 59](#page-58-0)
- "update (sous-commande)" à la page 61

## update **(sous-commande)**

La cible définie pour la commandeupdate associe une cible à un type d'image de microprogramme pris en charge par l'outil.

Les sous-commandes update prises en charge sont :

- expander-firmware
- expander-boot-record
- expander-manufacturing\_image
- expander-fpga
- expander-cpld
- disk-firmware
- sas bridgefirmware

Ces sous-commandes désignent le type de composant et le type de microprogramme dans un même argument de type chaîne. Vous ne pouvez définir qu'une seule image de microprogramme et un seul composant pour chaque exécution de la commande.

Les options de la sous-commande update sont les suivantes :

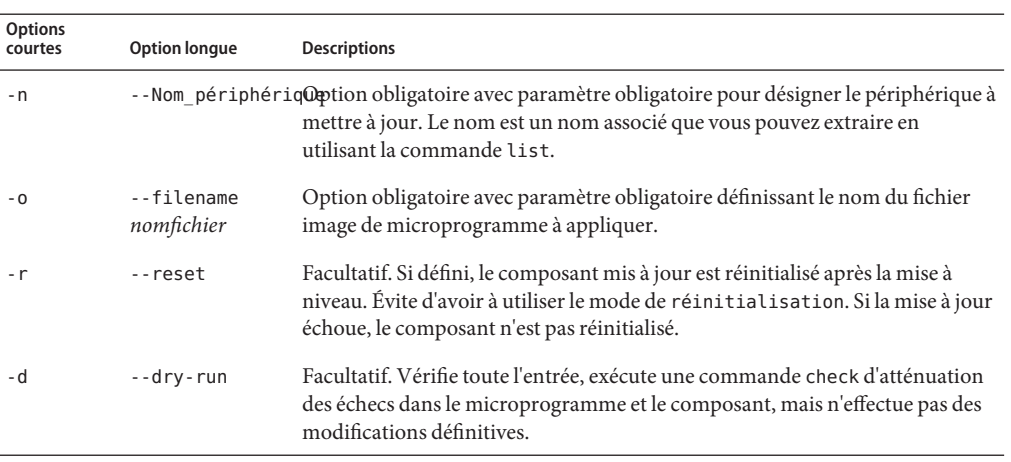

<span id="page-61-0"></span>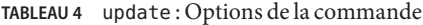

Voici des exemples de commande update :

- # **fwupdate update disk-firmware -n c1d1 -f diskfirmware.file**
- # **fwupdate update expander-fpga -n c1x2 -f expander.fpga -d -r**

Voir aussi :

- "list [\(sous-commande\)" à la page 59](#page-58-0)
- "reset [\(sous-commande\)" à la page 60](#page-59-0)

## **Convention de nommage des périphériques**

Le nommage de périphérique est partagé avec d'autres outils CLI dans la bibliothèque de stockage.

Pour la description complète de la convention de nommage, reportez-vous à ["Convention de](#page-28-0) [nommage des périphériques par les outils CLI" on page 29.](#page-28-0)

## **Résumé d'exécution**

Que la mise à niveau aboutisse ou non, vous disposez d'un résumé d'exécution. En cas d'échec de la mise à jour, la chaîne de code d'erreur et le nom du périphérique sont fournis pour résoudre le problème.

Ces informations sont également consignées dans le fichier journal. Si la mise à niveau aboutit, les informations suivantes s'affichent :

■ Nom de périphérique mappé

- Résultats de la mise à niveau
- Version actuelle du microprogramme
- Version précédente du microprogramme

Voir aussi"fwupdate [: Interface de ligne de commande" à la page 58](#page-57-0)

# raidconfig

raidconfig fait partie du pack de gestion du matériel des serveurs Sun et utilise une bibliothèque universelle multisystème d'exploitation de gestion du stockage pour définir des attributs dans les volumes RAID à l'aide de fichiers XML.

Cette section couvre les rubriques suivantes :

- ["Présentation de](#page-65-0) raidconfig" à la page 66
- ["Présentation de la commande](#page-66-0) raidconfig" à la page 67
- ["Sous-commande](#page-67-0) list" à la page 68
- "Options list[" à la page 70](#page-69-0)
- ["Affichage d'une liste non détaillée" à la page 70](#page-69-0)
- ["Affichage d'une liste détaillée" à la page 71](#page-70-0)
- ["Affichage de la liste non détaillée d'un disque" à la page 71](#page-70-0)
- ["Sous-commande](#page-71-0) create raid" à la page 72
- ["Création d'un volume RAID" à la page 72](#page-71-0)
- ["Sous-commande](#page-72-0) delete raid" à la page 73
- ["Suppression d'un volume RAID" à la page 73](#page-72-0)
- ["Sous-commande](#page-73-0) add spare" à la page 74
- "Options add spare[" à la page 74](#page-73-0)
- ["Ajout d'un disque de rechange" à la page 74](#page-73-0)
- ["Sous-commande et options](#page-74-0) remove spare" à la page 75
- ["Retrait d'un disque de rechange ou d'un volume RAID" à la page 75](#page-74-0)
- ["Sous-commande](#page-75-0) modify" à la page 76
- "Options modify[" à la page 76](#page-75-0)
- ["Modification d'un nom de volume RAID" à la page 77](#page-76-0)
- ["Sous-commande](#page-76-0) export" à la page 77
- "Options [raidconfig export](#page-77-0)" à la page 78
- ["Exportation d'un inventaire vers un fichier" à la page 78](#page-77-0)
- ["Sous-commande](#page-78-0) import" à la page 79
- ["Configuration de volumes RAID depuis un fichier" à la page 79](#page-78-0)

# <span id="page-65-0"></span>**Présentation de** raidconfig

raidconfig permet d'explorer, de contrôler et de configurer les ressources intégrées (disques locaux) et externes (JBOD) connectées au système. L'utilitaire utilise un groupe de bibliothèques de stockage pour accéder à des informations spécifiques sur le système hôte. Ces bibliothèques et ces packages sont répartis et installés automatiquement avec raidconfig. Les composants pris en charge de raidconfig incluent ces périphériques pris en charge par la bibliothèque. raidconfig est compatible avec les plates-formes Unix, Solaris OS et Windows. raidconfig permet :

- d'afficher, de créer, de supprimer et de modifier des volumes RAID;
- de créer aisément des scripts en utilisant des options de ligne de commande;
- de configurer diverses plates-formes similaires ou hétérogènes dans un centre de données. Ces opérations s'effectuent en lisant un fichier XML en fonction d'une option de ligne de commande. Vous pouvez modifier le fichier pour l'adapter à diverses configuration de plates-formes. L'outil permet d'écrire aisément la configuration dans un fichier de format XML.
- Affiche la configuration RAID en cours et l'écrit dans un fichier XML pour pouvoir la modifier et l'utiliser pour configurer une plate-forme identique ou différente.
- Représente un disque logique d'une manière portable. Par exemple, en utilisant une énumération unique par contrôleur à la place d'une adresse SAS, vous pouvez transférer plus aisément le fichier XML vers d'autres plates-formes
- Fournit un surensemble de toutes les options de configuration fournies par les commandes Adaptec et CLI LSI.
- Utilise la vérification de fonction sur les types RAID pris en charge, par exemple, pour des adaptateurs donnés en fonction des données extraites de l'API.

raidconfig a les restrictions suivantes :

- Vous devez disposer des autorisations root pour pouvoir exécuter les commandes raidconfig sur les plates-formes Unix et Administrateur sur les plates-formes Windows.
- raidconfig ne peut pas créer des volumes RAID imbriqués (volume qui fait partie d'un autre volume RAID).
- Sur Oracle Solaris, raidconfig n'est pas compatible avec l'outil CLI raidctl. (raidconfig prend en charge SAS2, contrairement à l'outil raidctl.)

Voir aussi["Présentation de la commande](#page-66-0) raidconfig" à la page 67.

# <span id="page-66-0"></span>**Présentation de la commande** raidconfig

La syntaxe des commandes raidconfig est la suivante :

**raidconfig** *sous-commande type-périphérique -option(s)*

Pour Solaris, après avoir connecté à chaud un périphérique, exécutez la commande **devfsadm -C** pour énumérer de nouveau tous les nœuds de périphériques avant d'exécuter la commande raidconfig.

Lorsque la commande échoue, elle retourne l'un des codes d'échec répertoriés dans["Codes](#page-100-0) d'erreur raidconfig[" à la page 101.](#page-100-0)

Les options suivantes s'appliquent à toutes les commandes des outils CLI, notamment raidconfig :

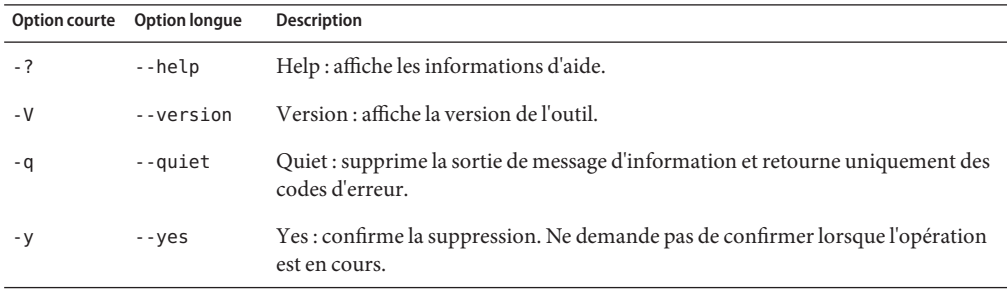

Si vous utilisez l'option --help ou --version, la commande raidconfig ne nécessite pas de sous-commandes. Dans le cas contraire, une ou plusieurs sous-commandes sont nécessaires à la commande raidconfig.

Les sous-commandes de la commande raidconfig sont les suivantes :

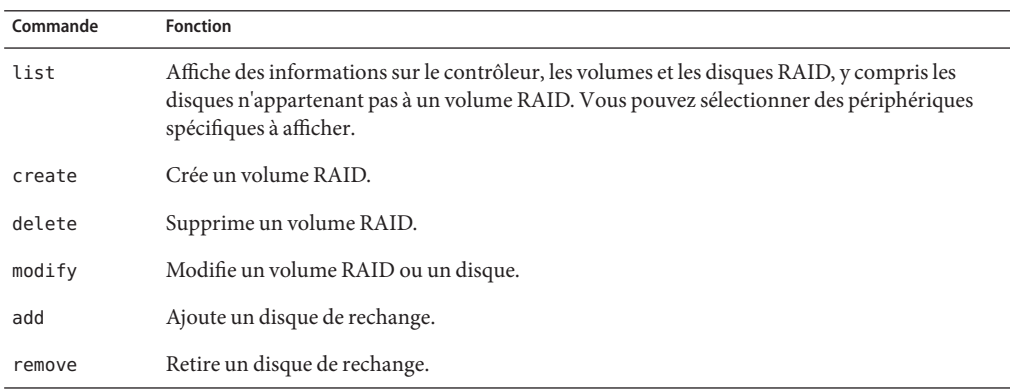

<span id="page-67-0"></span>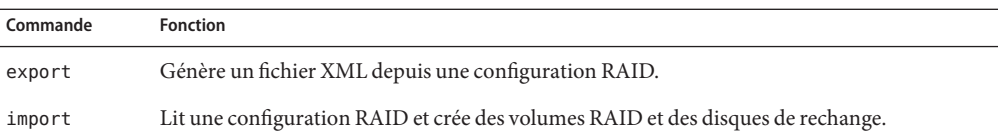

Les sous-commandes sont décrites ci-dessous. Lorsque vous utilisez des périphériques (contrôleurs et volumes RAID et disques) avec des commandes, vous devez les identifier de manière unique. Pour plus d'informations sur cette opération, consultez le schéma de nommage des périphériques dans["Convention de nommage des périphériques par les outils CLI" on](#page-28-0) [page 29.](#page-28-0)

Le nommage des périphériques est partagé avec les autres outils CLI en fonction de la bibliothèque de stockage.

Voir aussi["Syntaxe et conventions des commandes des outils CLI" on page 27.](#page-26-0)

## **Sous-commande** list

La sous-commande list affiche le contrôleur, le volume RAID et les données de disque. Les sous-commandes de la sous-commande list sont les suivantes :

Les options de la commande raidconfig list sont les suivantes :

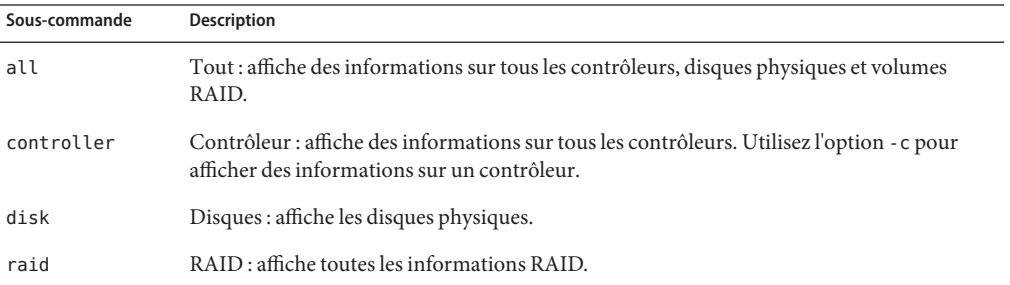

Les informations suivantes sont fournies : Les éléments signalés par un astérisque (\*) affichent des informations brèves ; tous les autres éléments affichent des informations détaillées :

Contrôleurs :

- ID logique (base 0)
- ID de nœud
- Fabricant<sup>\*</sup>
- Modèle<sup>\*</sup>
- Version du microprogramme\*
- Adresse PCI
- ID de fournisseur PCI
- Niveaux RAID pris en charge
- Nombre actuel de volumes RAID\*
- Nombre actuel de disques<sup>\*</sup>
- Nombre maximal de disques
- Nombre maximal de volumes RAID
- Disques de rechange dédiés (par volume RAID)
- Nombre maximal de disques de rechange globaux
- Taille minimale d'entrelacement
- Taille minimale d'entrelacement
- ID de périphérique PCI
- ID de sous-fournisseur PCI
- ID de sous-périphérique PCI
- État de sauvegarde par batterie

### Disques :

- $\blacksquare$  ID logique (base 0)\*
- ID de nœud
- ID de châssis\*
- ID d'emplacement\*
- Nom du périphérique
- Désactivé
- Type de disque<sup>\*</sup>
- Mappé (true/false)
- $\blacksquare$  Statut<sup>\*</sup>
- Capacité<sup>\*</sup>
- Fabricant
- Modèle
- Numéro de série
- Volumes RAID dont le disque<sup>\*</sup> fait partie.
- État de disque de rechange (global, dédié ou S/O)\*
- Support<sup>\*</sup>

### Volumes RAID :

- ID logique (base 0)\*
- ID de nœud
- Nom du périphérique\*
- Nom (affecté par l'utilisateur)\*
- Statut\*
- Resynchronisation interne (true/false)
- Niveau RAID<sup>\*</sup>
- Nombre de disques<sup>\*</sup>
- Capacité\*
- <span id="page-69-0"></span>■ Monté
- Taille d'entrelacement
- Taille de section
- Cache de lecture
- Cache d'écriture

Voir aussi :

■ "Options list" à la page 70

## **Options** list

Les options suivantes s'appliquent à la commande raidconfig list :

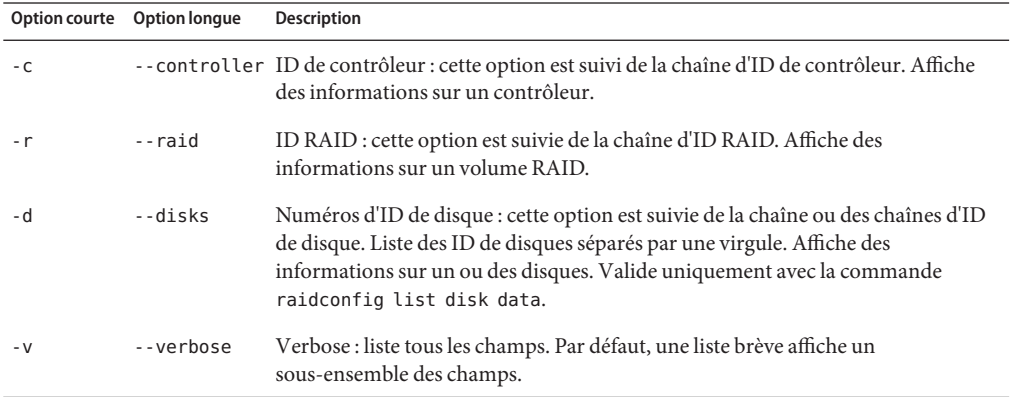

Voir aussi :

■ ["Sous-commande](#page-67-0) list" à la page 68

### ▼ **Affichage d'une liste non détaillée**

Pour afficher la liste non détaillée de tous les contrôleurs, volumes RAID, disques en cours d'utilisation et disques disponibles :

#### **Exécutez la commande suivante :** ●

```
# ./raidconfig list all
CONTROLLER c0
=============
Manufacturer Model F/W Version RAID Volumes Disks
------------------------------------------------------------
        0 \times 0285 5.2-0
RAID Volumes
```
<span id="page-70-0"></span>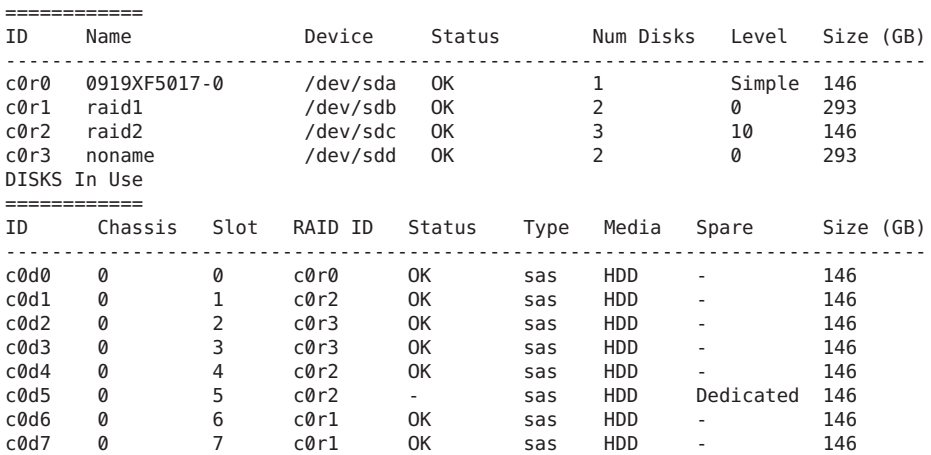

- ["Sous-commande](#page-67-0) list" à la page 68 **Voir aussi**
	- "Options list[" à la page 70](#page-69-0)

▼ **Affichage d'une liste détaillée**

Pour afficher la liste détaillée du volume RAID 1 dans le contrôleur 1 et les disques du volume :

- Exécutez la commande suivante : **raidconfig list raid -v -r c1r1**
- **Voir aussi**
- "Options list[" à la page 70](#page-69-0)

■ ["Sous-commande](#page-67-0) list" à la page 68

### Affichage de la liste non détaillée d'un disque

Affichage de la liste non détaillée du disque 2 dans le contrôleur 1 :

**Exécutez la commande suivante : raidconfig list disks -d c1d2** ●

- ["Sous-commande](#page-67-0) list" à la page 68 **Voir aussi**
	- "Options list[" à la page 70](#page-69-0)

## <span id="page-71-0"></span>**Sous-commande** create raid

Vous pouvez utiliser la sous-commande create raid pour créer des volumes RAID. Cette sous-commande doit contenir au moins l'une des options suivantes :

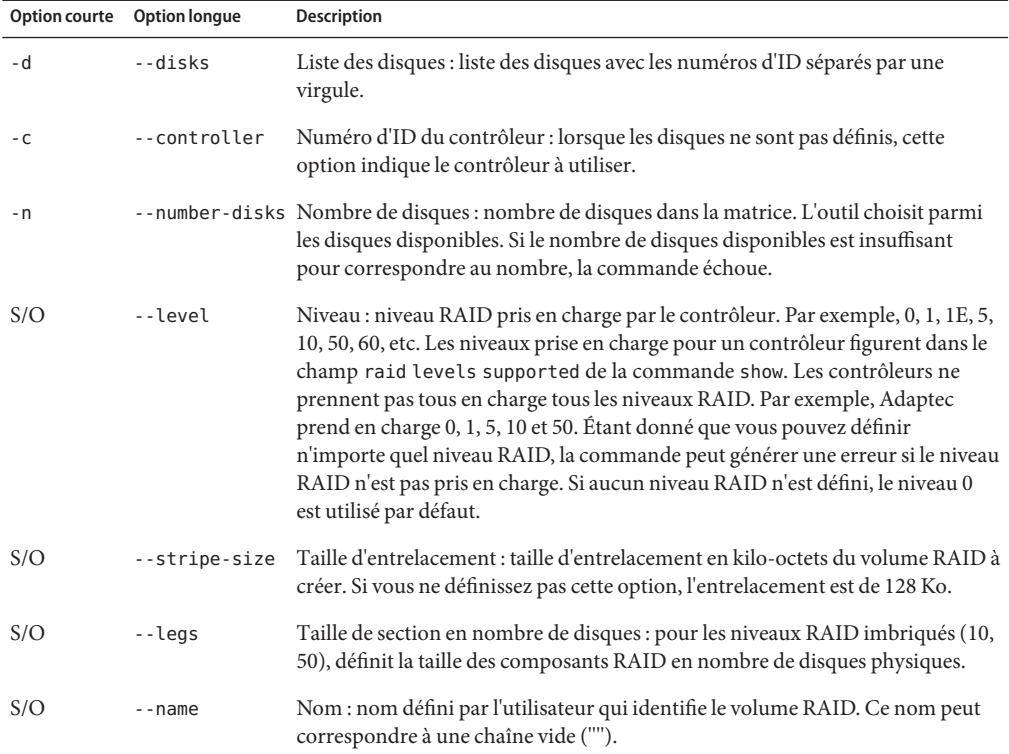

Vous ne pouvez pas définir la capacité maximale du volume RAID. La bibliothèque de stockage ne prend pas en charge actuellement la configuration RAID à partir de disques partiels. Vous pouvez créer uniquement des volumes RAID à partir de disques complets non partiels et les disques doivent avoir tous la même taille.

Voir aussi :

■ "Création d'un volume RAID" à la page 72

## **Création d'un volume RAID**

Voici des exemples de la sous-commande create :
<span id="page-72-0"></span>**Pour créer un volume RAID de 2 Go de capacité avec une taille d'entrelacement de 128 Ko dans 1 le contrôleur 1, exécutez la commande suivante :**

**raidconfig create raid --stripe-size 128 -d c1d0,c1d1**

**Pour créer le volume RAID 1 dans le contrôleur 2 en utilisant 2 disques disponibles, exécutez la 2 commande suivante :**

**raidconfig create raid -c c2 --raid-level 1 --number-disks 2**

["Sous-commande](#page-71-0) create raid" à la page 72 **Voir aussi**

# **Sous-commande** delete raid

Vous pouvez utiliser la sous-commande delete raid pour supprimer des volumes RAID. Cette sous-commande doit contenir au moins l'une des options obligatoires :

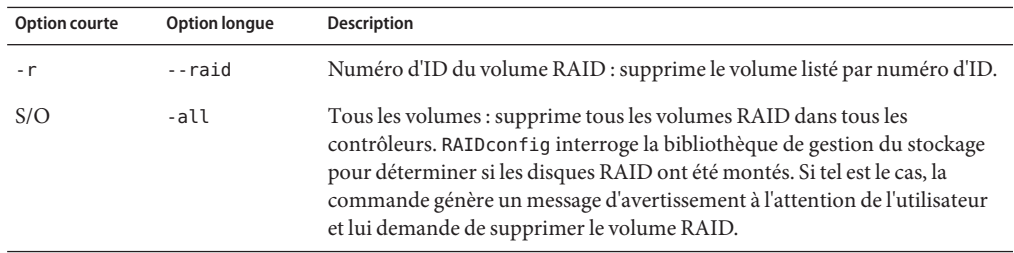

Voir aussi :

■ "Suppression d'un volume RAID" à la page 73

# **Suppression d'un volume RAID**

Voici des exemples de la sous-commande delete :

- **Pour supprimer le volume RAID 1 créé dans le contrôleur 1, exécutez la commande suivante : raidconfig delete raid -r c1r1 1**
- **Pour supprimer tous les volumes RAID, exécutez la commande suivante : 2 raidconfig delete raid --all**

# <span id="page-73-0"></span>**Sous-commande** add spare

Vous pouvez utiliser la sous-commande add spare pour ajouter des disques de rechange globaux ou dédiés :

### #**raidconfig add spare**

Voir aussi :

- "Options add spare" à la page 74
- "Ajout d'un disque de rechange" à la page 74

# **Options** add spare

La sous-commande add spare doit contenir l'une des options obligatoires suivantes :

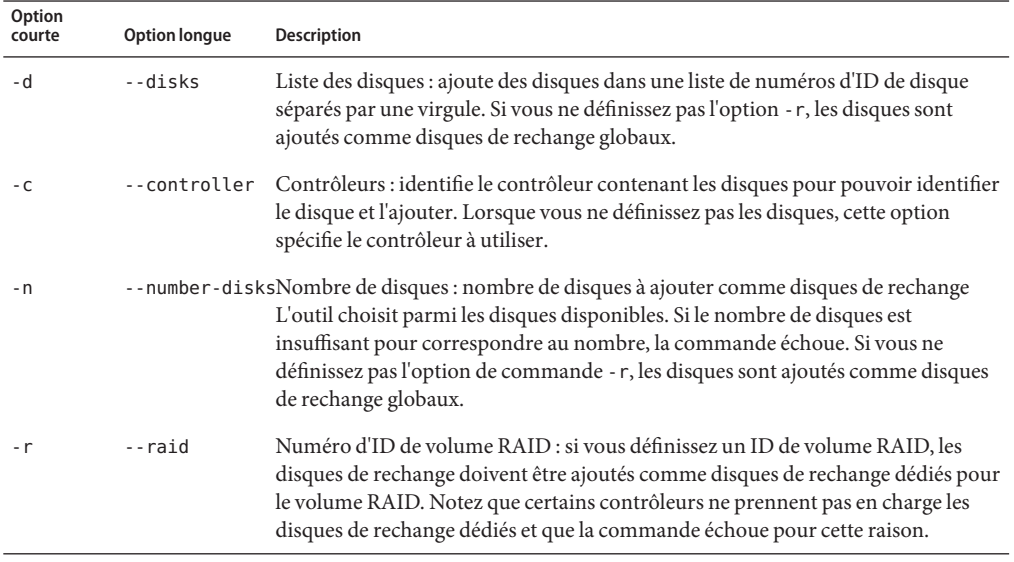

### Voir aussi :

- "Options add spare" à la page 74
- "Ajout d'un disque de rechange" à la page 74
- Ajout d'un disque de rechange

Voici des exemples de la sous-commande add spare.

<span id="page-74-0"></span>**Pour créer deux disques de rechange globaux en utilisant les disques définis, exécutez la 1 commande suivante :**

**raidconfig add spare -d c1d0,c1d1**

**Pour créer deux disques de rechange globaux depuis les disques disponibles du contrôleur 1, 2 exécutez la commande suivante :**

**raidconfig add spare -c c1 --number-disks 2**

**Pour créer deux disques de rechange dédiés dans le volume RAID 0 en utilisant les disques 3 définis, exécutez la commande suivante :**

**raidconfig add spare -d c1d0,c1d1 -r c1r0**

**Voir aussi**

■ ["Sous-commande](#page-73-0) add spare" à la page 74 ■ "Options add spare[" à la page 74](#page-73-0)

# **Sous-commande et options** remove spare

Vous pouvez utiliser la sous-commande remove spare pour retirer des disques comme disques de rechange ou volumes RAID. Les options obligatoires de cette sous-commande sont les suivantes :

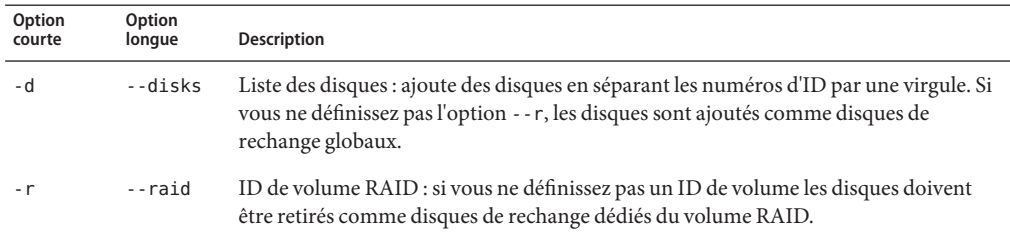

Voir aussi :

"Retrait d'un disque de rechange ou d'un volume RAID" à la page 75

# ▼ **Retrait d'un disque de rechange ou d'un volume RAID**

**Pour supprimer deux disques comme disques de rechange globaux, exécutez la commande suivante : 1**

```
raidconfig remove spare -d c1d0,c1d1
```
<span id="page-75-0"></span>**Pour supprimer deux disques comme disques de rechange dédiés dans le volume RAID 0, 2 exécutez la commande suivante :**

**raidconfig remove spare -d c1d0,c1d1 -r c1r0**

■ ["Sous-commande et options](#page-74-0) remove spare" à la page 75 **Voir aussi**

# **Sous-commande** modify

La sous-commande modify permet de modifier les attributs d'un volume RAID ou d'un disque. Vous devez définir au moins l'une des options suivantes dans la sous-commande modify :

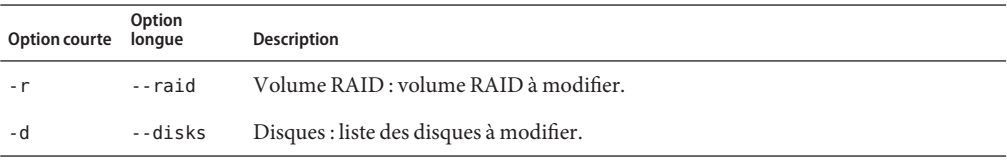

Voir aussi :

- "Options modify" à la page 76
- ["Modification d'un nom de volume RAID" à la page 77](#page-76-0)

# **Options** modify

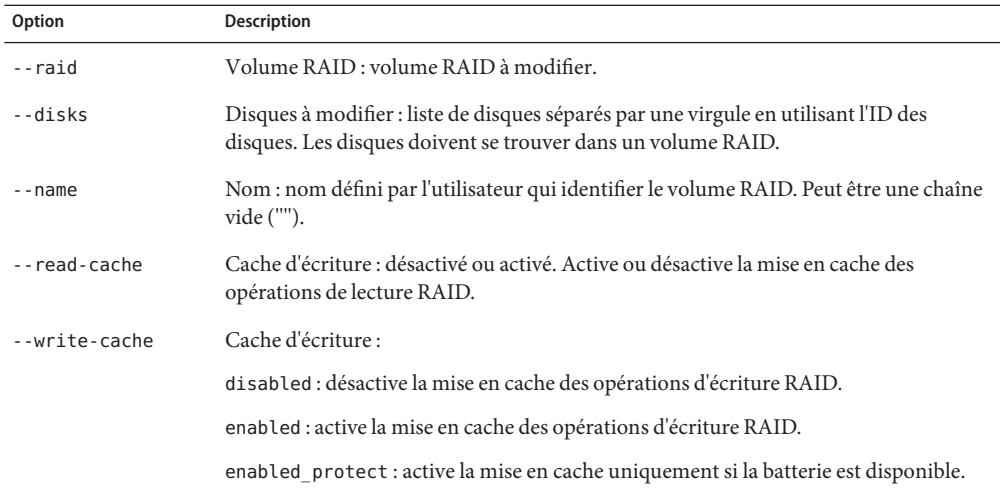

<span id="page-76-0"></span>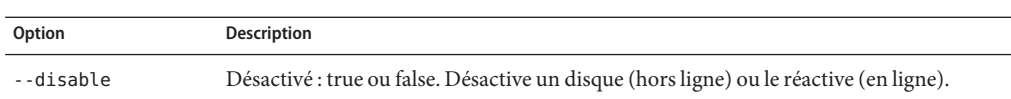

- ["Sous-commande](#page-75-0) modify" à la page 76
- "Modification d'un nom de volume RAID" à la page 77

### **Modification d'un nom de volume RAID**

Pour modifier le nom défini par l'utilisateur d'un volume RAID :

**Pour changer le nom défini par l'utilisateur d'un volume RAID, exécutez la commande suivante : raidconfig modify raid -r c0r0 --name engineering** ●

**Voir aussi**

- ["Sous-commande](#page-75-0) modify" à la page 76
- "Options modify[" à la page 76](#page-75-0)

# **Sous-commande** export

Vous pouvez utiliser la sous-commande export pour écrire une configuration de format XML ou des données d'inventaire dans un fichier. Les données de configuration contiennent uniquement des attributs définissables que vous pouvez importer vers un autre système pour configurer les volumes RAID du système de la même manière. Les données d'inventaire sont un instantané de tous les champs des contrôleurs, volumes RAID et disques.

Vous devez définir un nom de fichier comme modificateur dans la sous-commande export. Si un fichier portant ce nom existe déjà, l'outil demande de remplacer le fichier (si vous ne définissez pas l'option -y). Si vous définissez le tiret ("-") pour le nom de fichier, la configuration formatée XML s'affiche.

Voir aussi :

- "Options [raidconfig export](#page-77-0)" à la page 78
- ["Exportation d'un inventaire vers un fichier" à la page 78](#page-77-0)

# <span id="page-77-0"></span>**Options** raidconfig export

Vous pouvez utiliser la sous-commande export pour écrire l'inventaire ou la configuration dans un fichier XML.

Vous devez définir au moins l'une des sous-commandes suivantes dans la sous-commande :

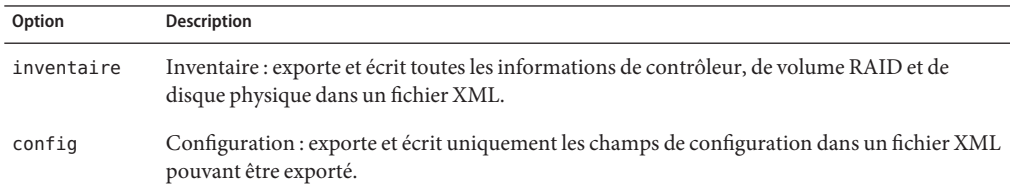

Vous devez définir au moins l'une des options suivantes dans la sous-commande :

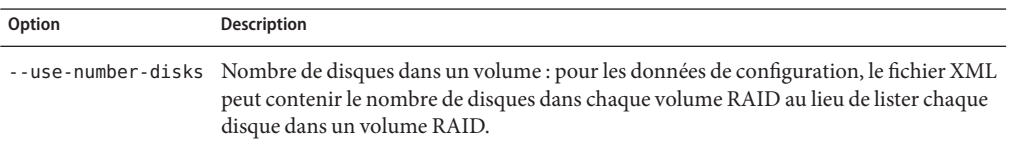

Voir aussi :

- ["Sous-commande](#page-76-0) export" à la page 77
- "Exportation d'un inventaire vers un fichier" à la page 78

# **Exportation d'un inventaire vers un fichier**

Pour exporter l'inventaire ou un configuration et l'écrire dans un fichier :

- **Pour exporter l'inventaire et l'écrire dans un fichier, exécutez la commande suivante : raidconfig export inventory raid\_inv.xml 1**
- **Pour exporter une configuration et l'écrire dans un fichier, exécutez la commande suivante : raidconfig export config raid\_config.xml 2**

■ ["Sous-commande](#page-76-0) export" à la page 77 **Voir aussi**

■ "Options raidconfig export" à la page 78

# <span id="page-78-0"></span>**Sous-commande** import

Utilisez la commande import pour lire un fichier de configuration de format XML et configurer des volumes RAID en fonction du fichier. Si la création d'un volume RAID échoue, l'erreur est consignée et le volume RAID suivant dans le fichier est créé. La sous-commande import doit contenir le type config et un nom de fichier comme opérande (modificateur).

Voir aussi :

■ "Configuration de volumes RAID depuis un fichier" à la page 79

# **Configuration de volumes RAID depuis un fichier**

Voici un exemple de commande pour lire la configuration RAID depuis un fichier et configurer les volumes RAID en fonction du fichier :

**Pour configurer les volumes RAID en fonction d'un fichier de configuration, exécutez la commande suivante :** ●

**raidconfig import config raid\_config.xml**

"Sous-commande import" à la page 79 **Voir aussi**

# <span id="page-80-0"></span>ilomconfig

ilomconfig permet de configurer ILOM depuis le système d'exploitation hôte sans avoir à se connecter préalablement au réseau de gestion. La commande fait également office de *générateur XML*, car elle permet de créer un fichier XML pour une opération de restauration consécutive.

Cette section couvre les sections suivantes :

- "Présentation de la commande ilomconfig" à la page 81
- ["Utilisation de la commande](#page-82-0) ilomconfig" à la page 83

# **Présentation de la commande** ilomconfig

ilomconfig peut restaurer une configuration (dans certaines limites) depuis un fichier XML et de définir des paramètres en utilisant la ligne de commande. ilomconfig peut modifier un fichier XML généré depuis la fonction de sauvegarde ILOM. Toutefois, ilomconfig ne peut pas générer un fichier de configuration ILOM de sauvegarde. Utilisez la sous-commande create ou modify pour créer ou modifier des fichiers XML.

Vous devez disposer des autorisations root pour pouvoir exécuter des commandes ilomconfig sur les plates-formes Unix ou Administrateur sur les plates-formes Windows.

En résumé, ilomconfig peut :

- exécuter une restauration depuis le fichier XML de sauvegarde ILOM;
- modifier le fichier XML en utilisant des sous-commandes pratiques ;
- définir le réseau, y compris DHCP et sideband ;
- lister et définir les informations d'identification, y compris le nom d'hôte, le contact, l'emplacement et la description ;
- lister et configurer DNS;
- lister et configurer l'horloge, y compris le fuseau horaire;
- lister et configurer la gestion des utilisateurs;
- lister et configurer la communauté SNMP.

Vous pouvez utiliser un fichier XML pour exécuter l'une des fonctions suivantes :

■ créer un fichier XML pour les fonctions ayant une commande ilomconfig;

modifier un fichier XML généré par ILOM. Toutefois certaines parties du fichier XLM ne peuvent pas être restaurées.

Les sous-commandes ilomconfig peuvent modifier les paramètres existants dans le fichier XML ou créer des paramètres.

Les commandes list, avec l'argument de fichier XML, peuvent être utilisées pour afficher le contenu du fichier XML.

**Remarque –** Si vous définissez l'option de fichier XML, les commandes s'appliquent au fichier XML. Si vous ne la définissez pas, les modifications sont appliquées directement à ILOM.

Les paramètres ILOM suivants ne peuvent pas être restaurés depuis un fichier XML ni définis en utilisant des commandes :

- clés privées SSH;
- clés SSH d'utilisateur ;
- certificat SSL ;
- licence COD;
- certificats LDAP et AD;
- données binaires de plate-forme (limitées actuellement à la configuration SPARC LDOMS).

En outre, vous ne pouvez pas restaurer les paramètres suivants depuis un fichier XML s'ils sont chiffrés. Toutefois, les valeurs chiffrées dans le fichier XML peuvent être générées pour certains de ces paramètres par l'outil ilomconfig ou le fichier XML peut être modifié manuellement, puis restauré :

- mots de passe utilisateur;
- utilisateurs SNMP;
- mots de passe LDAP/LDAPSSL/RADIUS;
- phrase de passe Servicetag.

### Voir aussi :

- ["Utilisation de la commande](#page-82-0) ilomconfig" à la page 83
- ["Codes d'erreur](#page-101-0) ilomconfig" à la page 102

# <span id="page-82-0"></span>**Utilisation de la commande** ilomconfig

La commande ilomconfig doit être exécutée en mode Administrateur.

Lorsque la commande échoue, elle retourne l'un des codes d'échec répertoriés dans["Codes](#page-101-0) d'erreur ilomconfig[" à la page 102.](#page-101-0)

Les options suivantes sont disponibles pour toutes les commandes des outils CLI, y compris ilomconfig :

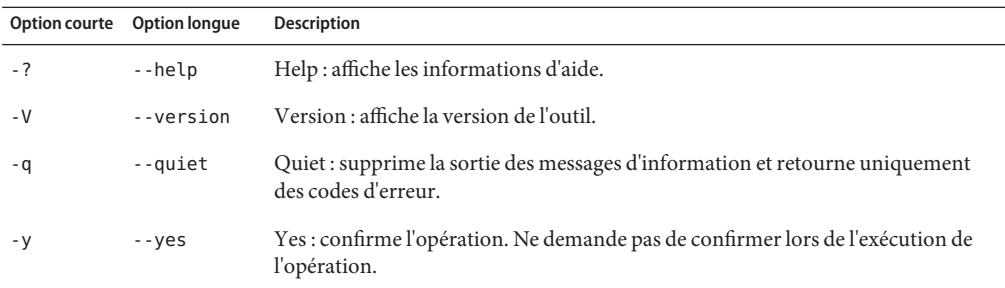

Cette section couvre les rubriques suivantes :

- "Importation d'une configuration XML" à la page 83
- ["Restauration des paramètres par défaut ILOM en utilisant une configuration XML"](#page-83-0) [à la page 84](#page-83-0)
- ["Affichage du résumé du système" à la page 84](#page-83-0)
- ["Création d'un utilisateur" à la page 84](#page-83-0)
- ["Suppression d'un utilisateur" à la page 85](#page-84-0)
- ["Modification d'un mot de passe et d'un rôle utilisateur" à la page 85](#page-84-0)
- ["Affichage de la liste des utilisateurs" à la page 85](#page-84-0)
- ["Affichage de la liste d'une communauté SNMP" à la page 86](#page-85-0)
- ["Création d'une communauté SNMP" à la page 86](#page-85-0)
- ["Affichage de la liste des paramètres réseau" à la page 86](#page-85-0)
- ["Modification des paramètres réseau" à la page 86](#page-85-0)
- ["Affichage de la liste des informations d'identification du processeur de service" à la page 87](#page-86-0)
- ["Modification des informations d'identification" à la page 87](#page-86-0)
- ["Affichage des informations DNS" à la page 88](#page-87-0)
- ["Modification des informations DNS" à la page 88](#page-87-0)
- ["Affichage des informations d'horloge" à la page 89](#page-88-0)
- ["Modification des informations d'horloge" à la page 89](#page-88-0)

# **Importation d'une configuration XML**

Pour importer un fichier de configuration XML pour configurer ILOM, utilisez la commande ilomconfig import config. Utilisez l'option -y pour ignorer l'invite de confirmation yes/no. <span id="page-83-0"></span>Vous pouvez également utiliser cette commande pour restaurer la configuration système en important un fichier XML réputé fiable.

#### **Exécutez la commande suivante :** ●

ilomconfig import config [--xmlfile *nom\_fichier*] [ *-y*]

où *nom\_fichier* est le nom du fichier de configuration XML à utiliser pour configurer ILOM.

■ "Restauration des paramètres par défaut ILOM en utilisant une configuration XML" à la page 84 **Voir aussi**

# **Restauration des paramètres par défaut ILOM en utilisant une configuration XML**

Pour restaurer les paramètres par défaut ILOM définis en usine, utilisez la commande ilomconfig reset config. Utilisez l'option -y pour ignorer l'invite de confirmation yes/no. ILOM se réinitialise.

**Exécutez la commande suivante :** ●

ilomconfig reset config [*-y*]

■ ["Importation d'une configuration XML" à la page 83](#page-82-0) **Voir aussi**

## ▼ **Affichage du résumé du système**

Pour afficher le résumé du système, notamment le nom du produit, le numéro de référence, le numéro de série, le nom d'hôte ILOM et les informations de version ILOM, utilisez la commande ilomconfig list system-summary. Cette fonctionnalité est équivalente à l'onglet Summary (Récapitulatif) dans l'interface Web.

#### **Exécutez la commande suivante :** ●

ilomconfig list system-summary

■ ["Importation d'une configuration XML" à la page 83](#page-82-0) **Voir aussi**

## **Création d'un utilisateur**

Pour créer un utilisateur, utilisez la commande ilomconfig create user. L'option -y empêche d'afficher l'invite de confirmation yes/no. Lorsque vous définissez un nom de fichier XML, la commande modifie le fichier XML en conséquence et non pas ILOM.

#### <span id="page-84-0"></span>**Exécutez la commande suivante :** ●

ilomconfig create user [*nomutilisateur*] [--password *mot de passe*] [--role *rôle*] [--xmlfile *nomfichier*.xml]

où --role est le rôle de l'utilisateur ILOM.

■ "Suppression d'un utilisateur" à la page 85 **Voir aussi**

# **Suppression d'un utilisateur**

Pour supprimer un utilisateur, utilisez la commande ilomconfig delete user. L'option -y empêche d'afficher l'invite de confirmation yes/no. Lorsque vous définissez un nom de fichier XML, la commande modifie le fichier XML en conséquence et non pas ILOM.

#### **Exécutez la commande suivante :** ●

ilomconfig delete user [*nomutilisateur*] [-y] [--xmlfile *nomfichier*.xml]

### ■ ["Création d'un utilisateur" à la page 84](#page-83-0) **Voir aussi**

## **Modification d'un mot de passe et d'un rôle utilisateur**

Pour modifier un mot de passe ou un rôle utilisateur, utilisez la commande ilomconfig modify user. Lorsque vous définissez un nom de fichier XML, la commande modifie le fichier XML en conséquence et non pas ILOM.

#### **Exécutez la commande suivante :** ●

ilomconfig modify user [*nomutilisateur*] [--password *mot de passe*] [--role *rôle*] [--xmlfile *nomfichier*.xml]

### ■ "Affichage de la liste des utilisateurs" à la page 85 **Voir aussi**

## ▼ **Affichage de la liste des utilisateurs**

Pour afficher la liste de tous les utilisateurs, utilisez la commande ilomconfig list user. Lorsque vous définissez un nom de fichier XML, la commande modifie le fichier XML en conséquence et non pas ILOM.

#### **Exécutez la commande suivante :** ●

ilomconfig list user [*nomutilisateur*] [--xmlfile *nomfichier*.xml]

#### ■ "Modification d'un mot de passe et d'un rôle utilisateur" à la page 85 **Voir aussi**

# <span id="page-85-0"></span>Affichage de la liste d'une communauté SNMP

Pour afficher une ou toutes les communautés SNMP, utilisez la commande ilomconfig snmp-community . Lorsque vous définissez un nom de fichier XML, la commande modifie le fichier XML en conséquence et non pas ILOM.

#### **Exécutez la commande suivante :** ●

```
ilomconfig list snmp-community [nomcommunauté] [--xmlfile nomfichier]
```
■ "Création d'une communauté SNMP" à la page 86 **Voir aussi**

# ▼ **Création d'une communauté SNMP**

Pour créer une communauté SNMP, utilisez la commande ilomconfig create snmp-community . Lorsque vous définissez un nom de fichier XML, la commande modifie le fichier XML en conséquence et non pas ILOM.

#### **Exécutez la commande suivante :** ●

ilomconfig create snmp-community [*nomcommunauté*] [--permission *ro*|*rw*] [--xmlfile *nomfichier*.xml]

où --permission est soit Lecture seule ou Lecture-Écriture (*ro*|*rw*).

■ "Affichage de la liste d'une communauté SNMP" à la page 86 **Voir aussi**

# ▼ **Affichage de la liste des paramètres réseau**

Pour afficher la liste des paramètres réseau, utilisez la commande ilomconfig list network. Cette commande affiche l'adresse IP, le masque de réseau, la passerelle, les paramètres DHCP, le sideband et le contrôleur d'accès à la mémoire (MAC, Memory Access Controller). Lorsque vous définissez un nom de fichier XML, la commande modifie le fichier XML en conséquence et non pas ILOM.

#### **Exécutez la commande suivante :** ●

ilomconfig list network [--xmlfile *nomfichier*.xml]

■ "Modification des paramètres réseau" à la page 86 **Voir aussi**

# ▼ **Modification des paramètres réseau**

Pour modifier les paramètres, utilisez la commande ilomconfig modify network. Cette commande affiche l'adresse IP, le masque de réseau, la passerelle, les paramètres DHCP et le sideband. Lorsque vous définissez un nom de fichier XML, la commande modifie le fichier XML en conséquence et non pas ILOM.

#### <span id="page-86-0"></span>**Exécutez la commande suivante :** ●

ilomconfig modify network [--ipdiscovery *static*| *dhcp*] [--ipaddress *adresseip*] [--netmask *masqueréseau*] [--gateway *passerelle*] [--state *enabled*| *disabled*] [--mgmtport *port*] [--xmlfile *nomfichier*.xml]

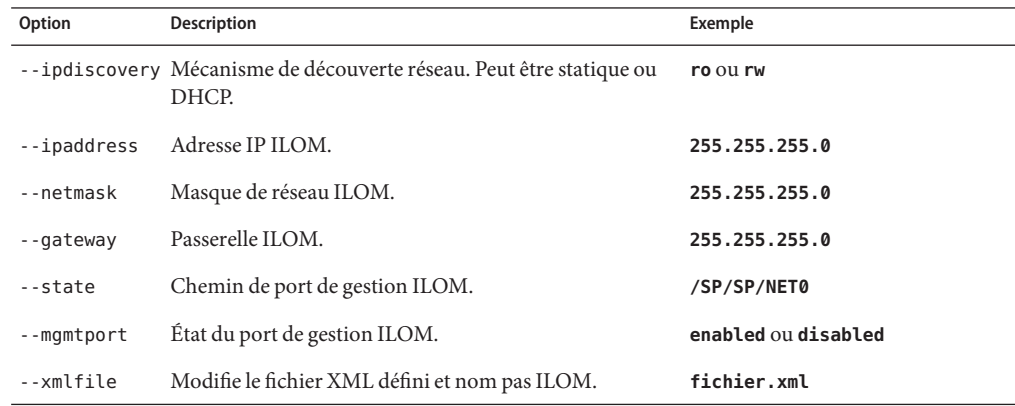

■ ["Affichage de la liste des paramètres réseau" à la page 86](#page-85-0) **Voir aussi**

# ▼ **Affichage de la liste des informations d'identification du processeur de service**

Pour afficher les informations d'identification du processeur de serveur, utilisez la commande ilomconfig list identification. Cette commande affiche le nom d'hôte du processeur de service, le contact du système, l'emplacement du système et la description du système, ce qui revient à utiliser l'onglet Identification dans l'interface Web. Lorsque vous définissez un nom de fichier XML, la commande modifie le fichier XML en conséquence et non pas ILOM.

#### **Exécutez la commande suivante :** ●

ilomconfig list identification [--xmlfile *nomfichier*.xml]

■ "Modification des informations d'identification" à la page 87 **Voir aussi**

# **Modification des informations d'identification**

Pour modifier les informations d'identification, utilisez la commande ilomconfig modify identification. Cette commande modifie le nom d'hôte, le contact du système, l'emplacement du système et la description du système. Lorsque vous définissez un nom de fichier XML, la commande modifie le fichier XML en conséquence et non pas ILOM.

#### <span id="page-87-0"></span>**Exécutez la commande suivante :** ●

ilomconfig modify identification [--hostname *nomfichier*] [--system-contact *contact\_système*] [--system-location *emplacement\_système*] [--system-identifier *identificateur\_système*]

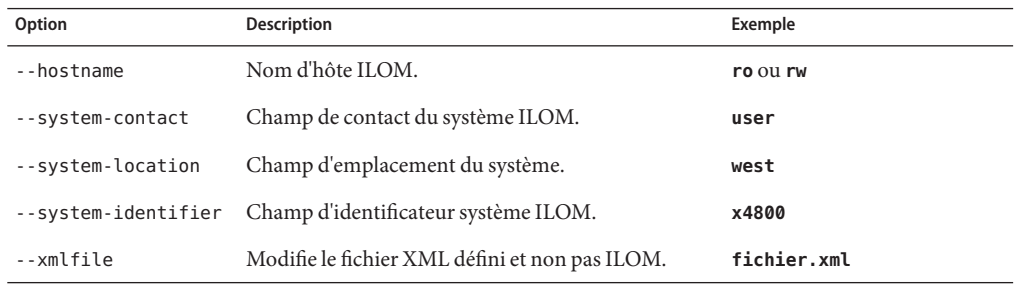

■ "Affichage des informations DNS" à la page 88 **Voir aussi**

# **Affichage des informations DNS**

Pour afficher les informations DNS, utilisez la commande ilomconfig list dns. Si vous définissez un nom de fichier XML, la commande affiche la liste des informations DNS définies dans le fichier au lieu d'interroger ILOM.

#### **Exécutez la commande suivante :** ●

ilomconfig list dns [--xmlfile *nomfichier*.xml]

■ "Modification des informations DNS" à la page 88 **Voir aussi**

## **Modification des informations DNS**

Pour modifier les informations DNS, utilisez la commande ilomconfig modify dns. Si vous définissez un nom de fichier XML, la commande modifie le fichier XM en conséquence et non pas ILOM.

#### **Exécutez la commande suivante :** ●

```
ilomconfig modify dns [--nameservers listeserveursnoms] [--autodns enabled|disabled ]
[--retries retries] [--searchpath listecheminsrecherche] [- -timeout timeout]
[--xmlfile nomfichier.xml]
```
<span id="page-88-0"></span>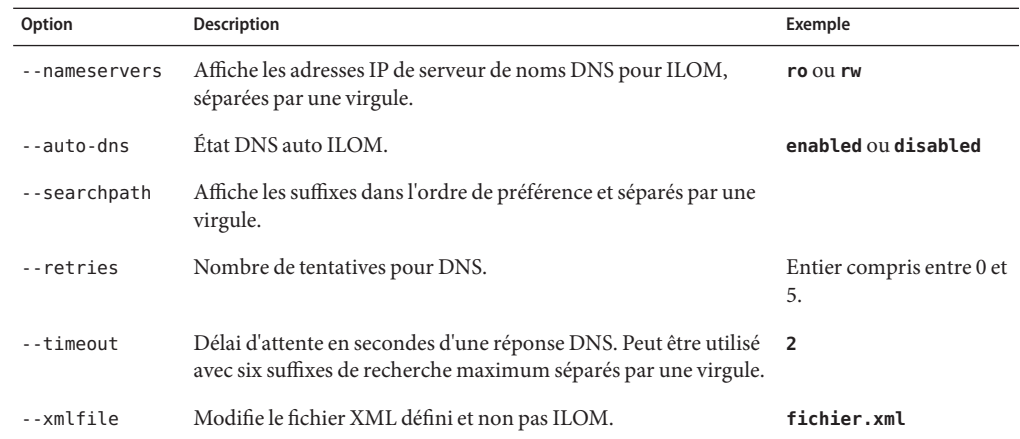

■ ["Affichage des informations DNS" à la page 88](#page-87-0) **Voir aussi**

# **Affichage des informations d'horloge**

Pour afficher les informations d'horloge, utilisez la commande ilomconfig list clock. Si vous définissez un fichier XML, la commande affiche la liste des informations DNS définies dans les fichier au lieu d'interroger ILOM.

#### **Exécutez la commande suivante :** ●

ilomconfig list clock [--xmlfile *nomfichier*.xml]

■ "Modification des informations d'horloge" à la page 89 **Voir aussi**

## ▼ **Modification des informations d'horloge**

Pour modifier les informations d'horloge, utilisez la commande ilomconfig modify clock. Si vous définissez un fichier XML, la commande modifie le fichier XML en conséquence et non pas ILOM.

#### **Exécutez la commande suivante :** ●

ilomconfig modify clock [--datetime *dateheure*] [--timezone *fuseauhoraire*] [--usentp *enabled*|*disabled* [--ntp-server1 *serveurntp1*] [--ntp-server2 *serveurntp2*] [--xmlfile *nomfichier*.xml]

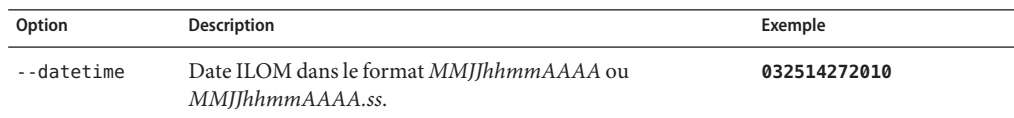

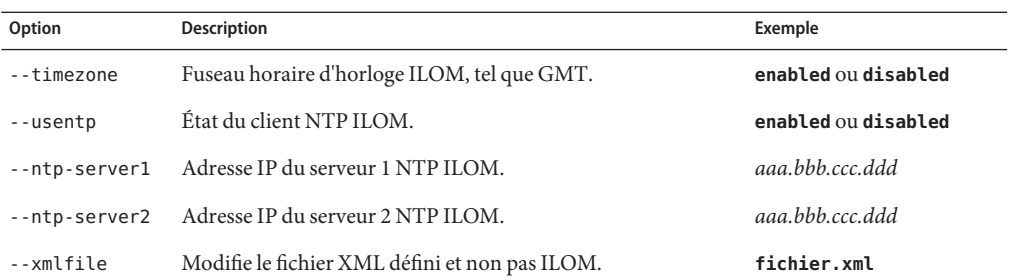

**Voir aussi** ■ ["Affichage des informations d'horloge" à la page 89](#page-88-0)

# <span id="page-90-0"></span>ipmitool pour Windows

Cette section décrit l'outil ipmitool et explique comment installer ipmitool sur les systèmes qui utilisent le système d'exploitation Windows.

Avant de commencer les procédures de cette section, vous devez exécuter les procédures ci-dessous :

- Installez le système d'exploitation Microsoft Windows Server 2003 ou Windows Server 2008
- Téléchargez Windows.zip et extrayez InstallPack*\_x\_x\_x*.exe
- Exécutez InstallPack*\_x\_x\_x* .exe pour installer le logiciel supplémentaire sur le serveur.

Cette section couvre les rubriques suivantes :

- "Présentation d'ipmitool" à la page 91
- ["Sun IPMI System Management Driver 2.1" à la page 92](#page-91-0)
- ["Installation manuelle de Sun IPMI System Management Driver 2.1" à la page 92](#page-91-0)
- ["Installation de Sun IPMI System Management Driver 2.1 en mode sans intervention de](#page-92-0) [l'opérateur " à la page 93](#page-92-0)
- ["Vérification de l'installation d'](#page-93-0)ipmitool" à la page 94
- ["Configuration pour initialiser PXE en premier" à la page 94](#page-93-0)
- ["Configuration pour initialiser le disque dur en premier" à la page 95](#page-94-0)
- ["Configuration pour initialiser un lecteur de CD-ROM:DVD\\_ROM en premier" à la page 96](#page-95-0)
- ["Configuration pour initialiser un lecteur de disquette ou un support amovible en premier"](#page-96-0) [à la page 97](#page-96-0)

# **Présentation d'**ipmitool

L'outil CLI de configuration IPMI (ipmitool) du pack de gestion du matériel des serveurs Sun est un outil qui lit le référentiel des données des détecteurs (SDR) et affiche les informations suivantes :

- valeurs des détecteurs :
- journal des événements système (SEL);
- informations sur les unités remplaçables sur site (FRU, Field-Replaceable Unit) ;
- Informations sur le référentiel

<span id="page-91-0"></span>ipmitool extrait et définit également les paramètres de configuration LAN et exécute des opérations de contrôle de l'alimentation du châssis via le processeur de service du serveur.

ipmitool est un logiciel supplémentaire que vous installez en utilisant le CD-ROM des outils et des pilotes du serveur ou le fichier exécutable Installpack *\_x\_x\_x*.exe, où le nombre *\_x\_x\_x* correspond à la version du package (par exemple, InstallPack\_1\_1\_4.zip).

Pour plus d'informations sur l'utilisation d'ipmitool avec les agents de gestion, consultez "Génération de déroutements SNMP" du *[Guide de l'utilisateur des agents de gestion 2.0 des](http://docs.sun.com/doc/821-2183/gjjlg?a=view) [serveurs Sun](http://docs.sun.com/doc/821-2183/gjjlg?a=view)*.

# **Sun IPMI System Management Driver 2.1**

**Remarque –** Consultez le tableau de support des systèmes d'exploitation dans["Installation des](#page-10-0) [composants" à la page 11](#page-10-0) pour déterminer si vous nécessiter ce pilote.

Microsoft Windows Server 2003 SP1 : Sun IPMI System Management Driver 2.1 permet au système d'exploitation de l'hôte Microsoft Windows et au processeur de service ILOM de communiquer sur une interface KPC (Keyboard Controller Style). Ce pilote fonctionne uniquement avec Microsoft Windows Server 2003 SP1.

Pour les versions suivantes du système d'exploitation (y compris Microsoft Windows Server 2003 R2 et Microsoft Windows Server 2003 SP2), le pilote IPMI Microsoft inclus dans leur module de gestion du matériel fournit la même fonctionnalité.

Voir aussi :

- ["Présentation d'](#page-90-0)ipmitool" à la page 91
- "Installation manuelle de Sun IPMI System Management Driver 2.1" à la page 92
- ["Installation de Sun IPMI System Management Driver 2.1 en mode sans intervention de](#page-92-0) [l'opérateur " à la page 93](#page-92-0)
- ["Vérification de l'installation d'](#page-93-0)ipmitool" à la page 94
- **Installation manuelle de Sun IPMI System Management Driver 2.1**

Pour installer Sun IPMI System Management Driver 2.1 pour Microsoft Windows Server 2003 SP1 :

- **Désinstallez les versions précédentes du pilote : 1**
	- **Cliquez avec le bouton droit de la souris sur Poste travail et sélectionnez Propriétés.**
	- **Sélectionnez l'onglet Matériel et cliquez sur Gestionnaire de périphériques.**
- <span id="page-92-0"></span>■ **Développez la section Périphériques système.**
- **Recherchez le pilote SUN IPMI System Management Driver et cliquez avec le bouton droit de la souris dessus.**
- **Sélectionnez Désinstaller et confirmer la suppression.**
- **Ouvrez le Panneau de configuration et sélectionnez Nouveau matériel. 2**
- **Cliquez sur Suivant. 3**
- **Sélectionnez Oui, j'ai déjà connecté le matériel et cliquez sur Suivant. 4**
- **Sélectionnez Ajouter un nouveau périphérique matériel dans la liste affichée et cliquez sur Suivant. 5**
- **Sélectionnez Installer le matériel que je sélectionne manuellement dans la liste et cliquez sur 6 Suivant.**
- **Sélectionnez Périphériques système et cliquez sur Suivant. 7**
- **Cliquez sur l'onglet Disque dur pour définir l'emplacement du système de fichiers où le fichier** ism.inf **est stocké. 8**
- **Cliquez sur OK pour désinstaller le pilote. 9**
- ["Présentation d'](#page-90-0)ipmitool" à la page 91 **Voir aussi**
	- ["Sun IPMI System Management Driver 2.1" à la page 92](#page-91-0)
	- "Installation de Sun IPMI System Management Driver 2.1 en mode sans intervention de l'opérateur " à la page 93
	- ["Vérification de l'installation d'](#page-93-0)ipmitool" à la page 94

# **Installation de Sun IPMI System Management Driver 2.1 en mode sans intervention de l'opérateur**

Cette section explique comme installer IPMI System Management Driver 2.1 pour Microsoft Windows Server 2003 SP1 en mode sans intervention de l'opérateur

Pour exécuter une installation en mode sans intervention de l'opérateur, vous devez télécharger l'utilitaire CLI devcon :

**Téléchargez l'utilitaire de ligne de commande** devcon **depuis le siteWeb Microsoft : 1** <http://support.microsoft.com/kb/311272>

<span id="page-93-0"></span>**Désinstallez les versions précédentes du pilote : 2**

F:\**ism> devcon remove \*ISM**

**Depuis le répertoire qui contient** ism.inf **(**F:\ism **dans l'exemple ci-dessous), exécutez la 3 commande suivante :**

F:\**\ism> devcon install ism.inf \*ism**

■ "Vérification de l'installation d'ipmitool" à la page 94 **Étapes suivantes**

#### ■ ["Présentation d'](#page-90-0)ipmitool" à la page 91 **Voir aussi**

- ["Sun IPMI System Management Driver 2.1" à la page 92](#page-91-0)
- ["Installation manuelle de Sun IPMI System Management Driver 2.1" à la page 92](#page-91-0)

# ▼ **Vérification de l'installation d'**ipmitool

#### **Obtenez la chaîne de périphérique : 1**

F:\ism> devcon find \*ism

La sortie content la chaîne de périphérique du pilote.

### **Exécutez la commande suivante pour obtenir l'état : 2**

F:\ism> devcon status @*chaîne-périphérique*

**En supposant que la commande** devcon find **retourne la chaîne de périphérique 3** ROOT\SYSTEM\0003 **:**

F:\ism> devcon status @ROOT\SYSTEM\0003

La sortie doit se présenter comme suit :

Name: Sun IPMI System Management Driver v2.1 Driver is running 1 matching device(s) found.

#### ■ ["Configuration pour initialiser un lecteur de disquette ou un support amovible en premier"](#page-96-0) [à la page 97](#page-96-0) **Étapes suivantes**

# **Configuration pour initialiser PXE en premier**

Sur certaines plates-formes, vous pouvez utiliser des commandes IPMI à la place de biosconfig pour contrôler la séquence d'initialisation et rendre persistantes les modifications de la séquence d'initialisation par l'intermédiaire du processeur de service. Cette interface définit la catégorie de priorité maximale du périphérique d'initialisation. Cette opération revient à entrer dans la configuration du BIOS et à placer une catégorie complète de

<span id="page-94-0"></span>périphériques en haut de la liste d'initialisation (déplacement de tous les disques pour les initialiser avant les lecteurs de CD-ROM, par exemple).

Les commandes brutes ipmitool suivantes fonctionnent comme les commandes bootdev de châssis d'ipmitool. Au cours de l'autotest à la mise sous tension (POST) du BIOS, ce dernier demande au processeur de service des étiquettes d'initialisation. Les commandes brutes ont un bit supplémentaire défini (le bit persistant) qui amène le BIOS à changer l'ordre des éléments de la liste d'initialisation et à l'enregistrer dans la mémoire CMOS. Vous pouvez également exécuter ces commandes ipmitool via l'interface KCP (Keyboard Controller Style) du processeur de service si vous avez installé les pilotes IPMI sur un système Linux hôte.

#### **Exécutez la commande suivante :** ●

ipmitool -H ... -U root -P ... raw 0x0 0x8 0x5 0xC0 0x4 0x0 0x0

La séquence d'initialisation du BIOS change pour que PXE tente de s'initialiser en premier. Le serveur Sun Blade X6275 dispose des interfaces IB et Gigabit Ethernet qui sont placées en haut de la liste d'initialisation avec InfiniBand gPXE en premier suivi de GE en cas de défaillance d'IB. La configuration BIOS reflète la modification de la séquence d'initialisation.

### **Voir aussi**

- "Configuration pour initialiser le disque dur en premier" à la page 95
- ["Configuration pour initialiser un lecteur de CD-ROM:DVD\\_ROM en premier" à la page 96](#page-95-0)
- ["Configuration pour initialiser un lecteur de disquette ou un support amovible en premier"](#page-96-0) [à la page 97](#page-96-0)

# **Configuration pour initialiser le disque dur en premier**

Sur certaines plates-formes, vous pouvez utiliser les commandes IPMI à la place de biosconfig pour contrôler la séquence d'initialisation et rendre persistantes les modifications de la séquence par l'intermédiaire du processeur de service. Cette interface définit uniquement la catégorie de priorité maximale des périphérique d'initialisation. Cette opération revient à entrer dans la configuration du BIOS et à placer une catégorie complète de périphériques en haut de la liste d'initialisation (déplacement de tous les disques pour les initialiser avant les lecteurs de CD-ROM, par exemple).

Les commandes brutes ipmitool fonctionnent comme les commandes bootdev de châssis d'ipmitools. Lors de l'autotest à la mise sous tension (POST) du BIOS, ce dernier demande des étiquettes d'initialisation au processeur de service. Les commandes brutes ont un bit supplémentaire défini (le bit persistant) qui amène le BIOS à changer l'ordre des éléments de la liste d'initialisation et à l'enregistrer dans la mémoire CMOS. Vous pouvez également exécuter ces commandes ipmitool via l'interface KCP (Keyboard Controller Style) du processeur de service si vous avez installé les pilotes IPMI sur un système Linux hôte.

**Exécutez la commande suivante :** ●

ipmitool -H ... -U root -P ... raw 0x0 0x8 0x5 0xC0 0x8 0x0 0x0

<span id="page-95-0"></span>La séquence d'initialisation du BIOS change pour que le disque dur tente de s'initialiser en premier. Le serveur Sun Blade X6275 dispose d'une flash mini-DIMM SATA qui s'initialise en premier. La configuration du BIOS reflète la modification de la séquence d'initialisation.

#### ■ ["Configuration pour initialiser PXE en premier" à la page 94](#page-93-0) **Voir aussi**

- "Configuration pour initialiser un lecteur de CD-ROM:DVD\_ROM en premier" à la page 96
- ["Configuration pour initialiser un lecteur de disquette ou un support amovible en premier"](#page-96-0) [à la page 97](#page-96-0)

# **Configuration pour initialiser un lecteur de CD-ROM:DVD\_ROM en premier**

Sur certaines plates-formes, vous pouvez utiliser les commandes IPMI à la place de biosconfig pour contrôler la séquence d'initialisation et rendre persistantes les modifications de la séquence par l'intermédiaire du processeur de service. Cette interface définit uniquement la catégorie de priorité maximale des périphérique d'initialisation. Cette opération revient à entrer dans la configuration du BIOS et à placer une catégorie complète de périphériques en haut de la liste d'initialisation (déplacement de tous les disques pour les initialiser avant les lecteurs de CD-ROM, par exemple).

Les commandes brutes ipmitool suivantes fonctionnent exactement comme les commandes bootdev de châssis d'ipmitools. Lors de l'autotest à la mise sous tension (POST) du BIOS, ce dernier demande des étiquettes d'initialisation au processeur de service. Les commandes brutes ont un bit supplémentaire défini (le bit persistant) qui amène le BIOS à changer l'ordre des éléments de la liste d'initialisation et à l'enregistrer dans la mémoire CMOS. Vous pouvez également exécuter ces commandes ipmitool via l'interface KCP (Keyboard Controller Style) du processeur de service si vous avez installé les pilotes IPMI sur un système Linux hôte.

#### **Exécutez la commande suivante :** ●

ipmitool -H ... -U root -P ... raw 0x0 0x8 0x5 0xC0 0x14 0x0 0x0

La séquence d'initialisation du BIOS change pour que le lecteur de CD-ROM/DVD-ROM s'initialise en premier. Sur le serveur Sun Blade X6275, il peut s'agir d'un lecteur de CD-ROM/DVD-ROM externe USB ou d'un lecteur de CD-ROM redirigé JavaConsole. La configuration du BIOS reflète la modification de la séquence d'initialisation.

#### ■ ["Configuration pour initialiser PXE en premier" à la page 94](#page-93-0) **Voir aussi**

- ["Configuration pour initialiser le disque dur en premier" à la page 95](#page-94-0)
- ["Configuration pour initialiser un lecteur de disquette ou un support amovible en premier"](#page-96-0) [à la page 97](#page-96-0)

# <span id="page-96-0"></span>**Configuration pour initialiser un lecteur de disquette ou un support amovible en premier**

Sur certaines plates-formes, vous pouvez utiliser les commandes IPMI à la place de biosconfig pour contrôler la séquence d'initialisation et rendre persistantes les modifications de la séquence par l'intermédiaire du processeur de service. Cette interface définit uniquement la catégorie de priorité maximale des périphérique d'initialisation Cette opération revient à entrer dans la configuration du BIOS et à placer une catégorie complète de périphériques en haut de la liste d'initialisation (déplacement de tous les disques pour les initialiser avant les lecteurs de CD-ROM, par exemple).

Les commandes ipmitool suivantes fonctionnent exactement comme les commandes bootdev de châssis de ipmitools. Lors de l'autotest à la mise sous tension (POST) du BIOS, ce dernier demande des étiquettes d'initialisation au processeur de service. Les commandes brutes ont un bit supplémentaire défini (le bit persistant) qui amène le BIOS à changer l'ordre des éléments de la liste d'initialisation et à l'enregistrer dans la mémoire CMOS. Vous pouvez également exécuter ces commandes ipmitool via l'interface KCP (Keyboard Controller Style) du processeur de service si vous avez installé les pilotes IPMI sur un système Linux hôte.

#### **Exécutez la commande suivante :** ●

ipmitool -H ... -U root -P ... raw 0x0 0x8 0x5 0xC0 0x3C 0x0 0x0

La séquence d'initialisation du BIOS change pour que le lecteur de disquette ou le support amovible (flash USB, par exemple) tente de s'initialiser en premier. Sur le serveur Sun Blade X6275, il peut s'agir d'une unité flash USB ou d'un lecteur de disquette redirigé JavaConsole. La configuration du BIOS reflète la modification de la séquence d'initialisation.

#### ■ ["Configuration pour initialiser PXE en premier" à la page 94](#page-93-0) **Voir aussi**

- ["Configuration pour initialiser le disque dur en premier" à la page 95](#page-94-0)
- ["Configuration pour initialiser un lecteur de CD-ROM:DVD\\_ROM en premier" à la page 96](#page-95-0)

# <span id="page-98-0"></span>Codes d'erreur des outils CLI

Ce section contient les sections suivantes :

- "Codes d'erreur courants" à la page 99
- ["Messages d'erreur](#page-99-0) biosconfig" à la page 100
- ["Codes d'erreur](#page-100-0) raidconfig" à la page 101
- ["Codes d'erreur](#page-101-0) ilomconfig" à la page 102
- ["Codes d'erreur](#page-102-0) fwupdate" à la page 103

# **Codes d'erreur courants**

La liste suivante répertorie les codes d'erreur courants des commandes. Chaque code est associé à une chaîne. Le code d'erreur est consigné dans le fichier journal et dans le fichier stdout.

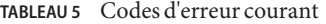

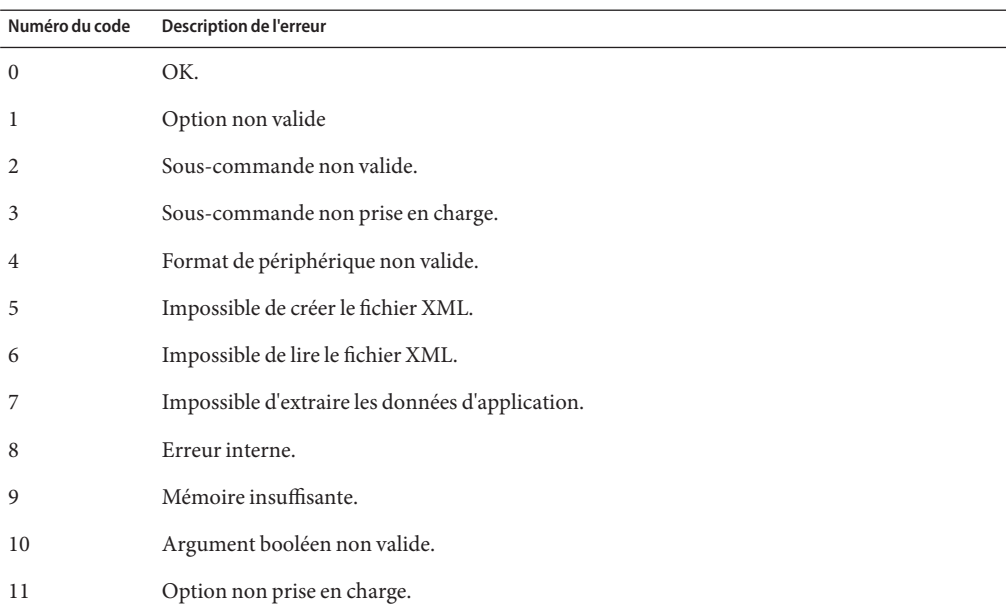

<span id="page-99-0"></span>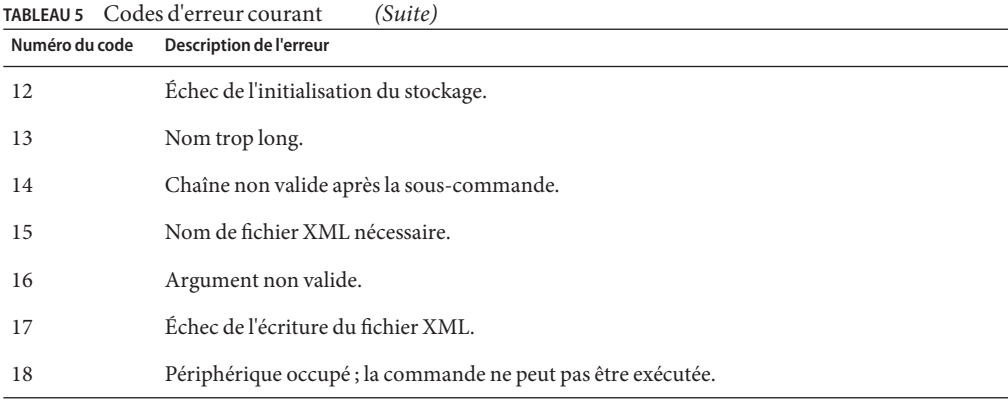

- "Messages d'erreur biosconfig" à la page 100
- ["Codes d'erreur](#page-100-0) raidconfig" à la page 101.
- ["Codes d'erreur](#page-101-0) ilomconfig" à la page 102.
- ["Codes d'erreur](#page-102-0) fwupdate" à la page 103.

# **Messages d'erreur** biosconfig

Cette section répertorie les erreurs biosconfig possibles et l'action à exécuter correspondante.

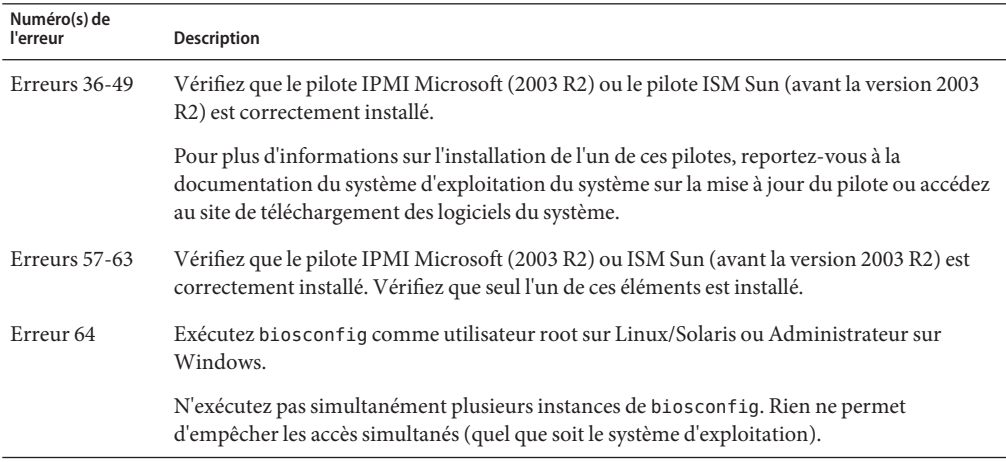

Voir aussi :

■ ["Utilisation de](#page-34-0) biosconfig" à la page 35

■ "biosconfig[: Présentation de la commande" à la page 37](#page-36-0)

# <span id="page-100-0"></span>**Codes d'erreur** raidconfig

Des erreurs peuvent être générées si vous tentez de configurer l'entrée RAID en utilisant un paramètre non pris en charge. Par exemple, si le contrôleur RAID ne prend pas en charge le niveau RAID configuré, l'interface CLI affiche une chaîne d'erreur explicite qui identifie l'erreur de configuration et retourne le code d'erreur correspondant.

Les codes et chaînes d'erreur spécifiques de cet outil sont répertoriés dans le tableau ci-dessous.

| Numéro du code | Description de l'erreur                                                           |
|----------------|-----------------------------------------------------------------------------------|
| 100            | Aucun contrôleur disponible.                                                      |
| 101            | Le contrôleur ne prend pas en charge RAID.                                        |
| 102            | Aucun disque physique associé au contrôleur.                                      |
| 103            | Contrôleur non valide.                                                            |
| 104            | Disque non valide.                                                                |
| 105            | Volume RAID non valide.                                                           |
| 106            | Niveau RAID non pris en charge par le contrôleur.                                 |
| 107            | Niveau RAID par défaut non pris en charge.                                        |
| 108            | Disque défini en cours d'utilisation.                                             |
| 109            | Le nombre de disques est supérieur au nombre autorisé pour ce niveau.             |
| 110            | Échec de l'extraction des données internes.                                       |
| 111            | Le nombre de disques demandés est supérieur au nombre de disques disponibles.     |
| 112            | Impossible de définir le nombre réel de disques et le nombre de disques demandés. |
| 113            | Option non prise en charge par le contrôleur.                                     |
| 114            | Taille d'entrelacement du contrôleur non valide.                                  |
| 115            | Taille de section du contrôleur non valide.                                       |
| 116            | Impossible d'extraire les données RAID.                                           |
| 118            | Échec de la création RAID.                                                        |
| 119            | Échec de la suppression RAID.                                                     |
| 120            | Disque défini plusieurs fois.                                                     |

**TABLEAU 6** Codes d'erreur raidconfig

<span id="page-101-0"></span>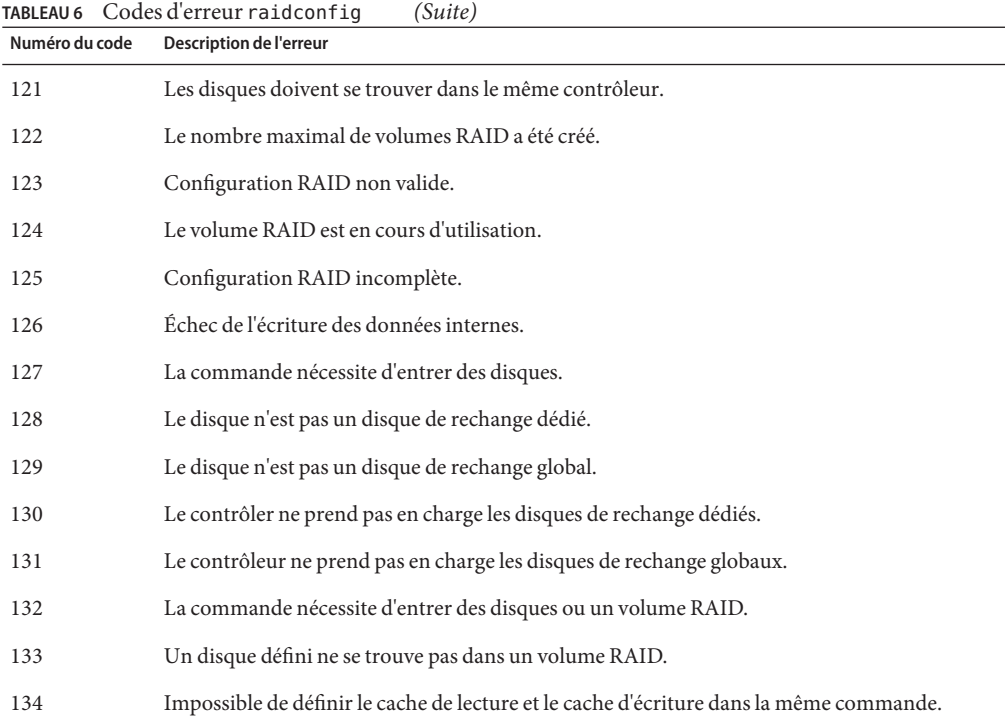

■ "raidconfig[" à la page 65](#page-64-0)

# **Codes d'erreur** ilomconfig

Les codes d'erreur suivants concernent la commande ilomconfig :

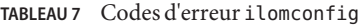

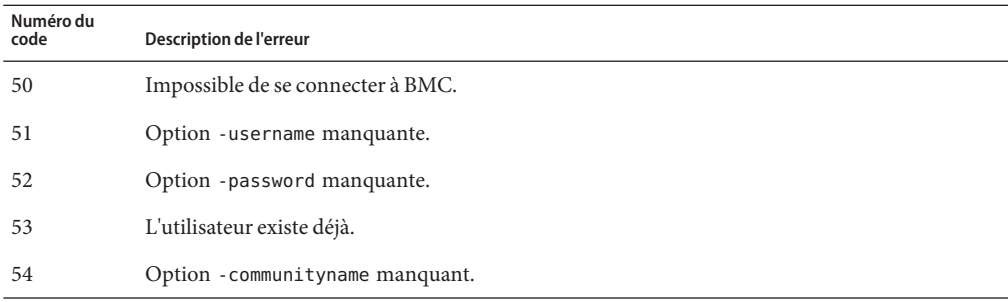

<span id="page-102-0"></span>

| TABLEAU 7         | Codes d'erreur i lomcontiq<br>(Suite)                                |
|-------------------|----------------------------------------------------------------------|
| Numéro du<br>code | Description de l'erreur                                              |
| 55                | La communauté définie existe déjà.                                   |
| 56                | L'utilisateur n'existe pas.                                          |
| 57                | Le nom de communauté n'existe pas.                                   |
| 58                | Échec de la suppression.                                             |
| 59                | Des erreurs se sont produites lors de la restauration.               |
| 60                | Vous devez définir l'option à modifier.                              |
| 61                | Cette propriété n'existe pas.                                        |
| 62                | Longueur de nom d'utilisateur non valide.                            |
| 63                | Valeur de rôle non valide.                                           |
| 64                | Valeur d'autorisation non valide.                                    |
| 65                | Longueur de mot de passe non valide.                                 |
| 66                | Valeur de découverte IP non valide.                                  |
| 67                | Valeur d'état IP non valide.                                         |
| 68                | Adresse IP non valide.                                               |
| 69                | Valeur DSN auto non valide.                                          |
| 70                | Valeur Use NTP non valide.                                           |
| 71                | Le numéro de série du produit ne correspond pas au système en cours. |
| 72                | Erreur ILOM.                                                         |

**TABLEAU 7** Codes d'erreur ilomconfig *(Suite)*

- ["Codes d'erreur courants" à la page 99](#page-98-0)
- "ilomconfig[" à la page 81](#page-80-0)

# **Codes d'erreur** fwupdate

Les codes d'erreur de la commande fwupdate sont les suivants. Chaque code d'erreur est associé à une chaîne. Le code d'erreur est consigné dans le fichier journal et dans le fichier stdout.

| Numéro du code | Description de l'erreur                     |
|----------------|---------------------------------------------|
| 200            | Type de périphérique non valide.            |
| 201            | Type d'image non valide.                    |
| 202            | ID de périphérique non valide.              |
| 203            | Échec de la réinitialisation.               |
| 204            | Échec de la vérification du microprogramme. |
| 205            | Échec du téléchargement du microprogramme.  |
| 206            | Discordance de composant.                   |
| 207            | Aucun nom de fichier.                       |
| 208            | Fichier image non valide.                   |
| 209            | Impossible de réinitialiser.                |
| 210            | Discordance de réinitialisation.            |
| 211            | Aucun périphérique défini.                  |
| 212            | Mise à jour annulée.                        |

**TABLEAU 8** Codes d'erreur fwupdate

- ["Codes d'erreur courants" à la page 99](#page-98-0)
- "fwupdate[" à la page 57](#page-56-0)

# Index

## **A**

add spare Sous-commande, raidconfig, [74](#page-73-0) Affichage de la liste des informations du processeur de service, ilomconfig, [87](#page-86-0) Affichage de la liste des paramètres réseau, ilomconfig, [86](#page-85-0) Affichage de la version, [38-39](#page-37-0) Affichage des informations, ilomconfig, [88](#page-87-0) Affichage des informations d'horloge, ilomconfig, [89](#page-88-0) Autorisation root, fwupdate, [58](#page-57-0)

## **B**

Bibliothèque de gestion, fwupdate, [57-63](#page-56-0) biosconfig Commandes, [37](#page-36-0) Dépendances, [34](#page-33-0) Permutation des périphériques d'initialisation, [43-44](#page-42-0) biosconfig Terminologie, [34](#page-33-0) Bus PCI, [46](#page-45-0)

## **C**

Carte d'interface réseau (NIC) intégrée, [53](#page-52-0) Chaînes de configuration, [51-52](#page-50-0) Changement de la séquence d'initialisation, [46](#page-45-0) CMOS, [34,](#page-33-0) [40](#page-39-0) Configuration, [49](#page-48-0) Commandes, biosconfig, [37-38](#page-36-0)

Conditions requises, [11](#page-10-0) Configuration de la séquence d'initialisation CD/DVD, [96](#page-95-0) Disque dur, [95-96](#page-94-0) Lecteur de disquette, [97](#page-96-0) PXE, [94-95](#page-93-0) Configuration XML ilomconfig, [83-84,](#page-82-0) [86-87](#page-85-0) Création d'un utilisateur, ilomconfig, [84-85](#page-83-0) Création d'une communauté SNMP, ilomconfig, [86](#page-85-0)

### **D**

Définition de la séquence d'initialisation, Modification persistante, [42-43](#page-41-0) delete raid Sous-commande, raidconfig, [73](#page-72-0) Dépannage, BIOSconfig, [100](#page-99-0) Désinstaller Linux, [17](#page-16-0) Mode sans intervention de l'opérateur, [19-20](#page-18-0) Solaris, [17](#page-16-0) Désinstaller de manière interactive, Utilisation du gestionnaire des composants, [17](#page-16-0)

# **E**

Eléments de la liste d'initialisation, Déplacement, [45](#page-44-0) export Sous-commande, raidconfig, [77](#page-76-0)

### **F**

Fonctions, [91](#page-90-0) FRUs, [91](#page-90-0)

## **G**

Gestionnaire des composants Installation de manière interactive, [15-16](#page-14-0) Ligne de commande Windows, [23](#page-22-0) Mode sans intervention de l'opérateur, [17,](#page-16-0) [18-19](#page-17-0) Gestionnaire des composants SSM Sun, Présentation, [13](#page-12-0) Gestionnaire des composants Sun SSM, Utilisation, [14](#page-13-0)

## **I**

Image Golden, Application, [48-49](#page-47-0) Image Golden CMOS, [47-48](#page-46-0) import Sous-commande, raidconfig, [79](#page-78-0) InfiniBand, [42-43](#page-41-0) Initialisation rapide, [54](#page-53-0) Initialisation suivante, [41-42](#page-40-0) Install, Mode sans intervention de l'opérateur, [18-19](#page-17-0) Installation, Windows, [22-23](#page-21-0) Installer Windows, [20-21,](#page-19-0) [24](#page-23-0) Interface KCS, [94-95,](#page-93-0) [95-96,](#page-94-0) [96,](#page-95-0) [97](#page-96-0) Inventaire, [91](#page-90-0) IPMI, [34](#page-33-0) ipmitool, Conditions requises, [91-97](#page-90-0) ipmitool Pilote Installation manuelle, [92-93](#page-91-0) Installation pour Windows 2003, [93-94](#page-92-0)

## **J**

Journal SEL, [91](#page-90-0)

## **L**

Linux Désinstaller, [17](#page-16-0) Désinstaller en mode sans intervention de l'opérateur, [19-20](#page-18-0) Installer en mode sans intervention de l'opérateur, [18-19](#page-17-0) Mode sans intervention de l'opérateur du gestionnaire des composants, [17](#page-16-0) Utilisation du gestionnaire des composants Sun SSM, [14](#page-13-0) list, ilomconfig, [84](#page-83-0) list sous-commande fwupdate, [59](#page-58-0) list Sous-commande, raidconfig, [68](#page-67-0) list sous-commande raidconfig, [72](#page-71-0) Liste d'initialisation, [40](#page-39-0)

### **M**

Messages d'erreur, BIOSconfig, [100](#page-99-0) Mise hors tension, [53-54,](#page-52-0) [54](#page-53-0) Mode sans intervention de l'opérateur Désinstaller, [19-20](#page-18-0) Installer, [18-19](#page-17-0) Modification d'un mot de passe, ilomconfig, [85](#page-84-0) Modification des informations d'horloge, ilomconfig, [89-90](#page-88-0) Modification des informations d'ID, ilomconfig, [87-88](#page-86-0) Modification des informations DNS, ilomconfig, [88-89](#page-87-0) modify Sous-commande, raidconfig, [76](#page-75-0)

## **N**

Nommage des périphériques, fwupdate, [62](#page-61-0)

## **O**

OpenSolaris, [36](#page-35-0)

Ordre d'initialisation d'un lecteur de CD-ROM/DVD-ROM, [96](#page-95-0) Ordre d'initialisation d'un lecteur de disquette, [97](#page-96-0) Ordre d'initialisation du disque dur, [95-96](#page-94-0)

## **P**

Paramètre dynamique, [51-52](#page-50-0) Paramètres CMOS, [50-51](#page-49-0) Paramètres du chipset, [53](#page-52-0) Paramètres statiques, [50-51](#page-49-0) Périphériques, [40](#page-39-0) Périphériques PCI, [42-43](#page-41-0) Périphériques USB, [42-43](#page-41-0) Permutation des périphériques d'initialisation, [43-44](#page-42-0) Pilote ipmitool, [93-94](#page-92-0) Windows 2003 SP1, [92](#page-91-0) Pilote BMC, [36](#page-35-0) Pilotes ipmitool, Installation pour Windows 2003 SP1, [92](#page-91-0) POST, [40](#page-39-0) Problèmes connus, [55](#page-54-0) OpenSolaris, [36](#page-35-0) PXE, [40](#page-39-0)

## **R**

remove spare Sous-commande, raidconfig, [75](#page-74-0) reset Sous-commande, fwupdate, [60](#page-59-0) Restauration des paramètres par défaut ILOM, ilomconfig, [84](#page-83-0)

## **S**

SAS, fwupdate, [57-63](#page-56-0) SAS1, fwupdate, [57-63](#page-56-0) SAS2, fwupdate, [57-63](#page-56-0) Séquence d'initialisation, [46](#page-45-0) Configuration, [40](#page-39-0) Séquence d'initialisation PXE, [94-95](#page-93-0) Solaris

Désinstaller, [17](#page-16-0) Désinstaller en mode sans intervention de l'opérateur, [19-20](#page-18-0) Installer en mode sans intervention de l'opérateur, [18-19](#page-17-0) Mode sans intervention de l'opérateur du gestionnaire des composants, [17](#page-16-0) Utilisation du gestionnaire des composants Sun SSM, [14](#page-13-0) Solaris SUNWssm, [36](#page-35-0) Sous-ensemble de chaînes, [44-45](#page-43-0) Sous-ensemble de la liste d'initialisation, [44-45](#page-43-0)

## **U**

Unité flash USB, [40](#page-39-0) update Sous-commande, fwupdate, [61](#page-60-0) USB/CD-ROM, [40](#page-39-0) Utilitaire devcon, ipmitool, [93-94](#page-92-0)

### **V**

Valeurs CMOS, [51-52](#page-50-0) Valeurs de détecteurs, [91](#page-90-0) ver.xml, [38-39](#page-37-0) Vérification de l'installation, ipmitoolPilote, [94](#page-93-0)

## **W**

Windows Désinstaller en utilisant l'interface graphique du gestionnaire des composants, [22-23](#page-21-0) Installer en utilisant l'interface graphique du gestionnaire des composants, [20-21](#page-19-0) Installer en utilisant la ligne de commande du gestionnaire des composants, [24](#page-23-0) ipmitool, [91-97](#page-90-0) Ligne de commande du gestionnaire des composants, [23](#page-22-0)